Министерство образования Республики Беларусь Учреждение образования «Белорусский государственный университет информатики и радиоэлектроники»

**В. И. Синкевич, Н. В. Тарченко, В. Н. Урядов**

# *МНОГОКАНАЛЬНЫЕ СИСТЕМЫ ПЕРЕДАЧИ. ЛАБОРАТОРНЫЙ ПРАКТИКУМ*

В 2-х частях

Часть 2

*Рекомендовано УМО по образованию в области информатики и радиоэлектроники в качестве учебно-методического пособия для специальности 1-45 01 01 «Многоканальные системы телекоммуникаций»* **Б. И. Синкевич, Н. В. Тарченко, В. Н. Урядов<br>***МНОГОКАНАЛЬНЫЕ СИСТЕМЫ ПЕРЕДАЧИ.***<br>***ЛАБОРАТОРНЫЙ ПРАКТИКУМ***<br>В 2-х частях<br>Рекомендовано УМО по образованию в области информатики<br>и радиоэлектротики в качестве учебно-методическ** 

Минск БГУИР 2013

# Р е ц е н з е н т ы:

исполняющий обязанности начальника кафедры связи учреждения образования «Военная академия Республики Беларусь», кандидат технических наук, доцент, подполковник Е. В. Машкин;

кафедра телекоммуникаций и информационных технологий Белорусского государственного университета (протокол №8 от 20 марта 2012 г.)

### **Синкевич, В. И.**

С38 Многоканальные системы передачи. Лабораторный практикум : учеб.-метод. пособие. В 2 ч. Ч. 2 / В. И. Синкевич, Н. В. Тарченко, В. Н. Урядов. – Минск : БГУИР, 2013. – 60 с. : ил. ISBN 978-985-488-900-9 (ч. 2). **Библиотель и информационных технологий**<br> **Белорусского государственного университета**<br>
(протокол №8 от 20 марта 2012 г.)<br>
Многоканальные системы передачи, Лабораторный практику<br>
учеб.-метод. пособне. В 2 ч. Ч. 2 / В. И.

Содержит три лабораторные работы по дисциплине «Многоканальные системы передачи», в которых исследуются вопросы синхронизации оборудования гибкого мультиплексирования, основные параметры стыка основного цифрового канала, а также регенератора цифровой системы передачи.

При выполнении лабораторных работ студенты закрепляют навыки по конфигурации оборудования и измерению его основных параметров. Объем и содержание лабораторных работ соответствуют программе дисциплины «Многоканальные системы передачи» для студентов специальности «Многоканальные системы телекоммуникаций».

Часть 1 издана в 2012 г.

**УДК 621.395.4(076.5) ББК 32.882я73**

**ISBN 978-985-488-900-9 (ч. 2)** Синкевич В. И., Тарченко Н. В., Урядов В. Н., 2013

> УО «Белорусский государственный университет информатики и радиоэлектроники», 2013

# **СОДЕРЖАНИЕ**

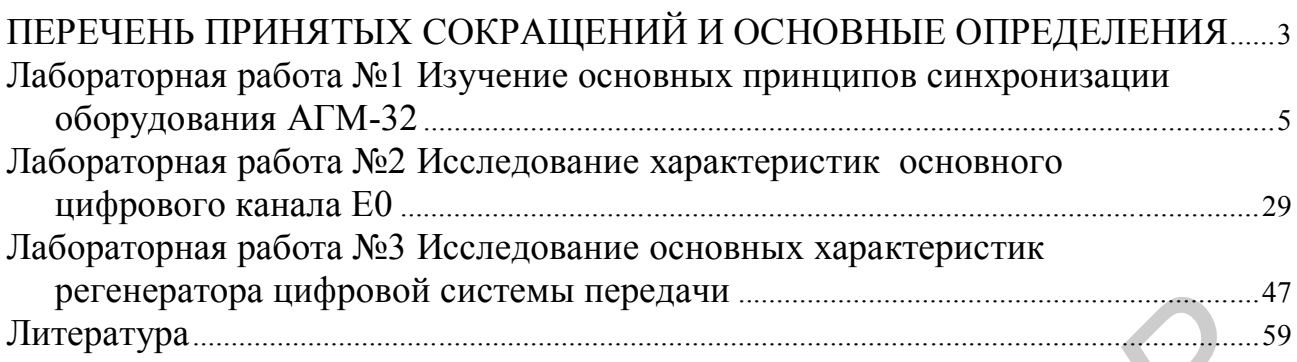

# **ПЕРЕЧЕНЬ ПРИНЯТЫХ СОКРАЩЕНИЙ И ОСНОВНЫЕ ОПРЕДЕЛЕНИЯ**

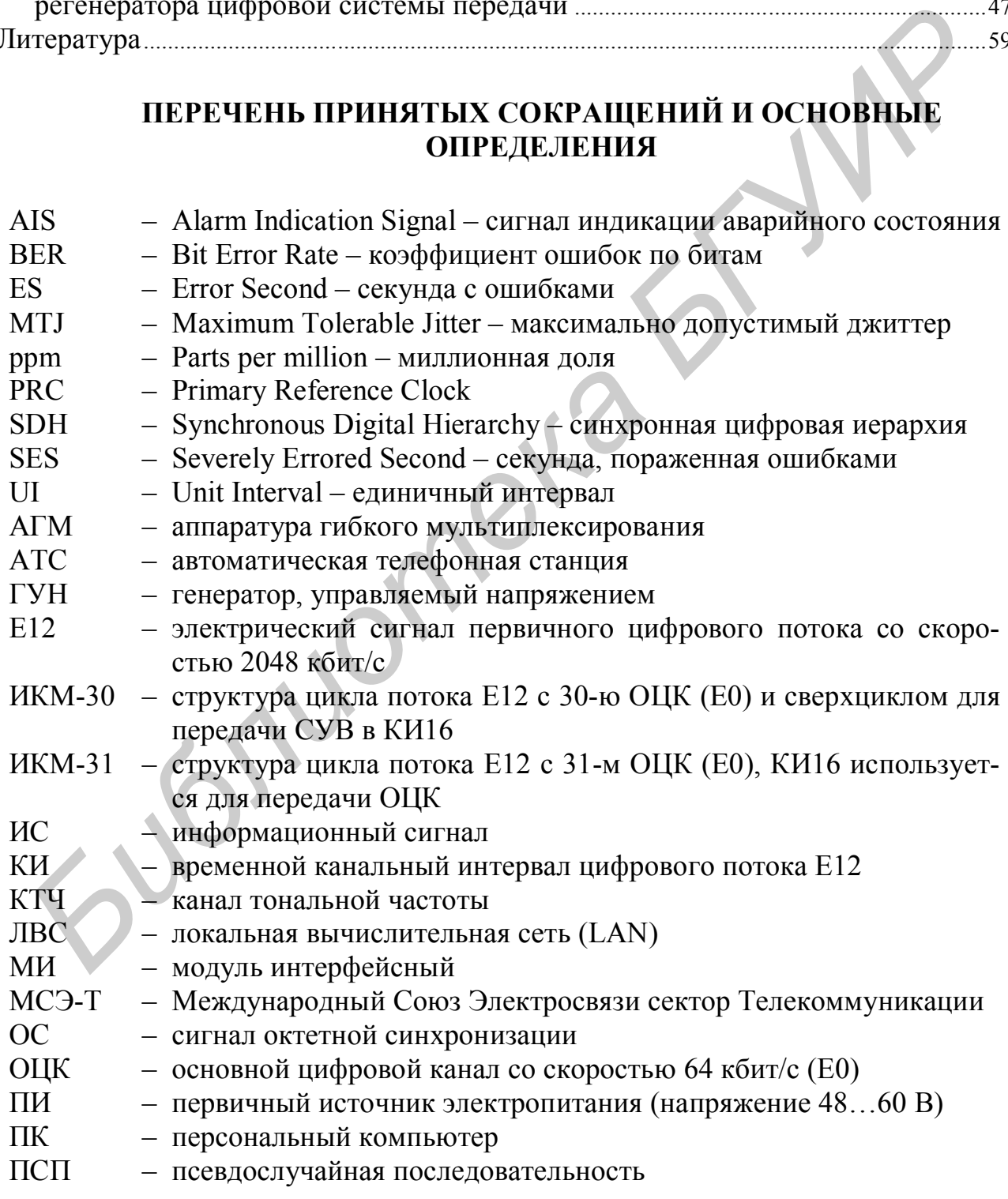

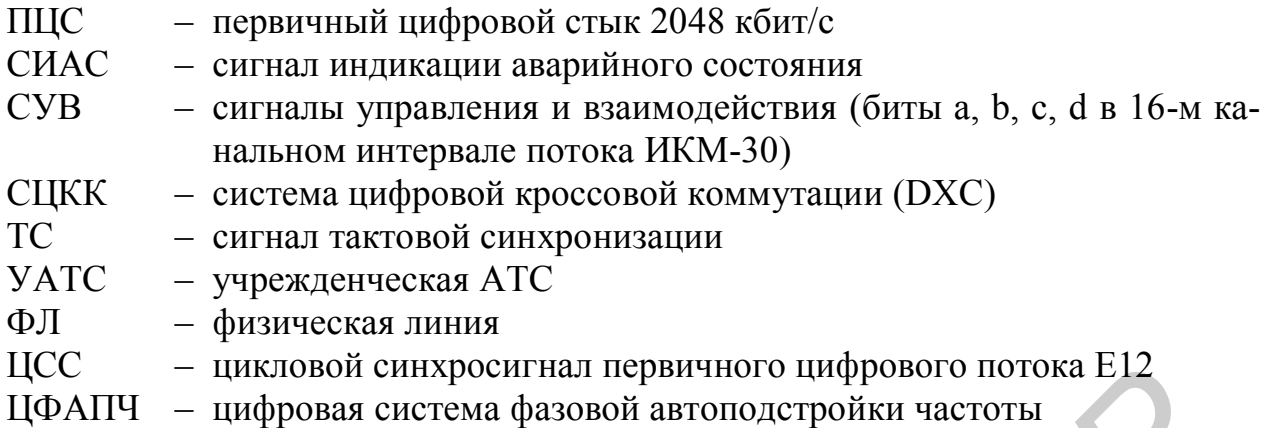

Исходящее направление – направление распространения сигналов от портов аппаратуры АГМ-32 в сторону соединительных линий с любыми внешними устройствами.

Входящее направление – направление распространения сигналов от соединительных линий с любыми внешними устройствами в сторону портов аппаратуры АГМ-32.

Шлейф в станцию или внутренний шлейф (LpIn – Loop Inward) – подключение сигнала С ВЫХОДА НА ВХОД порта аппаратуры АГМ-32.

Шлейф в линию или линейный шлейф (LpLn – Loop Line) – подключение сигнала СО ВХОДА НА ВЫХОД порта аппаратуры АГМ-32.

*Библиотека БГУИР*

# ЛАБОРАТОРНАЯ РАБОТА №1 ИЗУЧЕНИЕ ОСНОВНЫХ ПРИНЦИПОВ СИНХРОНИЗАЦИИ ОБОРУДОВАНИЯ АГМ-32

### Цель лабораторной работы

1 Изучение основных принципов функционирования системы синхронизации аппаратуры гибкого мультиплексирования АГМ-32.

2 Измерение основных параметров системы синхронизации АГМ-32.

### Краткие теоретические сведения

Использование синхронизации в цифровых системах передачи (ЦСП) обусловлено самим принципом построения этих систем. Как известно, в ЦСП используется временное разделение каналов с побитным или поканальным (побайтным) мультиплексированием в зависимости от уровня иерархии ЦСП. При этом для выделения требуемого канала на приемной стороне необходимы соответствующие сигналы синхронизации: тактовой, цикловой, октетной (по кодовым группам).

ЦСП являются частью цифровых сетей телекоммуникаций и используются, как правило, для организации соединительных линий между цифровыми АТС, где и производится собственно коммутация на уровне канальных интервалов (каналов Е0). При этом как АТС, так и ЦСП имеют в своем составе автономные тактовые задающие генераторы. Для устранения расхождения тактовых частот задающих генераторов используется буферная память (БП), куда информационный сигнал записывается с одной частотой, а считывается с другой. В результате различия скоростей записи и считывания в буферной памяти в синхронной или плезиохронной последовательности двоичных символов возникают так называемые проскальзывания, которые проявляются повторением (в случае опустошения БП) или исключением (в случае переполнения) одного или группы символов. Проскальзывание ведет к частичной потере передаваемой информации, что, в свою очередь, может вызывать потерю цикловой синхронизации.

Качество синхронизации оценивается количеством проскальзываний в единицу времени, причем их влияние на различные виды предоставляемых пользователям услуг зависит от структуры передаваемых и коммутируемых сигналов. В речевых сообщениях они проявляются в виде щелчков разной громкости, в факсимильных сообщениях - в искажении или потере строк при приеме, во время передачи данных по коммутируемой телефонной сети общего пользования (ТфОП) - создают пакеты ошибок длительностью до 1,5 с. При высокой частоте проскальзываний из-за повторной передачи искаженных пакетов существенно снижается пропускная способность канала передачи данных. Появление проскальзывания в момент видеотелефонной связи приводит к про-

паданию изображения и необходимости повторного установления соединения, а при передаче шифрованных данных - к потере ключа. В результате нарушается связь, необходимо затрачивать время на распознавание ошибки, передачу ключа и установление нового соединения.

Проскальзывания влияют на потери при установлении соединений, на производительность каналов ОКС №7, на достоверность передачи тарифной информации и т. д.

Требования к цифровой сети по частоте проскальзываний сформулированы в рекомендации МСЭ-Т G.822 для эталонного соединения со скоростью передачи 64 кбит/с, установленного через международный участок, два национальных (междугородных) и два местных участка общей протяженностью 27500 км.

Если уровень проскальзываний превышает указанный в таблице 1.1 в категории b, это может привести к заметным ухудшениям качественных показателей передачи. Уровень проскальзываний, отнесенный к категории с, соответствует неудовлетворительному качеству передачи.

Следует отметить, что достоверные результаты относительно уровня проскальзываний могут быть получены только на основе длительных наблюдений и измерений, поэтому время работы (наблюдения) должно быть не менее одного года.

|                   | $11010RU + 10H1V$                       |               |
|-------------------|-----------------------------------------|---------------|
| Категория         | Среднее количество                      | Относительная |
| качества передачи | доля времени, %                         |               |
| а                 | $\leq$ 5проскальзываний за 24 ч         | > 98.9        |
|                   | > 5 проскальзываний за 24 ч и $\leq$ 30 | 1,0           |
|                   | проскальзываний за 1 ч                  |               |
|                   | $>$ 30 проскальзываний за 1 ч           | < 0.1         |

Таблица 1.1 - Качественные показатели проскальзываний для цифрового  $\frac{1}{2}$ 

Основная задача тактовой сетевой синхронизации - обеспечение равенства частот всех генераторов сети с заданной погрешностью с целью устранения проскальзываний или уменьшения их количества до допустимой величины. Кроме того, чтобы исключить или уменьшить вероятность проскальзываний, при проектировании сети добиваются (если это возможно), чтобы все сетевые элементы (цифровые системы коммутации и цифровые системы передачи) синхронизировалась от одного задающего генератора.

Цепи синхронизации для различного цифрового оборудования связи могут иметь разную структуру и разное количество элементов. Цепь синхронизации - это совокупность телекоммуникационного оборудования, обеспечивающая передачу сигналов тактовой синхронизации к конкретному сетевому элементу (NE - Network Equipment). Она состоит из задающего генератора, линий связи, ведомых задающих генераторов и блоков синхронизации сетевого оборудования.

При отсутствии аварий полоса захвата и удержания синхронизации каждого NE должна быть достаточной для поддержания синхронной работы в случае любых изменений частоты задающего генератора, параметров систем передачи и частоты синхронизируемого генератора.

При устранении одиночной неисправности, возникающей в цепях синхронизации, разрешается вести ремонт не более чем на одном плезиохронном участке (плезиохронным в данном случае считается участок, где произошел сбой синхронизации).

Иными словами, если прервалась цепь синхронизации, идущая к NE, то все зависимые от него NE не должны переходить в плезиохронный режим, т. е. погрешность запоминания частоты и суточный дрейф частоты этого NE в течение ремонта не должны вызывать нарушения в их работе.

В цепях соединений, в зависимости от маршрутизации, даже при одиночной неисправности, может появиться несколько плезиохронных участков. Поэтому решение вопросов синхронизации на местных сетях жестко связано с решениями по структуре сетей.

Как уже отмечалось, система синхронизации сети должна использовать общий источник синхронизации, чтобы уменьшить вероятность проскальзываний. При этом важно не допустить формирования замкнутых траекторий распределения синхросигналов между узлами сети в результате возникновения неисправностей линии или неправильных действий оператора.

В типовой схеме синхронизации участка транспортной сети начальный и конечный узлы участка синхронизируются от первичных задающих генераторов (PRС) наивысшего уровня точности и стабильности (PRС). Данные, из которых и выделяется в дальнейшем сигнал синхронизации, передаются между сетевыми элементами одновременно в обе стороны, т. е. в дуплексном режиме.

Каждый промежуточный NE принимает линейные сигналы с обоих направлений и выделяет из них данные и сигнал тактовой синхронизации. Любой промежуточный NE содержит внутренний задающий генератор относительно невысокой точности и стабильности, поскольку устанавливать генераторы уровня PRC в каждом NE невозможно с экономической точки зрения. Этот внутренний задающий генератор используется кратковременно и только в критических ситуациях – например, в процессе оперативной автоматической замены источника синхронизации. Точность и стабильность этого генератора, однако, должны быть достаточными для функционирования участка сети, пусть даже с повышенным уровнем ошибок. При нормальной работе системы тактовой сетевой синхронизации этот генератор фактически не используется, а для синхронизации выходных сигналов NE используется синхросигнал, выделенный из входного цифрового потока, поступающего на входные порты оборудования, в зависимости от присвоенных им приоритетов. Приоритет для каждого входа мультиплексора назначает оператор – в зависимости от целесообразности исиателе (шевиохоронным в данном случае считается участок, где произоше синганоли, или словами, сели прервалась цепь снихрошизации, идущая к NE, такими словами, сели прервалась цепь синглюрноминий ражим г. И с зависимые от

пользования поступающего на данный вход сигнала в качестве синхронизирующего.

Необходимо также отметить, что в реальной аппаратуре внутренний задающий генератор, как правило, охвачен петлей ФАПЧ, на вход которой подается выделенный из входного цифрового потока синхросигнал. В результате генератор в нормальном режиме работает на частоте, равной частоте входного синхросигнала, а при аварии последнего переходит в автоколебательный режим (при этом изменение частоты генератора происходит довольно плавно из-за инерционности цепи ФАПЧ). Выходной сигнал генератора используется для синхронизации всех выходных сигналов NE в обоих случаях.

При построении сетей стремятся к тому, чтобы каждый узел синхронизировался сигналом уровня PRC. Как уже отмечалось, этот сигнал получают из канала связи. Но при этом необходимо абсолютно точное знание «родословной» всех сигналов, используемых в качестве опорных. Иначе могут появиться топологические «привидения» – петли, не содержащие материального источника опорной частоты. Процесс возникновения такой петли поясняется схемой, приведенной на рисунке 1.1. инерционизации испи ФАНЧ). Быходного сигнал генератора используется денидионности иепно радительством уровался сигналом урования свяждый узел сигналом урования свяжды При построении сетей стремятся к тому, чтобы каждый уз

На данной схеме участок сети состоит из четырех сетевых элементов NE1…NE4. NE1 и NE4 синхронизируются непосредственно от высокостабильных генераторов G1 и G2 уровня PRC. Поэтому входные синхросигналы из каналов связи в этих устройствах используются только в выделителях тактовой частоты (ВТЧ) для ввода данных с соответствующего направления в буферную память.

В устройствах NE2 и NE3 для синхронизации выходных сигналов использованы импульсы, выделенные с высокоприоритетных входов HP (High Priority) синхронизации. Синхросигналы с низкоприоритетных входов LP (Low Priority) используются только для ввода данных в буферную память и прекращают дальнейшее распространение.

Таким образом, все устройства участка сети, показанного на рисунке 1.1, а, синхронизируются сигналами уровня PRC: мультиплексоры NE1, NE2 и NE3 – от генератора G1, а устройство NE4 – от генератора G2.

Теперь предположим, что канал связи между NE1 и NE2 перестал работать в одном направлении. Этот факт прежде всего будет аппаратно зарегистрирован в NE2 в результате полного отсутствия или поступления искаженного сигнала со стороны NE1. Устройство NE3 не замечает случившегося и попрежнему получает от устройства NE2 сигнал синхронизации, правда, ухудшенного качества, так как задающий генератор (с ФАПЧ) NE2 «по инерции» еще продолжает работать на частоте, близкой к номинальной, но уже без коррекции со стороны генератора G1.

В условиях отсутствия сведений о происхождении сигналов на входах NE2 оператор или некий автоматический переключатель режимов синхронизации может принять простое, но не продуманное решение: в ответ на пропадание высокоприоритетного сигнала со входа НР переключиться на низкоприоритетный сигнал со входа LP. После такого переключения, как видно из схемы рисунка 1.1, б, образуется петля, причем синхросигнал в петле не связан с опорными генераторами G1 и G2.

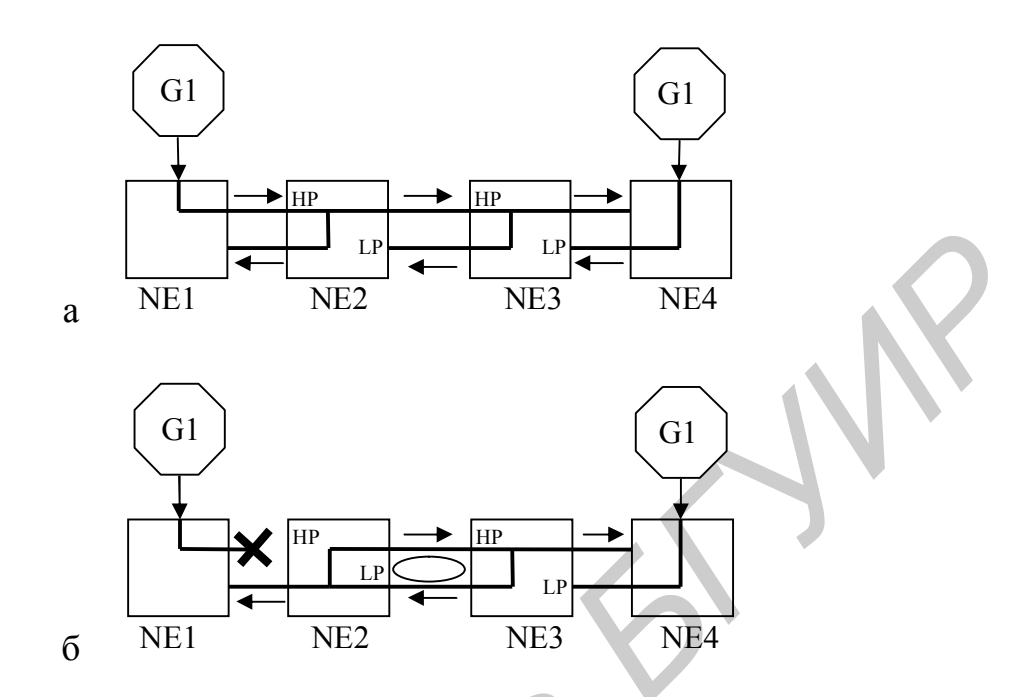

а - исходное работоспособное состояние цепи устройств NE;  $6 -$  состояние цепи после аварии на участке NE1-NE2 Рисунок 1.1 - Схема возникновения петли по синхронизации

Эта петля формируется двумя генераторами с автоподстройкой частоты, размещенными в узлах NE2 и NE3. Каждый из генераторов стремится подстроиться по частоте к другому, рассматривая его в качестве опорного. Поэтому создается положительная обратная связь, которая приводит к выходу обоих генераторов на граничные допустимые пределы отклонения от центральной частоты или к колебаниям частоты в некоторых малых пределах.

Тем не менее участок сети может оставаться в работоспособном состоянии (если не считать отказа канала NE1-NE2), так как работа пары «безопорных» источников синхросигналов может быть удовлетворительной в том смысле, что данные, хотя и с повышенной вероятностью ошибки, могут передаваться по сети.

В этом кроется трудность обнаружения таких ситуаций. Поэтому лучшее средство борьбы с ними - профилактическое обследование и анализ правильности путей распространения синхросигналов. Кроме того, нужно исключить возможность принятия ошибочных решений, подобных описанному.

Выше была рассмотрена сравнительно простая ситуация, когда неправильное решение, приведшее к зацикливанию синхросигнала, было принято изза недостатка информации о происхождении входных синхросигналов. Но чем сложнее сеть, тем труднее получить о ней полную информацию. Поэтому были разработаны специальные протоколы передачи сведений о статусе сигналов синхронизации и алгоритмы выбора оптимальных трасс распространения синхросигналов от опорных источников.

Как уже отмечалось выше, каждый сетевой элемент выделяет сигнал синхронизации из поступающего на один из его линейных входов полезного цифрового потока. Регулярность генерации элементов цифрового потока на стороне передачи обеспечивается за счёт синхронизации этого процесса тактовой частотой. Однако при прохождении через тракт передачи регулярность следования элементов цифрового сигнала нарушается, возникает паразитная фазовая модуляция, называемая фазовым дрожанием или джиттером. По определению (Рекомендация МСЭ-Т 0.171) фазовые дрожания – кратковременные отклонения значащих положений цифрового сигнала от его идеальных временных позиций, при этом частота фазовых дрожаний не менее 10 Гц. Такие отклонения значащих моментов цифрового сигнала от его идеальных временных позиций могут быть вызваны электрическими помехами, дисперсией оптического волокна или другими кратковременными воздействиями.

Наблюдаются также низкочастотные эффекты колебания фазы типа суточных колебаний эффективной длины тракта передачи, вызванные температурными циклами – они называются дрейфом (wander). Частота таких изменений фазы не превышает 10 Гц.

Эти два эффекта (дрожания и дрейфа фазы) похожи друг на друга и различаются только частотой, с которой они происходят. В любой сети будут наблюдаться оба этих эффекта. Дрожание и дрейф фазы обычно измеряют в единичных интервалах от пика до пика (UI – Unit Interval), либо в виде среднеквадратичного значения r.m.s., где один единичный интервал равен длительности битового интервала исследуемого сигнала. Влияние высокочастотного джиттера может быть уменьшено путем фильтрации, но реальные фильтры не являются идеальными, поэтому данные эффекты обычно имеют тенденцию накапливаться вдоль сети. ляция, называемая фазовым дрожанием или *д*житером. По определению (размитель)<br>и комендация MCЭ-T 0.171) фазовые дрожания – кратковременные отклоненные или<br>значащих положений инфрового сигнала от его идеальных временных п

Если не предпринимать специальных мер по подавлению джиттера в каждом сетевом элементе, то в процессе распространения по сети выделенный из принимаемого цифрового потока синхросигнал быстро становится непригодным для целей сетевой синхронизации. Нормативные документы жестко определяют ограничительные пределы для характеристики передачи фазовых дрожаний. Типовая характеристика передачи определена Рекомендациями МСЭ-Т в виде маски, показанной на рисунке 1.2.

Значения уровней Х (усиления) и Y (ослабления) и частот f1, f5, f6, f7 определены требованиями к конкретным видам оборудования:

а) для компонентных потоков при временном группообразовании – Рекомендациями G.743, G.751 МСЭ-Т;

б) для цифровых участков – Рекомендацией G.921.

В таблице 1.2 приведены нормы на характеристики передачи фазовых дрожаний компонентных потоков при стандартном временном группообразовании.

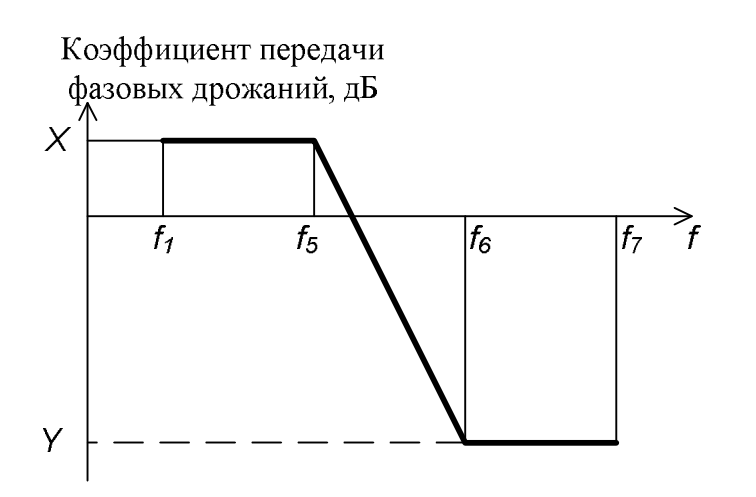

Рисунок 1.2 - Типовая характеристика передачи фазового дрожания

Таблица 1.2 - Нормирование характеристик передачи фазовых дрожаний при временном группообразовании

| Скорость, | Х, дБ | , дБ    |                            |         | Частоты    |                      |
|-----------|-------|---------|----------------------------|---------|------------|----------------------|
| кбит/с    |       |         | $t_1$ , I ц                | ., 55   | $f_6$ , Гп | $f_7$ , к $\Gamma$ ц |
| 2048      | U.D   | $-19,5$ | $\stackrel{<}{_{\sim}} 20$ | 40      | 400        | 100                  |
| 8448      | 0,5   | $-19,5$ | $\leq 20$                  | $100\,$ | 1000       | 400                  |
| 34368     | U.J   | $-19,5$ | - 20                       | 300     | 3000       | 800                  |

Нижний предел частоты (f1) должен быть, по возможности, более низким: значение 5...10 Гц считается приемлемым. Для цифровых участков Рекомендация G.921 упоминает лишь одно требование - на величину усиления Х: в любом случае норма на усиление не должна превышать 1 дБ.

В настоящее время для подавления фазовых дрожаний в аппаратуре широко используется способ, основанный на простой идее. Входной цифровой поток данных, подверженный фазовым флуктуациям, можно сравнить с непрерывным, но пульсирующим потоком S1 воды, который втекает в бак, предварительно заполненный примерно до середины (рисунок 1.3). При равенстве средних скоростей втекающего S1 и вытекающего S2 потоков воды уровень заполнения бака стабилен, и скорость вытекающего потока в гораздо меньшей степени подвержена пульсациям, чем скорость втекающего.

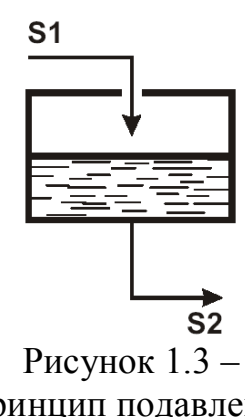

Принцип подавления пульсаций

Схема, показанная на рисунке 1.4, представляет собой упрощенную модель сети.

В этой модели тракт передачи данных от источника к приемнику проходит через последовательность удаленных друг от друга NE. В каждом NE имеется эластичная буферная память типа FIFO (First In First Out – первый пришел, первый ушел). Такую память можно рассматривать как аналог описанного выше бака с водой.

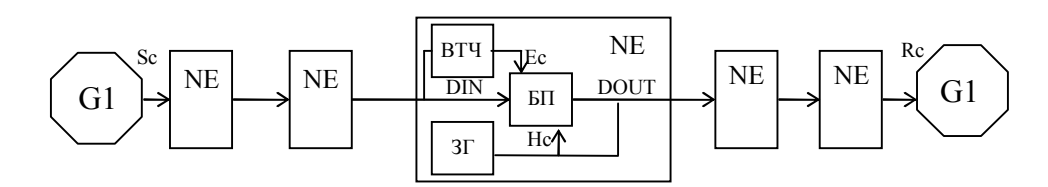

Рисунок 1.4 – Упрощенная модель сети

Каждый узел с помощью выделителя тактовой частоты (ВТЧ) выделяет из входного сигнала синхроимпульсы Ес и данные DIN. Данные DIN под управлением синхроимпульсов Ес заносятся в буферную память типа FIFO и последовательно продвигаются к ее выходу. При этом лучшие результаты дает использование безынерционного ВТЧ, построенного, например, на основе автоколебательного мультивибратора, который синхронизируется от входного сигнала. Такой ВТЧ позволяет без ошибок записывать данные в память даже при высоком уровне фазовых дрожаний во входном сигнале.

Данные DOUT считываются из буферной памяти под управлением сигнала Нс. Номинальные частоты сигналов Нс и Ес совпадают, но сигнал Нс более близок к идеальному, чем сигнал Ес. (О вариантах происхождения сигнала Нс будет сказано чуть ниже.)

Считанные данные DOUT преобразуются в линейный код, что позволяет выделять сигнал тактовой синхронизации Нс, и поступают в линию для передачи в соседнее устройство NE, где процессы повторяются. Таким образом, достигается обновление синхросигнала по мере его распространения по сети.

Частота синхронизации на разных участках сети может быть различной. Описанный принцип замены «второсортных» синхросигналов высококачественными остается применимым для каждого участка.

Чтобы предотвратить проскальзывания, на начальном этапе передачи данных их считывание из буферной памяти имеет смысл начинать только после того, как память заполнится до некоторого минимально допустимого уровня, иначе будет велик риск ее полного опустошения, например, из-за временного незначительного снижения частоты сигнала Ес. После начального заполнения буферной памяти текущий уровень регулируется так, чтобы он находился в допустимых пределах, например от 10 % до 90 % ее полного объема.

В установившемся режиме цепочка из устройств NE работает как единое целое, напоминающее спортивную эстафету. Качество синхросигналов ухудшается на дистанции между устройствами в основном из-за помех в линиях связи, но в достаточной степени восстанавливается каждым последующим устройством. Если в каждом узле в необходимых случаях происходит описанное выше обновление синхросигнала, то можно ожидать, что при передаче потока данных в каждом устройстве NE уровень заполнения буферной памяти колеблется в 12

допустимых пределах, проскальзываний не возникает, или, по крайней мере, они происходят достаточно редко.

В схеме на рисунке 1.4 использовался источник Нс синхроимпульсов высокой точности и стабильности. Получить такие синхроимпульсы можно двумя способами: установить местный генератор или же «извлечь» синхроимпульсы из сигнала, принимаемого по одному из имеющихся каналов, выбрав сигнал с наилучшим качеством. Первый вариант может оказаться дорогим или громоздким, так как предполагает использование генератора высокой (по современным меркам) точности и стабильности. Второй вариант подразумевает хорошее очищение восстановленного сигнала от паразитной частотной модуляции, проявляющейся в виде джиттера и вандера, хотя такое очищение возможно не всегда. Как правило, такое очищение обеспечивается путем охвата местного задающего генератора петлей ФАПЧ, на вход которой подается сигнал ВТЧ. Таким образом, характеристика передачи фазового дрожания (см. рисунок 1.2) каждого конкретного NE полностью определяется параметрами цепи ФАПЧ, управляющей работой его задающего генератора.

При наличии джиттера в сигнале Ес уровень заполнения буферной памяти совершает относительно быстрые колебания. Благодаря достаточной инерционности цепи ФАПЧ генератора Нс сигнал на выходе памяти изменяется в гораздо меньшей степени, чем сигнал Ес, причем высокочастотные компоненты джиттера подавляются лучше, чем низкочастотные.

При наличии вандера в сигнале Ес колебания уровня заполнения памяти имеют низкую частоту, поэтому инерционность ФАПЧ генератора Нс уже не может служить средством его подавления. Из-за большого периода колебаний возрастает опасность переполнения или опустошения памяти, что приводит к проскальзываниям. Чтобы снизить частоту появления возможных проскальзываний, остается только увеличивать объем буферной памяти FIFO. Но слишком сильно увеличивать объем памяти нельзя, так как при этом неоправданно увеличивается задержка передачи данных. Поэтому объем памяти выбирается исходя из того, чтобы организовать управляемые проскальзывания. рекам) точности и ставоньности. Второн вариант подразумевает хорошения под имеет под именни слитиалистов и слитиалист в составовление обеспечивается путем охнишение возможно не вед. Как травитной частитера и вашдера, хотя

Проскальзывания подразделяют на управляемые и неуправляемые в зависимости от влияния, оказываемого ими на цифровые потоки.

В случае отсутствия эластичного буфера проскальзывания возникают по мере накопления фазового сдвига сигналов передачи и приема, т. е. случайным образом. Такие проскальзывания называются неуправляемыми.

Неуправляемое проскальзывание – исключение или введение в цифровой сигнал символьной позиции или группы последовательных символьных позиций, происходящее в результате отклонения процесса хронирования, связанного с передачей или коммутацией цифрового сигнала, при этом величина или момент указанного исключения или введения не управляется.

Неуправляемые проскальзывания происходят в том случае, когда запись в буфер входящего сигнала происходит побитно. Так как цифровые сигналы в большинстве случаев структурированы, изменение числа тактов в цикле на од-

ну позицию  $(\pm 1)$  вызовет сбой цикловой синхронизации в групповом цифровом сигнале и приведет к потере не менее трех циклов информации, пока не будет восстановлена цикловая синхронизация. При передаче структурированных цифровых сигналов с точки зрения минимизации потери информации желательными являются цикловые проскальзывания, которые приводят к потере целого цикла информации. Такие искажения группового цифрового сигнала называются управляемыми проскальзываниями.

Управляемое проскальзывание – необратимое исключение из цифрового сигнала или введение в цифровой сигнал группы последовательных символьных позиций, в котором как величина, так и момент указанного исключения или введения являются управляемыми, с тем чтобы обеспечить возможность сигналу согласовать его скорость со скоростью, отличающейся от нее.

При этом запись входящего сигнала в буфер происходит со скоростью, полученной при выделении сигнала тактовой синхронизации из самого входящего сигнала. Скорость считывания определяется источником синхронизации, используемым данным оборудованием. Так как начало и окончание записи в буфер контролируется цикловой синхропоследовательностью, то при разности скоростей записи и считывания оборудование группообразования обрабатывает буферные переполнения или потерю, исключая или повторяя циклы входящего сигнала. Такое проскальзывание не приводит к сбою цикловой синхронизации, соответственно не вызывает дополнительных нарушений передачи сигнала, как ожидание времени входа в синхронизм, во время которого информация теряется полностью. есичала или ваеление в цифровой сингал группы последовательных симво.<br>
БИХ позиций, в котором как величина, так и момент указанного исключении<br>
или введения являются управляемыми, с тем чтобы обеспечить возможно<br>
сингар с

Поэтому объем эластичной буферной памяти в оборудовании выбирается в пределах 2 полных циклов полезного сигнала (в АГМ-32 – 2 цикла Е12).

Каждый сетевой элемент, который выделяет сигнал тактовой сетевой синхронизации из входящего цифрового потока, как правило, имеет внешние вход и выход синхросигнала для того, чтобы можно было синхронизировать ведомое оборудование. Требования к параметрам стыка внешней синхронизации регламентирует Рекомендация МСЭ-Т G.703, основными из которых являются:

1 Пределы отклонения частоты сигнала синхронизации на входном и выходном портах стыка внешней синхронизации не должны превышать 2048(1<u>+</u>50·10<sup>-6</sup>) кГц.

2 Параметры выходного порта внешней синхронизации должны соответствовать значениям, приведенным в таблице 1.3.

3 Максимальное фазовое дрожание сигнала выходного порта стыка внешней синхронизации не должно превышать величины 0,05 UI (единичных интервалах) при измерении в полосе частот от 20 Гц до 100 кГц.

Таблица 1.3 – Значения параметров выходного порта внешней синхронизации

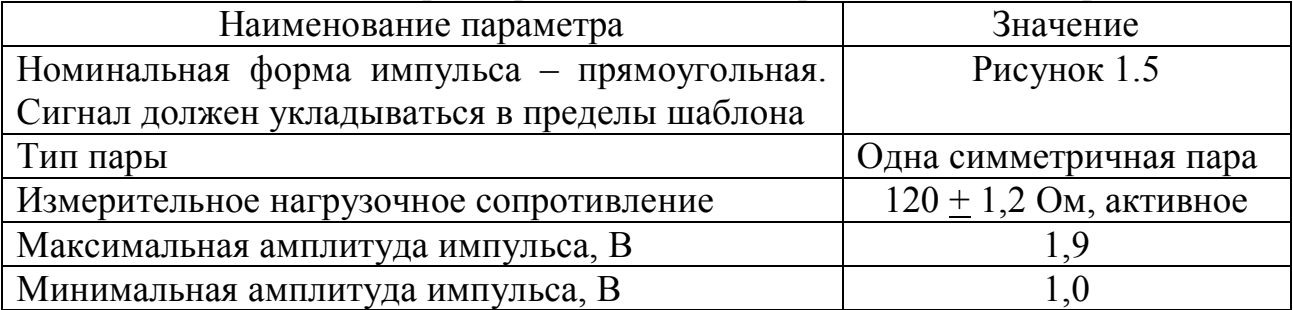

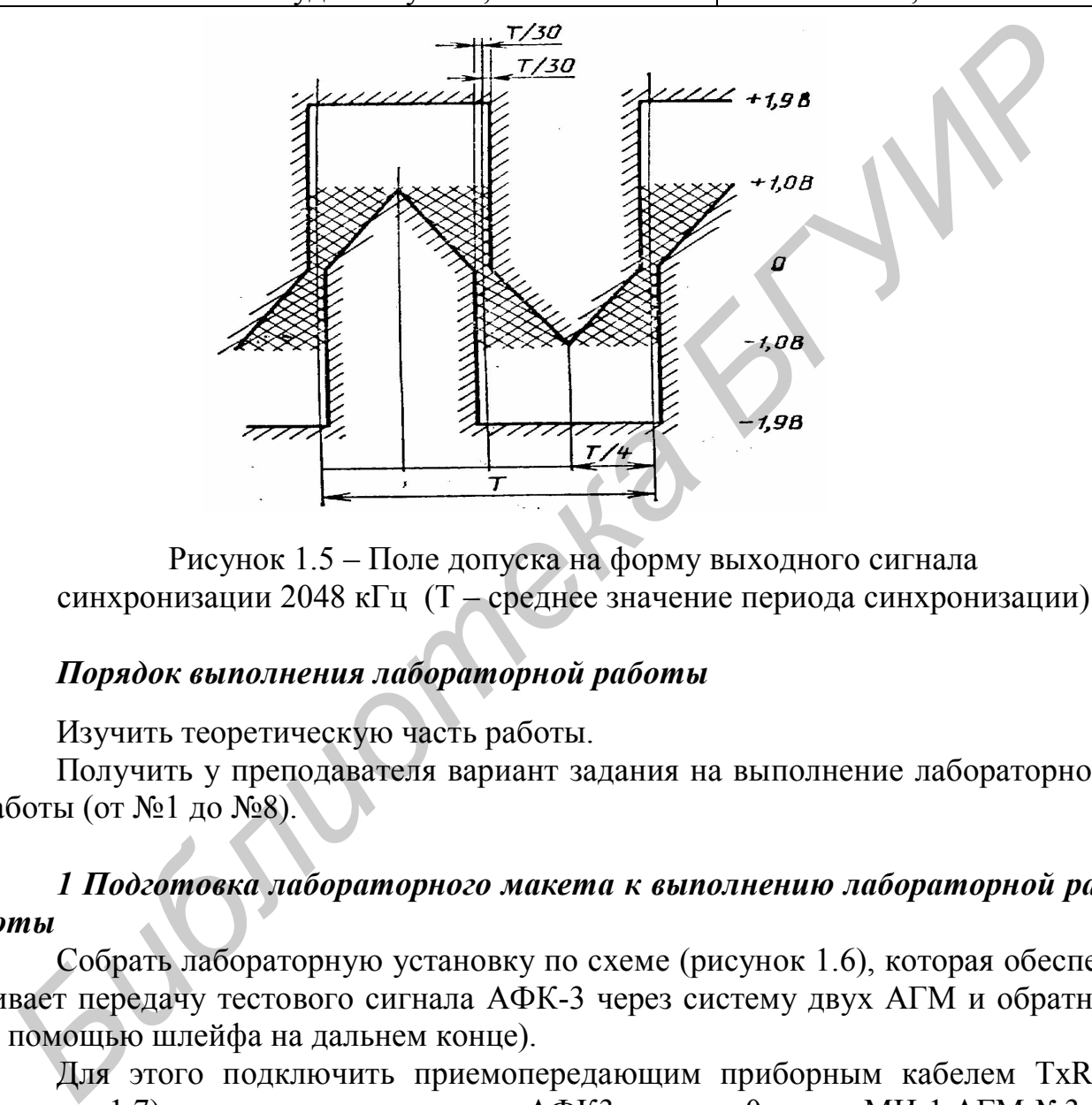

Рисунок 1.5 – Поле допуска на форму выходного сигнала синхронизации 2048 кГц (Т – среднее значение периода синхронизации)

# *Порядок выполнения лабораторной работы*

Изучить теоретическую часть работы.

Получить у преподавателя вариант задания на выполнение лабораторной работы (от №1 до №8).

# *1 Подготовка лабораторного макета к выполнению лабораторной работы*

Собрать лабораторную установку по схеме (рисунок 1.6), которая обеспечивает передачу тестового сигнала АФК-3 через систему двух АГМ и обратно (с помощью шлейфа на дальнем конце).

Для этого подключить приемопередающим приборным кабелем TxRx (рисунок 1.7) выход и вход генератора АФК3 к порту 0 платы МИ-1 АГМ №3.

Сконфигурировать АГМ-32 таким образом, чтобы порт 0 платы МИ-1 был скоммутирован на порт 0 платы МИ-2 в каждом блоке АГМ, а на порту 0 платы МИ-1 АГМ №1 был установлен шлейф. Для этого необходимо выполнить следующие операции.

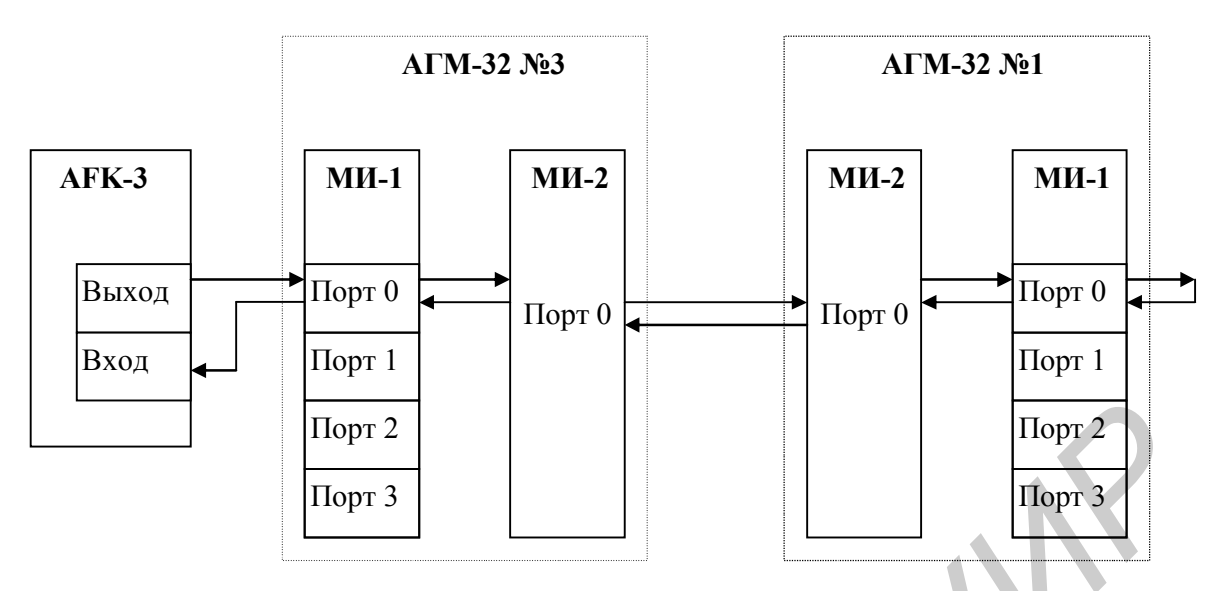

Рисунок 1.6 – Схема соединений лабораторной установки

Подключить порт Ethernet ПК к соответствующему порту платы МТС-01 мультиплексора АГМ-32 номер 3 (93). В присутствии преподавателя или инженера лаборатории включить питание мультиплексора и ПК.

Открыть программу OkbView.exe (ярлык на рабочем столе ПК). Появляется окно «Telecommunication Manager» (рисунок 1.8). Мультиплексор, к плате МТС-01 которого подключен ПК, окрашен красным цветом.

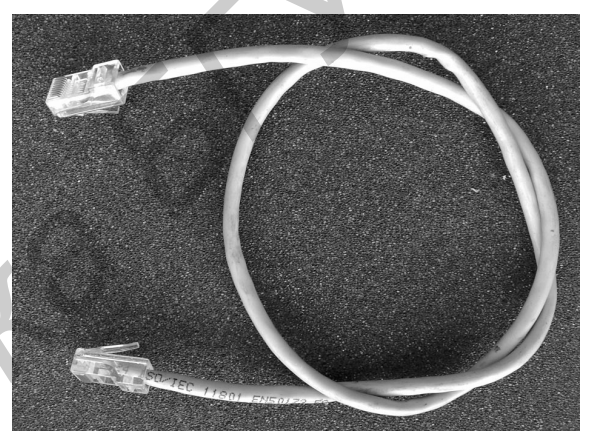

Рисунок 1.7 – Приемопередающий кабель TxRx к анализатору AFK-3

Чтобы получить доступ к управлению мультиплексором, в окне «Telecommunication Manager» (см. рисунок 1.8) в пункте меню «Файл» выбрать строку «Войти». В открывшемся окне «Войти в систему» в соответствующей строке ввести пароль **321456**, нажать кнопку «ОК».

Для работы с мультиплексором двойным щелчком кликнуть по иконке исследуемого мультиплексора. Появляется окно «Agm-32 192.168.0.93» (рисунок 1.9), которое отображает состав мультиплексора: занятые позиции (Card) и установленные на этих позициях платы. Двойной клик по изображению платы активизирует окно «Dialog», в котором содержатся настройки соответствующих плат мультиплексора. **FIGPT 3**<br> **FIGPT 3**<br> **FIGPT 3**<br> **FIGURE 2**<br> **FIGURE 2**<br> **FIGURE 2**<br> **FIGURE 2**<br> **FIGURE 2**<br> **FIGURE 2**<br> **FIGURE 2**<br> **FIGURE 2**<br> **FIGURE 2**<br> **FIGURE 2**<br> **FIGURE 2**<br> **EXERCISION IN THE 2**<br> **EXERCISION ASSESS AND CONTINUE 2** 

16 Для активизации портов (каналов) плат МИ1 и МИ2, необходимо в окнах «Dialog» (рисунки 1.10 и 1.11) для порта 0 осуществить соответствующие настройки. Остальные незадействованные каналы (порты) должны быть выключены. Для модуля МИ1 порт 0 должен быть включен, задан тип потока – неструктурированный, процедура СRC – выключена, шлейф – выключен. По синхронизации для порта 0 должен быть задан режим «Синхр.1». Это обеспечивает синхронизацию внутреннего задающего генератора АГМ-32 №3 от поступающего на порт 0 потока Е12. Выбор «Синхр.1» означает установку 1-го (высшего) приоритета для использования в качестве синхросигнала потока Е12, поступающего на данный порт. По завершении установок следует нажать кнопку ОК.

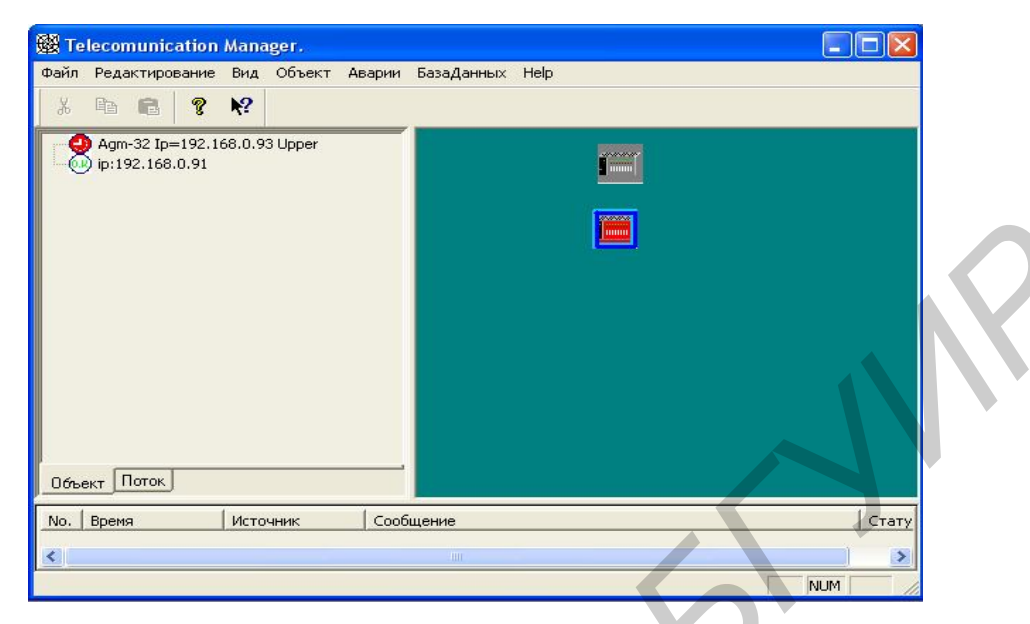

Рисунок 1.8 – Окно «Telecommunication Manager»

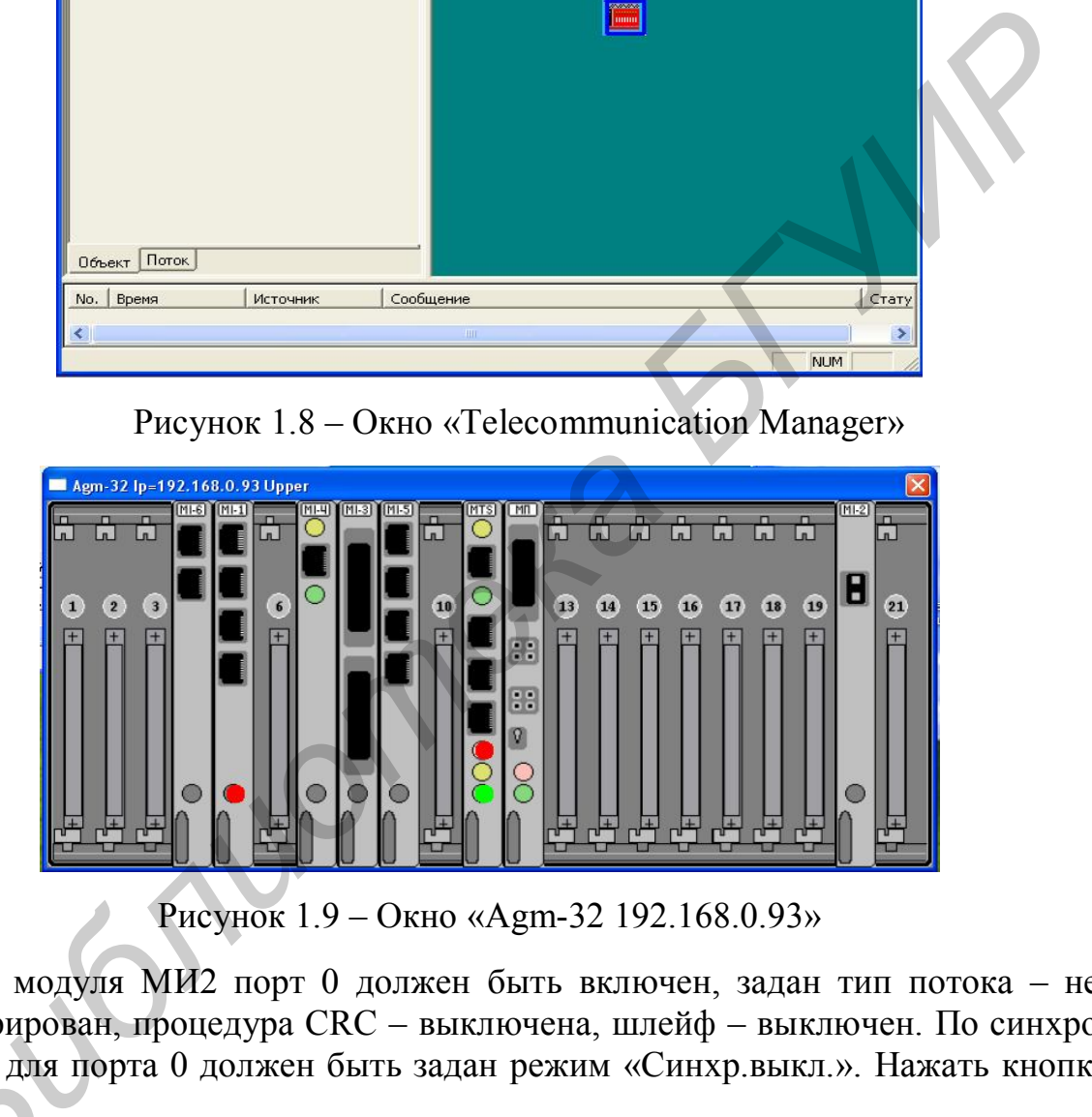

Рисунок 1.9 – Окно «Agm-32 192.168.0.93»

Для модуля МИ2 порт 0 должен быть включен, задан тип потока – неструктурирован, процедура СRC – выключена, шлейф – выключен. По синхронизации для порта 0 должен быть задан режим «Синхр.выкл.». Нажать кнопку<br>«ОК».<br>**Согласно схеме (см. рисунок 1.6) порт 0 платы МИ1**, на который поступа-<br>ет тестовый поток 2 Мбит/с от анализатора АФК-3 лолжен быть скоммутир «ОК».

Согласно схеме (см. рисунок 1.6) порт 0 платы МИ1, на который поступает тестовый поток 2 Мбит/с от анализатора АФК-3, должен быть скоммутиро ван на п орт 0 платы МИ2.

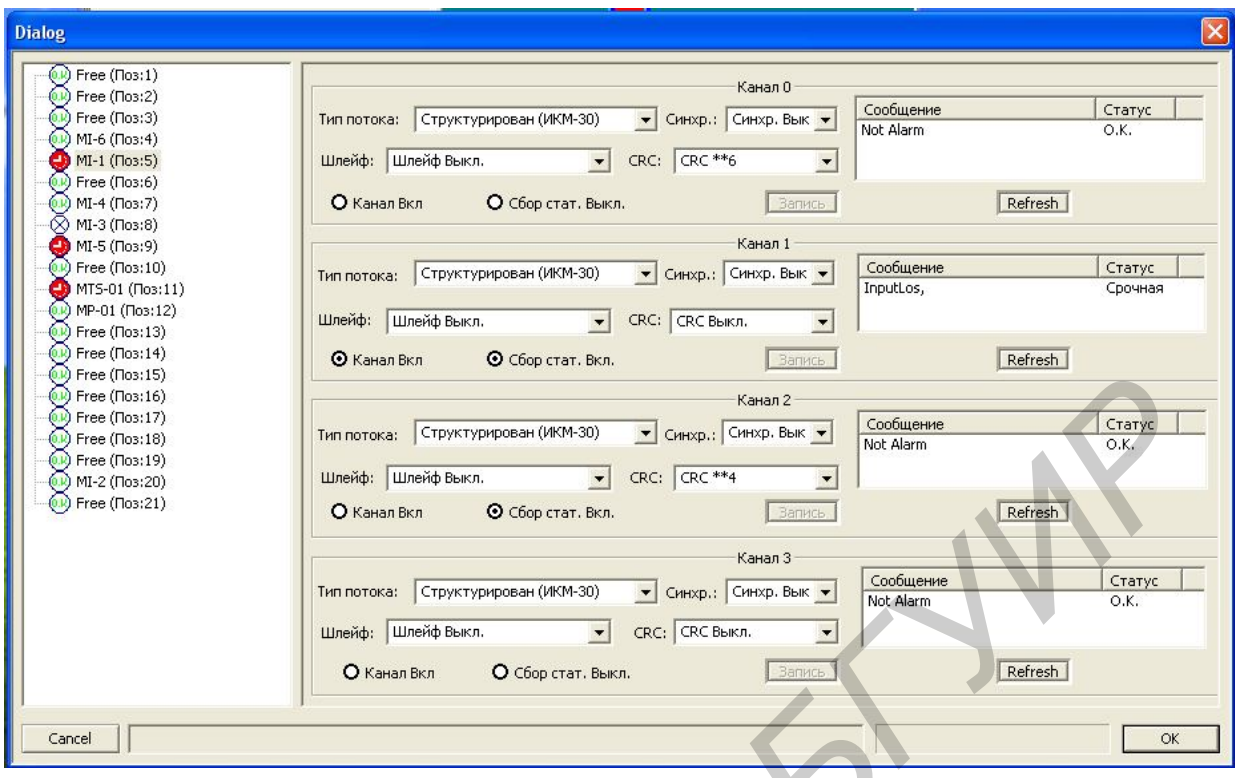

Рисунок 1.10 – Окно платы МИ1

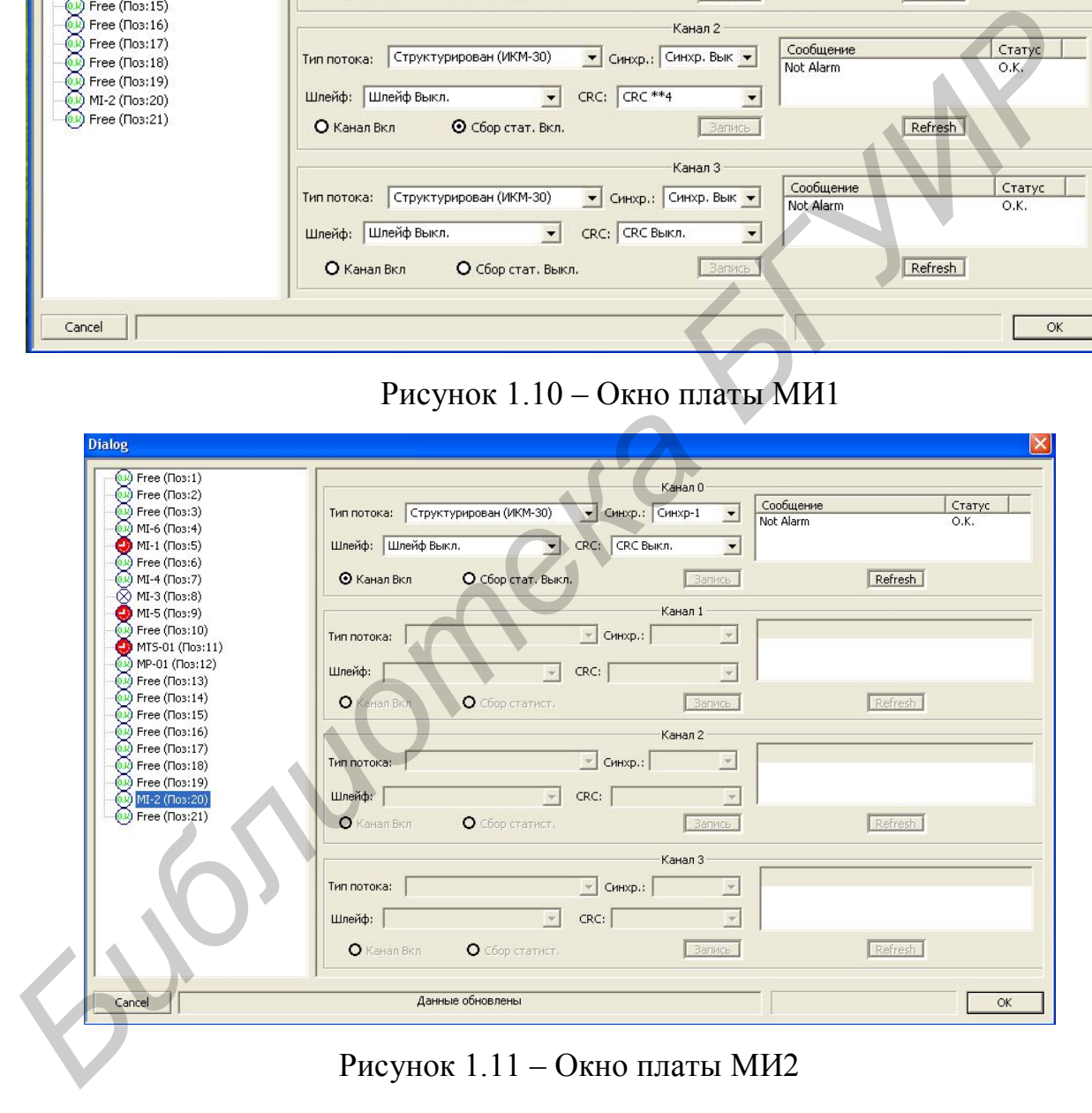

Рисунок 1.11 – Окно платы МИ2

Для проведения кросс-коммутации портов мультиплексора необходимо кликнуть правой кнопкой мыши. В появившемся меню (рисунок 1.12) выбрать строку «Кросс-коммутация». Появляется окно «Кросскоммутация» (рисунок 1.13).

Таблица коммутации каналов предназначена для просмотра схемы коммутации каналов в блоке ручного переключения каналов. Диалог представлен в виде вертикального и горизонтального списков, установленных в блоке модулей. Каждый модуль разделен на порты, присутствующие в данном модуле, порты разделены на

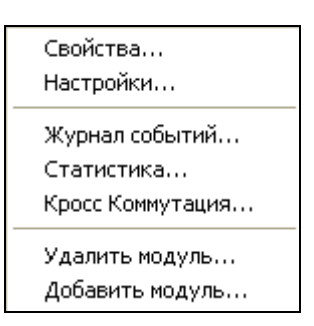

# Рисунок 1.12 – Меню мультиплексора

64 кбит/с потоки (тайм-слоты) в соответствии с емкостью каждого порта.

Для удобства просмотра и коммутации все установленные в блок модули (а вместе с ними порты и тайм-слоты) условно разделены на исходящие (расположены слева) и входящие (расположены справа). Для того чтобы развернуть модуль до тайм-слотов, необходимо кликнуть дважды мышкой на соответст-

вующий порт выбранного модуля кросс-коммутация на «исходящих» или «входящих» портах.

В программе приняты следующие условные обозначения:

•  $\overline{H}$  – модуль, порт, таймслот соединен (двунаправленное соединение);

 – модуль, порт, таймслот не соединен;

 – модуль, порт, таймслот соединен сам с собой (петля);

 – данный тайм-слот скоммутирован на модуль, отсутствующий в блоке.

Таблица коммутации представляет из себя двумерный массив размерностью 32.32 (условно 32 виртуальных потока Е12 по 32 тайм-слота в каждом). Коммутацию можно производить в любом из потоков. ізмерность<br>іртуальны<br>ійм-слота<br>ію можно

**Proposition CERTIFIED CERTIFICATE AND CERTIFICATE AND CERTIFICATE AND CERTIFICATE AND MONETAIN CERTIFICATE CONTROLL CERTIFICATE CONTROLL CERTIFICATE AND AVAILABLE CONTROLL CERTIFICATE AND AVAILABLE CONTROLL CERTIFICATE**  $\hat{\mathbf{r}}$ **OK** Cancel

Рисунок 1.13 – Окно «Кросс-коммутация»

Для коммутации портов необходимо:

– выделить порт выбранного модуля;

– перетащить левой кнопкой мыши его в правую часть на выбранный порт;

– в появившемся окне «Коммутация» указать тип соединения – двунаправленное и номер потока;

– повторить предыдущие пункты для нужных портов, если их коммутируется несколько;

– нажать кнопку «Запись»;

– дождаться, пока не обновится диалог и в строке состояния не появится надпись, подтверждающая запись, и обновление.

Для удаления соединения выполняются следующие операции:

– выделить необходимый порт;

– вызвать контекстное меню «Удалить соединение» на выделенном объекте;

– подтвердить свой выбор;

– повторить предыдущие пункты для нужных портов;

– нажать кнопку «Запись»;

– дождаться, пока не обновится диалог и в строке состояния не появится надпись, подтверждающая запись, и обновление.

Таким образом, при перетаскивании порта 0 модуля МИ1 в правую часть на порт 0 модуля МИ2 двунаправленный цифровой поток Е12 порта 0 модуля МИ1 будет скоммутирован на порт 0 модуля МИ2.

После этого мультиплексор АГМ №3 готов к проведению измерений.

Действуя аналогичным образом, сконфигурировать мультиплексор АГМ-32 №1.

Для модуля АГМ-32 №1 МИ1 порт 0 должен быть включен, задан тип потока – неструктурированный, процедура СRC – выключена, шлейф в станцию – включен. По синхронизации для порта 0 должен быть задан режим «Синхр.выкл.». По завершении установок следует нажать кнопку «ОК».

Для модуля МИ2 этого мультиплексора порт 0 должен быть включен, задан тип потока – неструктурированный, процедура СRC – выключена, шлейф – выключен. По синхронизации для порта 0 должен быть задан режим «Синхр.1». Это обеспечит синхронизацию задающего генератора АГМ-32 №1 от АГМ №3. Нажать кнопку «ОК». – выденить неооходимын порт;<br>
выденить вооходимын порт;<br>
«кте;<br>
— подтвердить сеой выбор;<br>
— пототерить свой выбор;<br>
— поэторить предыдущие пункты для нужных портов;<br>
— поэторить предыдущие пункты для нужных портов;<br>
— по

Порт 0 модуля МИ1 должен быть скоммутирован на порт 0 модуля МИ2.

После этого мультиплексор АГМ-32 №1 также готов к проведению измерений.

Установить следующий режим работы АФК-3.

После загрузки прибора в окне «Генератор» (рисунок 1.14) установить линейный код HDB-3 и нажать «Формир. потока».

В появившемся окне «Формирование потока» (рисунок 1.15) установить структуру тестового потока «РСМ 30С» (со сверхцикловой структурой, с процедурой CRC), нажать клавишу «Установки».

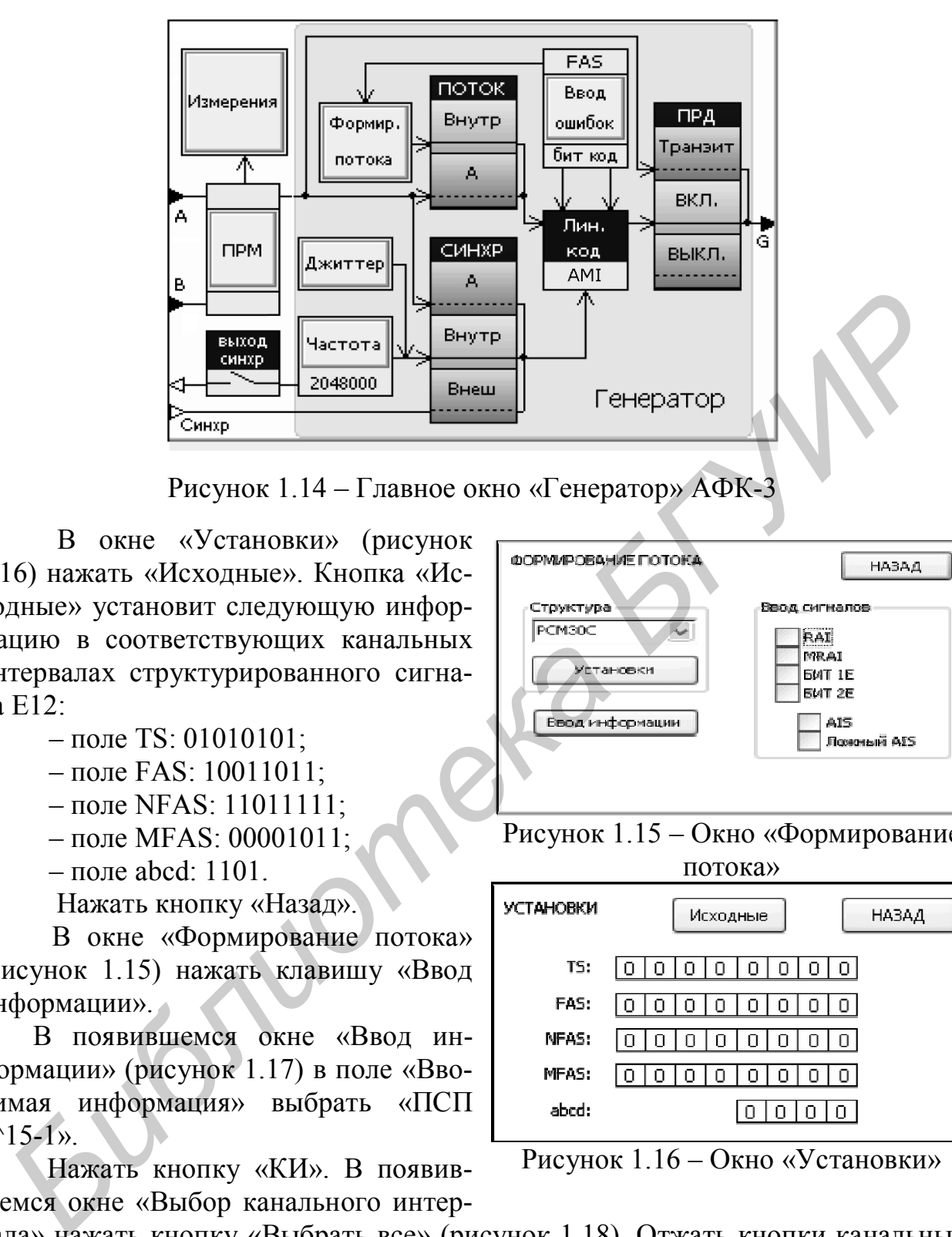

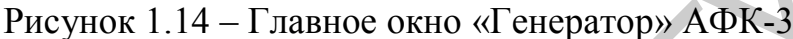

В окне «Установки» (рисунок 1.16) нажать «Исходные». Кнопка «Исходные» установит следующую информацию в соответствующих канальных интервалах структурированного сигнала Е12:

- поле TS: 01010101:
- поле FAS: 10011011;
- поле NFAS: 11011111;
- поле MFAS: 00001011;
- поле abcd: 1101.

Нажать кнопку «Назад».

В окне «Формирование потока» (рисунок 1.15) нажать клавишу «Ввод информации».

В появившемся окне «Ввод информации» (рисунок 1.17) в поле «Вводимая информация» выбрать «ПСП  $2^{\wedge}15-1$ ».

Нажать кнопку «КИ». В появившемся окне «Выбор канального интер-

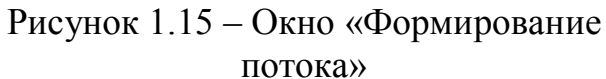

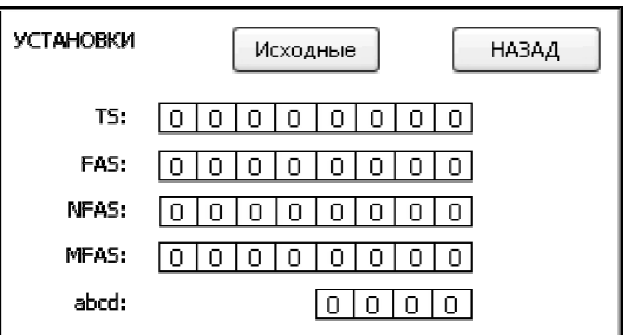

Рисунок 1.16 – Окно «Установки»

вала» нажать кнопку «Выбрать все» (рисунок 1.18). Отжать кнопки канальных интервалов 00 и 16, освобождая их тем самым для передачи служебных сигналов потока РСМ 30С.

Указанные настройки позволяют во всех КИ (кроме 00 и 16) тестового потока Е1, генерируемого анализатором, передавать псевдослучайную тестовую последовательность ПСП  $2^{15}$ -1.

Нажав кнопку «Назад», вернуться в главное окно «Генератор» и нажать кнопку «Измерения». В открывшемся окне «Измерения» (рисунок 1.19) установить флажок в поле «Вх. А 120 Ом» и нажать «Измерения по рек. G.826».

Откроется окно «Измерение G.826», отображающее результаты измерения (рисунок 1.20). Измерение основано на анализе ошибок CRC. Кнопка «Старт» включает измерение сначала. Кнопка «Стоп» останавливает измерение. В окне отображаются результаты измерения следующих параметров:

– полное время, прошедшее от начала измерения (поле «Время измерения»);

– количество секунд с ошибками «ES»;

– количество секунд, пораженных ошибками «SES»;

– количество блоков с ошибками «BBE»;

– процент секунд с ошибками «ESR»;

– процент секунд, пораженных ошибками «SESR»;

– процент блоков с ошибками «BBER»;

– время неготовности «UAS»;

– абсолютное значение и процент секунд с ошибками «ES»;

– абсолютное значение и процент секунд, пораженных ошибками «SES»;

– абсолютное значение и процент времени секунд неготовности «UAS»;

В данном режиме индикатор «ERROR А» на лицевой панели анализатора используется для цветовой индикации текущих секунд:

– секунды без ошибок отмечаются зеленым цветом;

– секунды с ошибками отмечаются красным цветом.

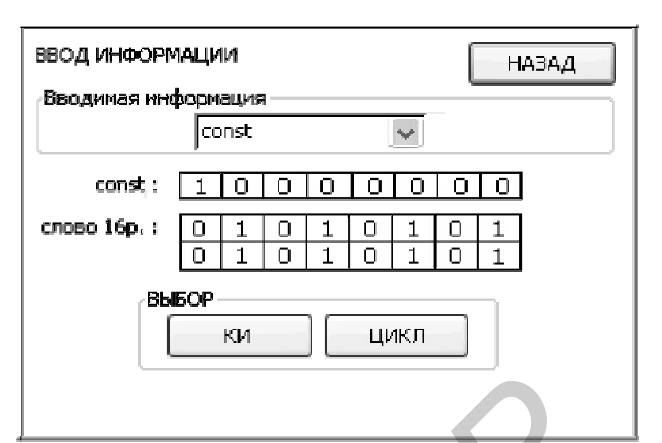

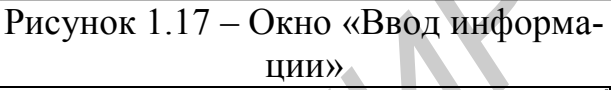

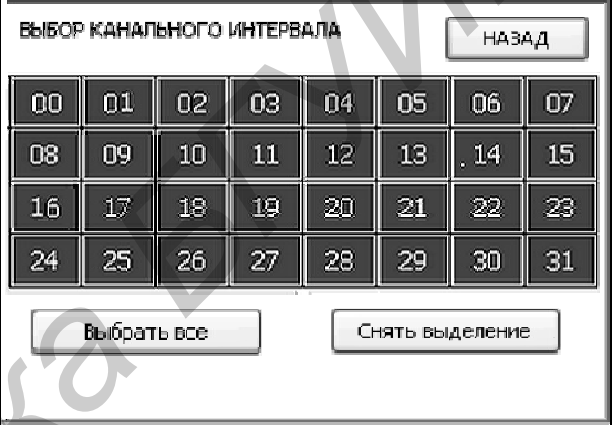

### Рисунок 1.18 – Окно «Выбор канального интервала»

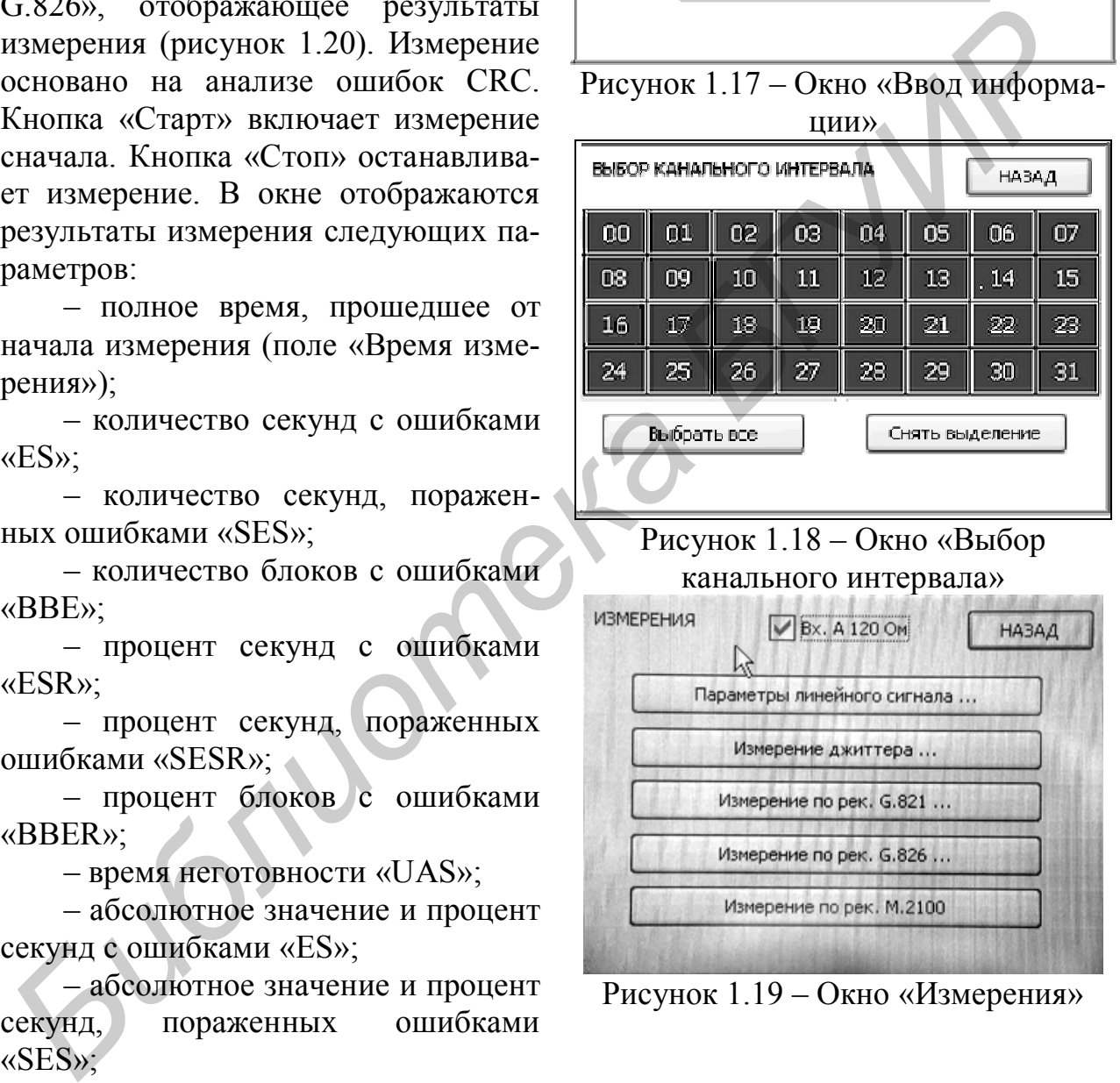

Рисунок 1.19 – Окно «Измерения»

Нажать кнопку «Старт», а по истечении 1 минуты – кнопку «Стоп». Если лабораторная установка собрана правильно и все установки выполнены верно, в окне результатов измерений не должно быть зафиксировано ошибок.

# *2 Определение частоты проскальзываний при отсутствии синхронизации между источником сигнала и мультиплексором АГМ-32*

С помощью ПК открыть окно «Dialog» (см. рисунок 1.10) платы МИ1 АГМ №3 и для порта 0 вместо режима «Синхр. 1» установить режим «Синхр. выкл.». При этом система передачи, состоящая из двух АГМ-32 начнет синхронизироваться от внутреннего задающего генератора АГМ №3, а генерирующий тестовый сигнал анализатор АФК-3 – от собственного задающего генератора.

В окне «Измерение G.826» (рисунок 1.20) нажать кнопку «Назад». В открывшемся окне «Измерения» (рисунок 1.19) нажать кнопку «Параметры линейного сигнала». Откроется окно измерения параметров, показанное на рисунке 1.21. В данном режиме анализатор непрерывно измеряет уровень и частоту сигнала, который поступает на его вход с выхода платы МИ1, т. е. частоту задающего генератора АГМ №3. Зафиксировать полученное значение частоты  $f_0$ . **БИЛИ при отверение синдаронные инстренение и синдаронные и синдата <b>P** в сложник и при ответи в синдата **F** в сложных местов (3.826 с. с постольно при этом с постольно при этом с постольно при этом синдата в делоге с по

Вернуться в главное окно анализатора «Генератор» (см. рисунок 1.14) и нажать кнопку «Частота». В открывшемся окне

«Частота» (рисунок 1.22) при помощи стрелок установить значение частоты задающего генератора АФК-3, равное измеренному выше значению  $f_0$ . Зафиксировать значение частоты  $f_0$  в таблице 1.4.

Выйти в главное окно анализатора «Генератор» (см. рисунок 1.14) и нажать кнопку «Измерения», а в открывшемся окне (см. рисунок 1.19) – кнопку «Измерения по рек. G.826». В открывшемся окне (см. рисунок 1.20) нажатием кнопок «Старт», «Стоп» выполнять измерение параметров ошибок в течение 3 мин.

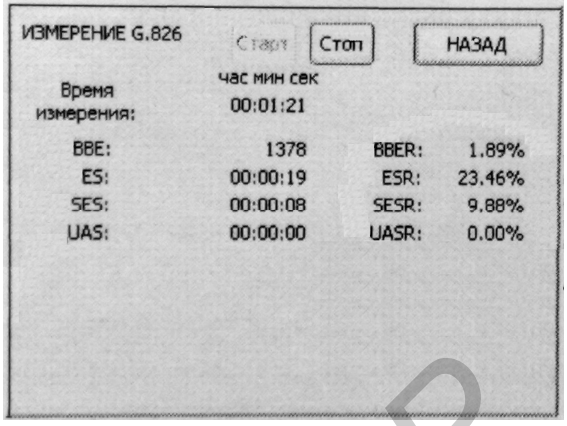

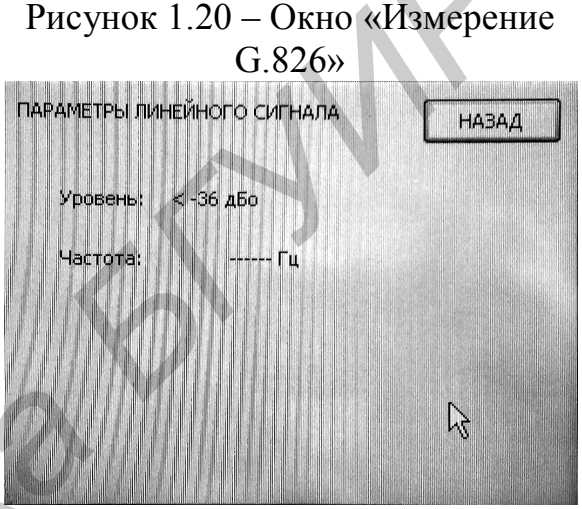

Рисунок 1.21 – Окно

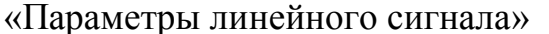

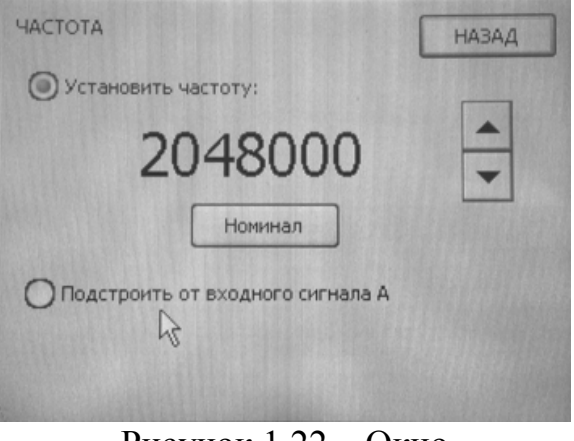

Рисунок 1.22 – Окно «Частота»

Внести полученные результаты в таблицу 1.4. Вычислить частоту проскальзываний.

Повторить измерение параметров ошибок, устанавливая частоту АФК-3 равной частотам  $f_1$  и  $f_2$ , значения которых для указанного преподавателем варианта приведены в таблице 1.5. Внести полученные результаты в таблицу 1.4. Вычислить частоту проскальзываний.

| $1$ адлица $1.7 - 1$ суультаты измерения параметров ошибок |  |       |
|------------------------------------------------------------|--|-------|
| Частота анализатора АФК-3                                  |  | $12-$ |
| Время измерений (с)                                        |  |       |
| Блоков с ошибками ВВЕ                                      |  |       |
| Процент блоков с ошибками BBER                             |  |       |
| Частота проскальзываний                                    |  |       |

Таблица 1.4 – Результаты измерения параметров ошибок

Таблица 1.5 – Варианты значений установки частоты АФК-3

| Вариант |                    |                                |                            |                    |                                 |                                                            |                    |                    |
|---------|--------------------|--------------------------------|----------------------------|--------------------|---------------------------------|------------------------------------------------------------|--------------------|--------------------|
|         | Гц                 | $f_0 + 2 \Gamma$ <sub>II</sub> | $f_0 + 3 \Gamma$ ц         | $f_0 + 4 \Gamma$ ц | $f_0 - 1$ $\Gamma$ <sub>U</sub> | $\pm \Gamma$ u<br>$\frac{1}{2}$   $f_0 + 1$                | $f_0 - 2 \Gamma$ ц |                    |
|         | $f_0 + 3 \Gamma$ ц | $f_0 + 4 \Gamma$ ц             | $f_0 -$ .<br>$-1 \Gamma$ u | $f_0 + 1 \Gamma$ ц | $f_0$<br>$-4 \Gamma$            | $\setminus f_0$ .<br>$\mathcal{L}$ 3 $\Gamma$ <sub>H</sub> | $f_0 + 2 \Gamma$ ц | $f_0 - 2 \Gamma$ ц |

# *3 Определение частоты проскальзываний при неверной установке синхронизации*

| частота анализатора АФК-3                                              |  |                |                                                                                                    | $t_0 =$        |   | $t_1 =$                                                                                                    | $I_2 =$                  |                  |
|------------------------------------------------------------------------|--|----------------|----------------------------------------------------------------------------------------------------|----------------|---|----------------------------------------------------------------------------------------------------|--------------------------|------------------|
| Время измерений (с)                                                    |  |                |                                                                                                    |                |   |                                                                                                    |                          |                  |
| Блоков с ошибками ВВЕ                                                  |  |                |                                                                                                    |                |   |                                                                                                    |                          |                  |
| Процент блоков с ошибками BBER                                         |  |                |                                                                                                    |                |   |                                                                                                    |                          |                  |
| Частота проскальзываний                                                |  |                |                                                                                                    |                |   |                                                                                                    |                          |                  |
|                                                                        |  |                |                                                                                                    |                |   |                                                                                                    |                          |                  |
| Таблица 1.5 – Варианты значений установки частоты АФК-3                |  |                |                                                                                                    |                |   |                                                                                                    |                          |                  |
| Вариант                                                                |  | $\overline{2}$ | 3                                                                                                    | $\overline{4}$ | 5 | 6                                                                                                    | $\overline{7}$           | 8                |
| $f_1$                                                                  |  |                |                                                                                                    |                |   | $f_0 + 1 \Gamma$ II $f_0 + 2 \Gamma$ II $f_0 + 3 \Gamma$ II $f_0 + 4 \Gamma$ II $f_0 - 1 \Gamma$ II $f_0 + 1 \Gamma$ II $f_0 - 2 \Gamma$ II |                          | $f_0 - 4 \Gamma$ |
| f <sub>2</sub>                                                         |  |                | $f_0 + 3 \Gamma \text{H}$   $f_0 + 4 \Gamma \text{H}$   $f_0 - 1 \Gamma \text{H}$   $f_0 + 1 \Gamma \text{H}$   $f_0 - 4 \Gamma \text{H}$ |                |   | $f_0 - 3 \Gamma$ II                                                                                                    | $f_0 + 2 \Gamma$ ц       | $f_0 - 2 \Gamma$ |
|                                                                        |  |                |                                                                                                    |                |   |                                                                                                    |                          |                  |
|                                                                        |  |                |                                                                                                    |                |   | По окончании измерений в окне «Частота» АФК-3 нажать кнопку «Номи-                                                                          |                          |                  |
| нал».                                                                  |  |                |                                                                                                    |                |   |                                                                                                    |                          |                  |
|                                                                        |  |                |                                                                                                    |                |   |                                                                                                    |                          |                  |
|                                                                        |  |                |                                                                                                    |                |   | 3 Определение частоты проскальзываний при неверной установке син-                                                                           |                          |                  |
| хронизации                                                             |  |                |                                                                                                    |                |   |                                                                                                    |                          |                  |
|                                                                        |  |                |                                                                                                    |                |   | С помощью окна «Dialog» (см. рисунки 1.10, 1.11) установить для портов 0                                                                    |                          |                  |
| плат МИ1 и МИ2 АГМ №3 и №1 режимы синхронизации по таблице 1.6 в соот- |  |                |                                                                                                    |                |   |                                                                                                    |                          |                  |
| ветствии с заданным вариантом.                                         |  |                |                                                                                                    |                |   |                                                                                                    |                          |                  |
|                                                                        |  |                |                                                                                                    |                |   |                                                                                                    |                          |                  |
| Таблица 1.6 – Варианты установки портов плат МИ1 и МИ2 АГМ №3 и №1     |  |                |                                                                                                    |                |   |                                                                                                    |                          |                  |
| Вариант                                                                |  | МИ1, АГМ№3     |                                                                                                    | МИ2, АГМ№3     |   | $MM2, ATMM21$                                                                                                    | MH1, ATMN <sub>2</sub> 1 |                  |
| 1                                                                      |  | Синхр. выкл.   |                                                                                                    | Синхр. 1       |   | Синхр. выкл.                                                                                                    | Синхр. выкл.             |                  |
| $\overline{2}$                                                         |  | Синхр. 2       |                                                                                                    | Синхр. выкл.   |   | Синхр. выкл.                                                                                                    | Синхр. выкл.             |                  |
| $\overline{3}$                                                         |  | Синхр. выкл.   |                                                                                                    | Синхр. выкл.   |   | Синхр. 3                                                                                                    | Синхр. выкл.             |                  |
| $\overline{4}$                                                         |  | Синхр. выкл.   |                                                                                                    | Синхр. выкл.   |   | Синхр. выкл.                                                                                                    | Синхр. 1                 |                  |
| $5^{\circ}$                                                            |  | Синхр. выкл.   |                                                                                                    | Синхр. 2       |   | Синхр. выкл.                                                                                                    | Синхр. выкл.             |                  |
| 6                                                                      |  | Синхр. 3       |                                                                                                    | Синхр. выкл.   |   | Синхр. выкл.                                                                                                    | Синхр. выкл.             |                  |
| $\overline{7}$                                                         |  | Синхр. выкл.   |                                                                                                    | Синхр. выкл.   |   | Синхр. 1                                                                                                    | Синхр. выкл.             |                  |
| $\overline{8}$                                                         |  | Синхр. выкл.   |                                                                                                    | Синхр. выкл.   |   | Синхр. выкл.                                                                                                    | Синхр. 2                 |                  |

Таблица 1.6 – Варианты установки портов плат МИ1 и МИ2 АГМ №3 и №1

В главном окне анализатора «Генератор» (см. рисунок 1.14) нажать кнопку «Измерения», а в открывшемся окне (см. рисунок 1.19) – кнопку «Измерения по рек. G.826». В открывшемся окне (см. рисунок 1.20) нажатием кнопок «Старт»,

«Стоп» выполнять измерение параметров ошибок в течение 3 мин. Внести полученные результаты в таблицу 1.7. Вычислить частоту проскальзываний.

Таблица 1.7 – Результаты измерения параметров ошибок

| Время измерений (с)            |  |
|--------------------------------|--|
| Блоков с ошибками ВВЕ          |  |
| Процент блоков с ошибками BBER |  |
| Частота проскальзываний        |  |

# *4 Определение частоты проскальзываний при возникновении «петли» в системе тактовой синхронизации*

| 4 Определение частоты проскальзываний при возникновении «петли»                                            |                                                                        |                                                                            |              |              |  |  |  |  |  |  |
|----------------------------------------------------------------------------------------------------|------------------------------------------------------------------------|----------------------------------------------------------------------------|--------------|--------------|--|--|--|--|--|--|
|                                                                                                    | в системе тактовой синхронизации                                       |                                                                            |              |              |  |  |  |  |  |  |
|                                                                                                    |                                                                        | С помощью окна «Dialog» (см. рисунки 1.10, 1.11) установить для портов     |              |              |  |  |  |  |  |  |
|                                                                                                    | 0 плат МИ1 и МИ2 АГМ №3 и №1 режимы синхронизации по таблице 1.8 в со- |                                                                            |              |              |  |  |  |  |  |  |
| ответствии с заданным вариантом.                                                                           |                                                                        |                                                                            |              |              |  |  |  |  |  |  |
| Таблица 1.8 – Варианты установки портов плат МИ1 и МИ2 АГМ №3 и №1                                         |                                                                        |                                                                            |              |              |  |  |  |  |  |  |
| МИ2, АГМ №3<br>МИ1, АГМ №3<br>MH <sub>2</sub> , A <sub>L</sub> M <sub>21</sub><br>$MH1, ATM$ №1<br>Вариант |                                                                        |                                                                            |              |              |  |  |  |  |  |  |
| 1                                                                                                    | Синхр. выкл.                                                           | Синхр. 1                                                                   | Синхр. 1     | Синхр. выкл. |  |  |  |  |  |  |
| $\overline{2}$                                                                                             | Синхр. выкл.                                                           | Синхр. 1                                                                   | Синхр. выкл. | Синхр. 1     |  |  |  |  |  |  |
| $\overline{3}$                                                                                             | Синхр. выкл.                                                           | Синхр. 2                                                                   | Синхр. 3     | Синхр. выкл. |  |  |  |  |  |  |
| $\overline{4}$                                                                                             | Синхр. выкл.                                                           | Синхр. 2                                                                   | Синхр. выкл. | Синхр. 1     |  |  |  |  |  |  |
| 5                                                                                                    | Синхр. выкл.                                                           | Синхр. 3                                                                   | Синхр. 1     | Синхр. выкл. |  |  |  |  |  |  |
| 6                                                                                                    | Синхр. выкл.                                                           | Синхр. 3                                                                   | Синхр. выкл. | Синхр. 2     |  |  |  |  |  |  |
| $\overline{7}$                                                                                             | Синхр. выкл.                                                           | Синхр. 1                                                                   | Синхр. 2     | Синхр. выкл. |  |  |  |  |  |  |
| 8                                                                                                    | Синхр. выкл.                                                           | Синхр.<br>$\mathbf{1}^{\prime}$                                            | Синхр. выкл. | Синхр. 3     |  |  |  |  |  |  |
|                                                                                                    |                                                                        |                                                                            |              |              |  |  |  |  |  |  |
|                                                                                                    |                                                                        | В главном окне анализатора «Генератор» (см. рисунок 1.14) нажать кнопку    |              |              |  |  |  |  |  |  |
|                                                                                                    |                                                                        | «Частота». В открывшемся окне «Частота» (см. рисунок 1.22) при помощи      |              |              |  |  |  |  |  |  |
|                                                                                                    |                                                                        | стрелок установить значение частоты задающего генератора АФК-3, равное из- |              |              |  |  |  |  |  |  |
|                                                                                                    |                                                                        | меренному ранее значению частоты $f_0$ внутреннего задающего генератора    |              |              |  |  |  |  |  |  |
| $ATM-32$ $N23$ .                                                                                           |                                                                        |                                                                            |              |              |  |  |  |  |  |  |
|                                                                                                    |                                                                        | Вернуться в главное окно анализатора «Генератор» (см. рисунок 1.14), на-   |              |              |  |  |  |  |  |  |
|                                                                                                    |                                                                        | жать кнопку «Измерения», а в открывшемся окне (см. рисунок 1.19) - кнопку  |              |              |  |  |  |  |  |  |
|                                                                                                    |                                                                        | «Измерения по рек. G.826». В открывшемся окне (см. рисунок 1.20) нажатием  |              |              |  |  |  |  |  |  |
|                                                                                                    |                                                                        | кнопок «Старт», «Стоп» выполнять измерение параметров ошибок в течение     |              |              |  |  |  |  |  |  |
|                                                                                                    |                                                                        | 3 мин. Внести полученные результаты в таблицу 1.9. Вычислить частоту про-  |              |              |  |  |  |  |  |  |
| скальзываний.                                                                                              |                                                                        |                                                                            |              |              |  |  |  |  |  |  |
|                                                                                                    |                                                                        |                                                                            |              |              |  |  |  |  |  |  |

Таблица 1.8 – Варианты установки портов плат МИ1 и МИ2 АГМ №3 и №1

Нажать кнопку «Назад». В открывшемся окне «Измерения» (см. рисунок 1.19) нажать кнопку «Параметры линейного сигнала». Откроется окно измерения параметров, показанное на рисунке 1.21. Зафиксировать полученное значение частоты задающего генератора АГМ №3 и внести его в таблицу 1.9.

Пояснить полученные результаты.

Таблица 1.9 – Результаты измерений

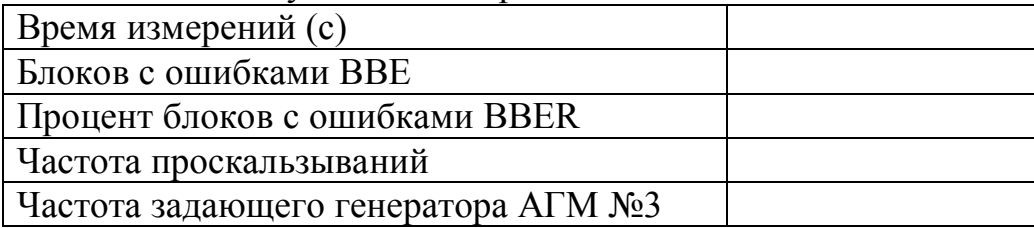

### *5 Измерение передаточной характеристики джиттера*

Восстановить режимы исходной схемы синхронизации лабораторной установки:

- $-$  МИ1, АГМ №3 Синхр. 1;
- $-$  МИ2, АГМ №3 Синхр. выкл.;
- $-$  МИ2, АГМ №1 Синхр. 1;
- $-$  МИ1, АГМ №1 Синхр. выкл.

В главном окне анализатора «Генератор» (см. рисунок 1.14) нажать кнопку «Измерения», а в открывшемся окне (см. рисунок 1.19) – кнопку «Измерение джиттера». В открывшемся окне нажать кнопку «Измерение JTF». В окне «Измерение JTF» (рисунок 1.23) в поле «Точек измерения» установить 20. Нажать кнопку «Старт». Дождаться выполнения измерений по всем заданным точкам, после чего нажать кнопку «Стоп». Записать полученные результаты для **Библиотель Нежили исходной схемы синхронизации лабораторной усокания – МИР, АГМ №3 – Синхр. 1;**<br>
- МИР, АГМ №3 – Синхр. 1;<br>
- МИР, АГМ №1 – Синхр. 1;<br>
- МИР, АГМ №1 – Синхр. 1;<br>
- МИР, АГМ №1 – Синхр. выкл.<br>
В главном о

| <b>CYBUT</b> | Стоп  | точек измерения: | 120 |   |
|--------------|-------|------------------|-----|---|
| f, ru        | A, EM | К, дБ            |     | m |
| 183          | 1.000 | $-0.02$          |     |   |
| 298          | 1.000 | $-0.49$          |     |   |
| 483          | 1.000 | $-0.48$          |     |   |
| 785          | 1.000 | $-0.57$          |     |   |
| 1274         | 1.000 | $-0.76$          |     |   |
| 2069         | 1.000 | $-0.93$          |     |   |
| 3360         | 0.976 | $-1.07$          |     |   |
| 5456         | 0.836 | $-1.47$          |     |   |

Рисунок 1.23 – Окно «Измерение JTF»

внесения в отчет. Нажать кнопку «График». Зарисовать график для внесения в отчет.

# *6 Измерение параметров выходного порта стыка внешней синхронизации АГМ-32*

При помощи «прямого» соединительного кабеля TxRx–TxRx подключить выход внешней синхронизации АГМ-32 №3 (модуль МТС-01) ко входу переходника с согласующей нагрузкой 120 Ом, а два его выходных кабеля подключить к первому и второму входу осциллографа Tektronix 2012B. Включить осциллограф. Установить на осциллографе режим вычитания для каналов 1 и 2. Режим вычитания позволяет получить на экране безыскаженное изображение сигнала, передаваемого по симметричной двухпроводной линии.

Получить на экране осциллографа изображение одного импульса и сравнить его с шаблоном рисунка 1.5. Зарисовать форму полученного импульса и привести границы допустимых значений в соответствии с шаблоном. Привести рисунок в отчете.

Измерить основные параметры полученного импульса и записать результаты в виде таблицы 1.10.

| Tavimua 1.10 - TVS VIDTATDI MSMUDUMMI HADAMUTDOD OZMITO TIIOI O MMII VIDUA |              |            |             |
|----------------------------------------------------------------------------|--------------|------------|-------------|
| Наименование параметра                                                     | Номиналь-    | Измерен-   | Вывод о со- |
|                                                                            | ное значение | ное значе- | ответствии  |
|                                                                            |              | ние        |             |
| Амплитуда импульса на нагрузоч-                                            |              |            |             |
| ном сопротивлении, В                                                       |              |            |             |
| Период повторения импульсов, но                                            |              |            |             |

Таблица 1.10 – Результаты измерений параметров одиночного импульса

# *7 Измерение фазового дрожания сигнала выходного порта стыка внешней синхронизации АГМ-32*

Подключить с помощью приборного кабеля АФК-3 выходной порт стыка внешней синхронизации АГМ-32 №3 ко входу А приемного устройства анализатора АФК3.

В главном окне анализатора «Генератор» (см. рисунок 1.14) нажать кнопку «Измерения», а в открывшемся окне (см. рисунок 1.19) – кнопку «Измерение джиттера». В открывшемся окне нажать кнопку «Измерить» – откроется окно «Измерение джиттера», показанное на рисунке 1.24. В поле «Период» установить период измерения 10 с.

Нажать кнопку «Старт». Начнется непрерывное измерение фазового дрожания на выходе порта внешней синхронизации. Период измерения определяется временем, ус-

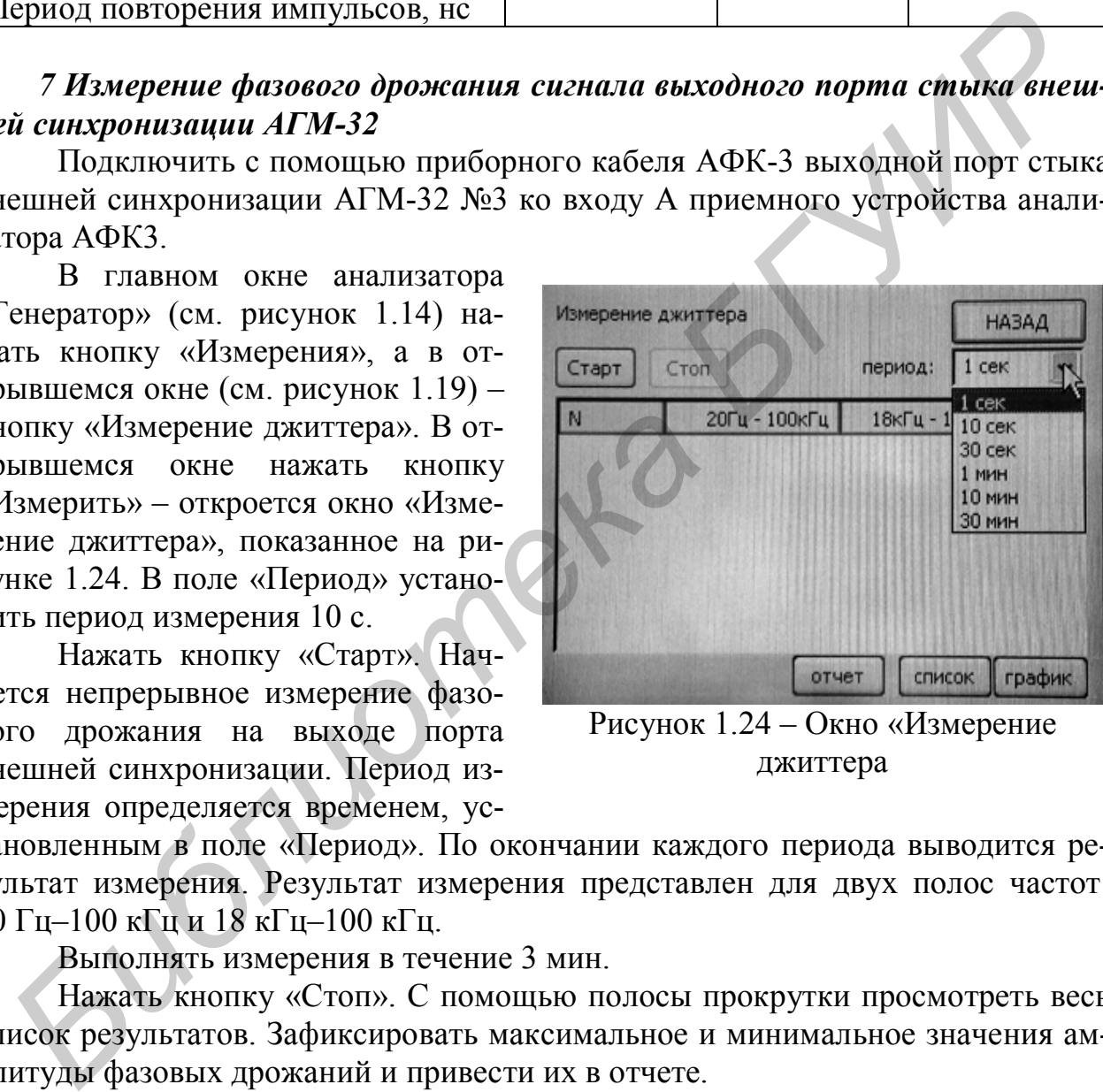

Рисунок 1.24 – Окно «Измерение джиттера

тановленным в поле «Период». По окончании каждого периода выводится результат измерения. Результат измерения представлен для двух полос частот: 20 Гц–100 кГц и 18 кГц–100 кГц.

Выполнять измерения в течение 3 мин.

Нажать кнопку «Стоп». С помощью полосы прокрутки просмотреть весь список результатов. Зафиксировать максимальное и минимальное значения амплитуды фазовых дрожаний и привести их в отчете.

В окне «Измерение джиттера» нажать кнопку «График». Откроется окно с графическим представлением результатов измерений. Привести график в отчете.

# Содержание отчета

1 Структурные схемы организации тракта измерений с обозначением установленных режимов синхронизации.

2 Результаты измерений (таблицы 1.4, 1.7, 1.9).

3 Результаты измерений по пункту 5.

4 Осциллограмма сигнала синхронизации по пункту 6, таблица 1.10.

5 Результаты измерений по пункту 7.

6 Выводы по лабораторной работе.

# Контрольные вопросы

1 Что такое «проскальзывания» и что является причиной их возникновения?

2 Как сказываются проскальзывания на передаче речевой информации, передаче данных?

3 В чем опасность «зацикливания» синхросигнала на участках сети и как с этим бороться?

- 4 Что такое джиттер и вандер?
- 5 Как нормируется характеристика передачи фазовых дрожаний?

6 Каким образом в сетевых элементах обеспечивается подавление джит-Tepa?

7 Могут ли отличаться частоты синхросигнала на различных участках синхронной сети?

8 Что такое «управляемое» и «неуправляемое» проскальзывания?

9 Какие требования предъявляются к стыку внешней синхронизации сетевого оборудования?

10 Укажите правильные установки режимов синхронизации для модулей двух АГМ-32 (схема на рисунке 1.6), если анализатор АФК-3 подключить к порту 0 платы МИ1 АГМ №1, а на порт 0 платы МИ1 АГМ №3 установить шлейф.

# **ЛАБОРАТОРНАЯ РАБОТА №2 ИССЛЕДОВАНИЕ ХАРАКТЕРИСТИК ОСНОВНОГО ЦИФРОВОГО КАНАЛА Е0**

### *Цель лабораторной работы*

1 Изучение структурной схемы и основных принципов функционирования аппаратуры гибкого мультиплексирования АГМ-32.

### *Порядок выполнения лабораторной работы*

|                | 2 Изучение основных методов управления аппаратурой гибкого мультиг<br>лексирования.                                                          |                |            |          |  |
|----------------|----------------------------------------------------------------------------------------------------|----------------|------------|----------|--|
|                | Порядок выполнения лабораторной работы                                                                                                    |                |            |          |  |
|                | 1 Изучить теоретическую часть работы.                                                                                                    |                |            |          |  |
|                | 2 Получить у преподавателя вариант задания на выполнение лаборатор                                                                           |                |            |          |  |
|                | ной работы. Пример вариантов задания приведен в таблице 2.1.                                                                                 |                |            |          |  |
|                | Таблица 2.1 – Варианты заданий на выполнение лабораторной работы №2                                                                          |                |            |          |  |
| Ba             |                                                                                                    | Структура      | Каналь-    | Заполне- |  |
| ри-            | $ATM-32$ $N03$                                                                                                    | сигнала        | ные ин-    | ние КИ   |  |
| ант            |                                                                                                    | E12            | тервалы    |          |  |
| $\mathbf{1}$   | TS 3 порта 1 платы МИ1 скомму-<br>тировать на порт 1 платы МИ5                                                                               | <b>ИКМ-30С</b> | 2, 3, 4    | 11100001 |  |
| $\overline{2}$ | ТЅ 9 порта 1 платы МИ1 скомму-<br>тировать на порт 0 платы МИ5                                                                               | <b>ИКМ-30</b>  | 8, 9, 10   | 00001111 |  |
| $\overline{3}$ | TS 18 порта 1 платы МИ1 скомму-<br>тировать на порт 2 платы МИ5                                                                              | <b>ИКМ-31</b>  | 17, 18, 19 | 11001100 |  |
|                | Краткие теоретические сведения                                                                                                    |                |            |          |  |
|                | В ЦСП не предусмотрено специальное оборудование для организации с<br>тевых трактов. Групповой цифровой сигнал, сформированный на одной ступе |                |            |          |  |
|                | ни иерархии, направляется на следующую ступень временного группообразо                                                                       |                |            |          |  |
|                | вания или на оборудование линейного тракта.                                                                                                  |                |            |          |  |
|                | На первичной сети связи предусмотрено образование следующих типо                                                                             |                |            |          |  |
|                | вых цифровых каналов передачи и групповых трактов:                                                                                           |                |            |          |  |
|                |                                                                                                    |                |            |          |  |

Таблица 2.1 – Варианты заданий на выполнение лабораторной работы №2

# *Краткие теоретические сведения*

 основной цифровой канал (ОЦК, Е0) со скоростью передачи информации 64 кбит/с;

 первичный цифровой канал передачи и первичный цифровой тракт со скорость передачи 2,048 Мбит/с;

 вторичный цифровой канал передачи и вторичный цифровой тракт со скорость передачи 8,448 Мбит/с;

 третичный цифровой канал передачи и третичный цифровой тракт со скорость передачи 34,368 Мбит/с;

 четверичный цифровой канал передачи и четверичный цифровой тракт со скорость передачи 139,264 Мбит/с;

На базе этих цифровых каналов образуются каналы передачи сигналов звукового и телевизионного вещания.

Первичные сети связи организуются на трех нижних уровнях модели взаимодействия открытых систем: физическом, канальном и сетевом, взаимодействующих как по горизонтальной, так и по вертикальной моделям.

Канальный уровень описывает процессы формирования сигнала данного стыка (мультиплексирования или демультиплексирования), его структуру и процедуры контроля стыка.

Сетевой уровень относится к процедурам управления каналами и их контроля в составе сети.

Физический уровень нормирует электрические параметры стыковых сигналов и способы их формирования.

Организация жестко унифицированных цифровых стыков (интерфейсов) обеспечивает эффективную работу сети, состоящей из множества разнотипных ЦСП, коммутационных станций и линий связи.

Стыки цифровых каналов передачи и групповых трактов первичной сети предназначены для соединения каналов и трактов при организации транзитов по составным каналам, переключений при реконфигурации сети, а также для подключений оконечного оборудования систем передачи и коммутации, аппаратуры вторичных сетей и аппаратуры потребителей. действующих как и по горизонтальной, так и по вертикальной моделям.<br> **Канальный уровень описывает процессы фримрования**, сто структуру<br>
пропедура контроля стыха.<br> **Степой уровен** относится к процедурам управления каналами

Стыки обеспечивают обмен информационными сигналами и сигналами синхронизации между такими компонентами сети, как каналообразующее и группообразующее оборудование, оборудование линейных трактов, абонентские устройства, серверы и другие узлы сетей передачи дискретной информации, цифровые АТС и т. п.

Физический уровень для всех ЦСП плезиохронной цифровой иерархии (и, следовательно, для всех компонентных сигналов синхронной иерархии) нормируется рекомендацией МСЭ-Т G.703.

На рисунке 2.1 в качестве примера показан фрагмент сети, где отмечены точки, требующие согласование параметров сигналов на физическом уровне. На рисунке 2.1. обозначены: ПМ – первичный мультиплексор; ОЛТ – оборудование линейного тракта; ОВВГ – оборудование вторичного временного группообразования.

Стыки цифровых каналов передачи и групповых трактов нормируются по многим параметрам, основными из которых являются:

- скорость передачи стыкового сигнала;
- допустимое отклонение скорости передачи;
- стыковой код;
- тип стыковой пары;
- входной и выходной импеданс стыковой цепи;
- форма импульса электрического сигнала:
- номинальные пиковые напряжения при передаче импульсов «0» и «1»;
- номинальная длительность импульса.

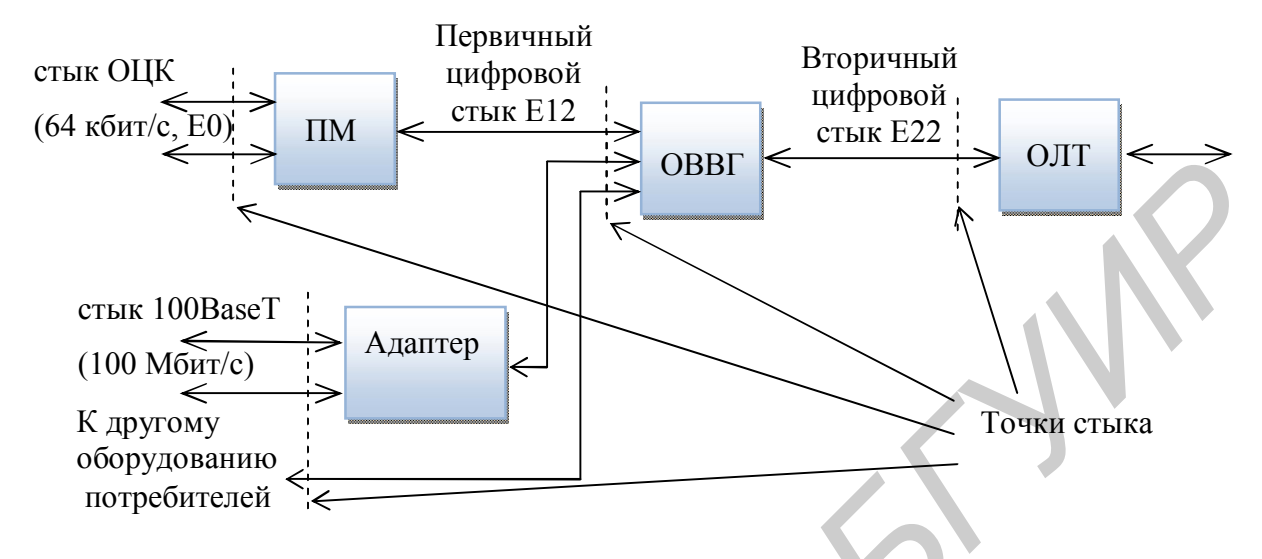

Рисунок 2.1 - Фрагмент сети связи

### Линейные коды АМІ и НDВ-3

Одним из важнейших требований к стыковым сигналам и, соответственно, к выбору кодов этих сигналов, является их независимость от характера передаваемой информации. Другими словами, наличие в исходной двоичной последовательности больших серий следующих подряд нулей или единиц не должно являться фактором, ухудшающим качество передачи.

Данное требование во многом определяет алгоритм преобразования исходного бинарного цифрового сигнала в стыковой, обеспечивающий наиболее эффективную передачу информации по данному стыку. В качестве стыковых сигналов в основном используются так называемые квазитроичные сигналы, то есть сигналы, содержащие символы «+1», «-1», «0».

Первоначально в качестве основного типа стыкового сигнала использовался сигнал с чередованием полярности импульсов ЧПИ (AMI - Alternative Mark Inversion), формируемый путём инверсии полярности каждой чётной единицы исходного бинарного сигнала (рисунок 2.2). Нули исходного бинарного сигнала передаются нулями квазитроичного сигнала. Передача такого сигнала по кабельной линии неизбежно связана со значительной деформацией прямоугольных импульсов. Такая деформация, в свою очередь, ведёт к появлению межсимвольной интерференции. Для минимизации межсимвольных искажений импульсы занимают только половину тактового интервала, обеспечивая появление защитного интервала (промежутка между импульсными посылками), имеющего длительность, также равную половине тактового интервала. Нулевая посылка при этом остаётся без изменений. Сигнал ЧПИ по сравнению с другими кодами характеризуется более простыми схемотехническими решениями его формирователя и обнаружителя моментов нарушения алгоритма его формирования (то есть ошибок). Однако в настоящее время указанный сигнал находит весьма ограниченное применение, так как возможное появление в нём больших последовательностей нулей может привести в ряде случаев к потере качества передачи либо к потере тактовой синхронизации.

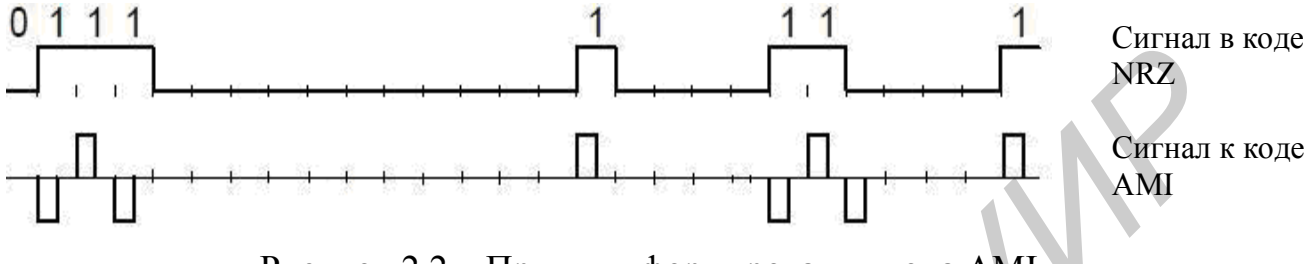

Рисунок 2.2 – Принцип формирования кода AMI

Сигнал HDB-3 (в отечественной литературе встречаются также названия КВП-3, то есть код с высокой плотностью единиц; МЧПИ - модифицированный ЧПИ) является улучшенным вариантом кода АМІ. Целью формирования сигнала HDB-3 является повышение плотности единиц в цифровом коде, обеспечивающее независимость работы оборудования регенерации и передачи сигнала от распределения нулей и единиц исходного бинарного сигнала. Формирование сигнала HDB-3 производится путём введения в исходный сигнал, преобразованный в соответствии с алгоритмом AMI и содержащий длинные серии нулей (большие или равные четырём), комбинации посылок вида 000V и B00V (рисунок 2.3).

Правило формирования кода HDB-3 следующее.

Если после текущего единичного бита следует последовательность из четырех нулей, то четвертый нулевой бит заменяют на V, знак которого должен совпадать со знаком предыдущего единичного бита при условии, что предыдущий бит V имеет противоположный знак. В противном случае на место первого бита в последовательности из четырех нулевых бит ставят бит В, знак которого должен быть противоположен знаку предыдущего единичного бита. При этом знак бита V принимают таким же, как и знак бита В. Следует отметить, что два соседних бита V должны иметь противоположные знаки.

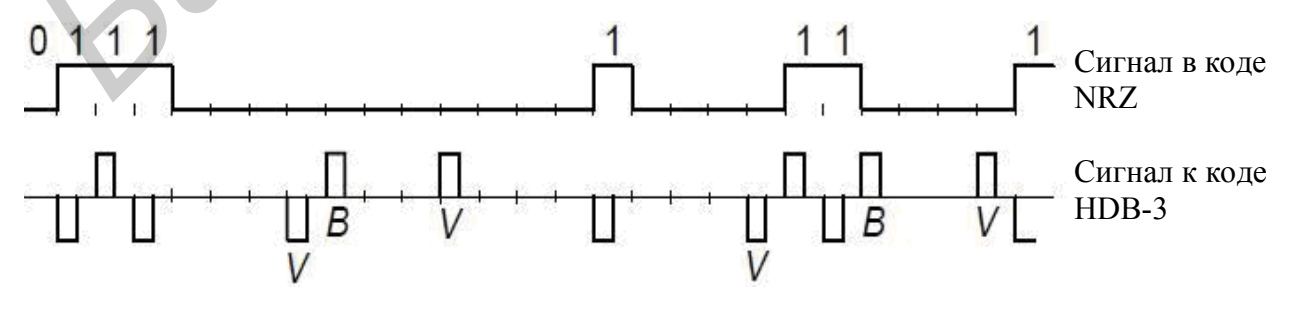

Рисунок 2.3 - Принцип формирования кода HDB-3

Преобразование исходного сигнала по такому алгоритму обеспечивает такой вид искусственно вводимых на передающей стороне вставок, который позволяет на приёмной стороне легко их обнаруживать и удалять, возвращаясь к исходному сигналу. Критерием обнаружения вставок в данном случае является наличие в сигнале сдвоенных единиц одной полярности. Очень важно, что этот факт не вызывает изменения уровня («плавания») постоянной составляющей сигнала HDB-3, так как полярность сформированных двоек импульсов в цифровом потоке всегда будет чередоваться.

Энергетически сигнал HDB-3 ненамного превосходит сигнал AMI, но дополнительное ограничение, запрещающее появление в потоке передаваемой информации серии нулей, превышающей 3 нуля подряд, улучшает условия работы систем тактовой синхронизации. Схемотехнические решения формирователя HDB-3 и обнаружения моментов нарушения алгоритма его формирования сложнее, чем для АМI, но легко реализуются современной элементной базой. Отличительной особенностью сигналов АМI и HDB-3 является то, что в их энергетических спектрах отсутствует постоянная составляющая, поэтому значительно упрощаются схемотехнические решения таких узлов, входящих в состав оконечных и линейных регенераторов, как усилители и согласующие трансформаторы, так как отпадает необходимость восстановления постоянной составляющей цифрового сигнала.

Квазитроичные сигналы с импульсами с длительностью, равной 0,5 тактового интервала, позволяют минимизировать межсимвольную интерференцию, что является их несомненным преимуществом. С другой стороны, такие сигналы неэффективны энергетически, так как 75 % времени передачи занимают нулевые посылки и защитные интервалы, когда в кабеле отсутствует сигнал.

Контроль амплитуды и формы импульсов стыкового сигнала чаще всего организуется при помощи типовых электронных осциллографов. Для организации оперативного контроля нормативные документы предписывают использовать маски импульсов, то есть специальные трафареты, накладываемые на экран осциллографа. На трафаретах обозначаются зоны, разрешённые для размещения осциллограммы одиночного импульса, и зоны, даже частичное попадание в которые указанной осциллограммы недопустимо. При правильной калибровке и выборе режима синхронизации осциллографа проверка на соответствие рекомендации МСЭ-Т G.703 сводится к размешению осциллограммы одиночного импульса на экране и проверке её совпадения с соответствующей маской.

### Основные параметры стыка 64 кбит/с (ОЦК)

Стык ОЦК предназначен для обмена тремя видами синфазных сигналов в соответствующих сочетаниях для различных схем включения:

- информационный сигнал (ИС) со скоростью 64 кбит/с;
- сигнал тактовой синхронизации (ТС) с частотой 64 кГц;
- сигнал октетной синхронизации (ОС) с частотой 8 кГц.

Различают два вида стыка ОЦК – сонаправленный (рисунок 2.4, а) и противонаправленный (рисунок 2.4, б).

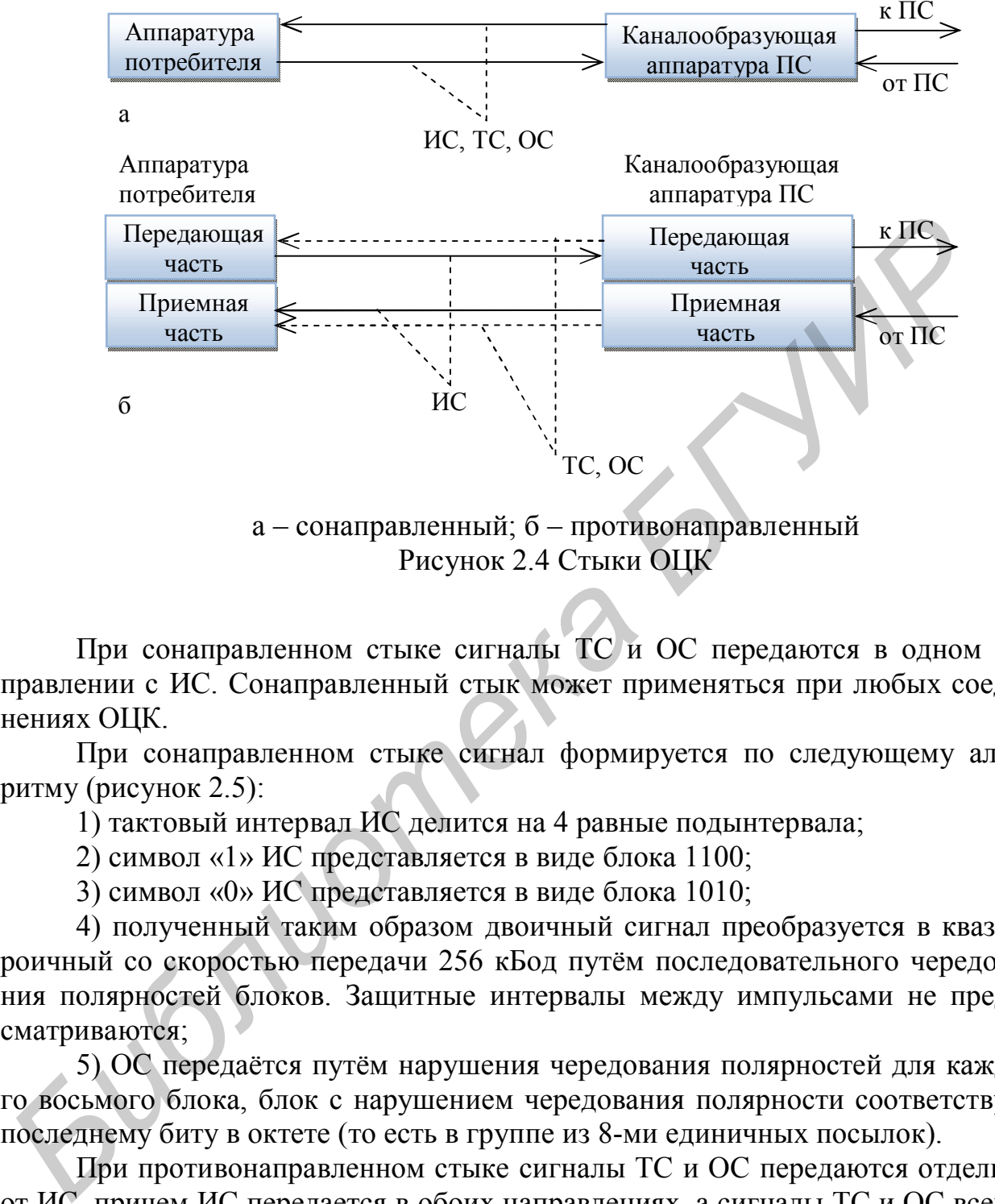

Рисунок 2.4 Стыки ОЦК

При сонаправленном стыке сигналы ТС и ОС передаются в одном направлении с ИС. Сонаправленный стык может применяться при любых соединениях ОЦК.

При сонаправленном стыке сигнал формируется по следующему алгоритму (рисунок 2.5):

1) тактовый интервал ИС делится на 4 равные подынтервала;

2) символ «1» ИС представляется в виде блока 1100;

3) символ «0» ИС представляется в виде блока 1010;

4) полученный таким образом двоичный сигнал преобразуется в квазитроичный со скоростью передачи 256 кБод путём последовательного чередования полярностей блоков. Защитные интервалы между импульсами не предусматриваются;

5) ОС передаётся путём нарушения чередования полярностей для каждого восьмого блока, блок с нарушением чередования полярности соответствует последнему биту в октете (то есть в группе из 8-ми единичных посылок).

При противонаправленном стыке сигналы ТС и ОС передаются отдельно от ИС, причем ИС передается в обоих направлениях, а сигналы ТС и ОС всегда передаются от ведущей (управляющей) аппаратуры к ведомой (управляемой) аппаратуре (рисунок 2.4, б). Противонаправленный стык используется для подключения на окончаниях ОЦК аппаратуры вторичных сетей и аппаратуры потребителей. При противонаправленном стыке каналообразующая аппаратура первичной сети всегда является ведущей, а подключаемая к ОЦК аппаратура вторичной сети и аппаратура потребителей - ведомой.

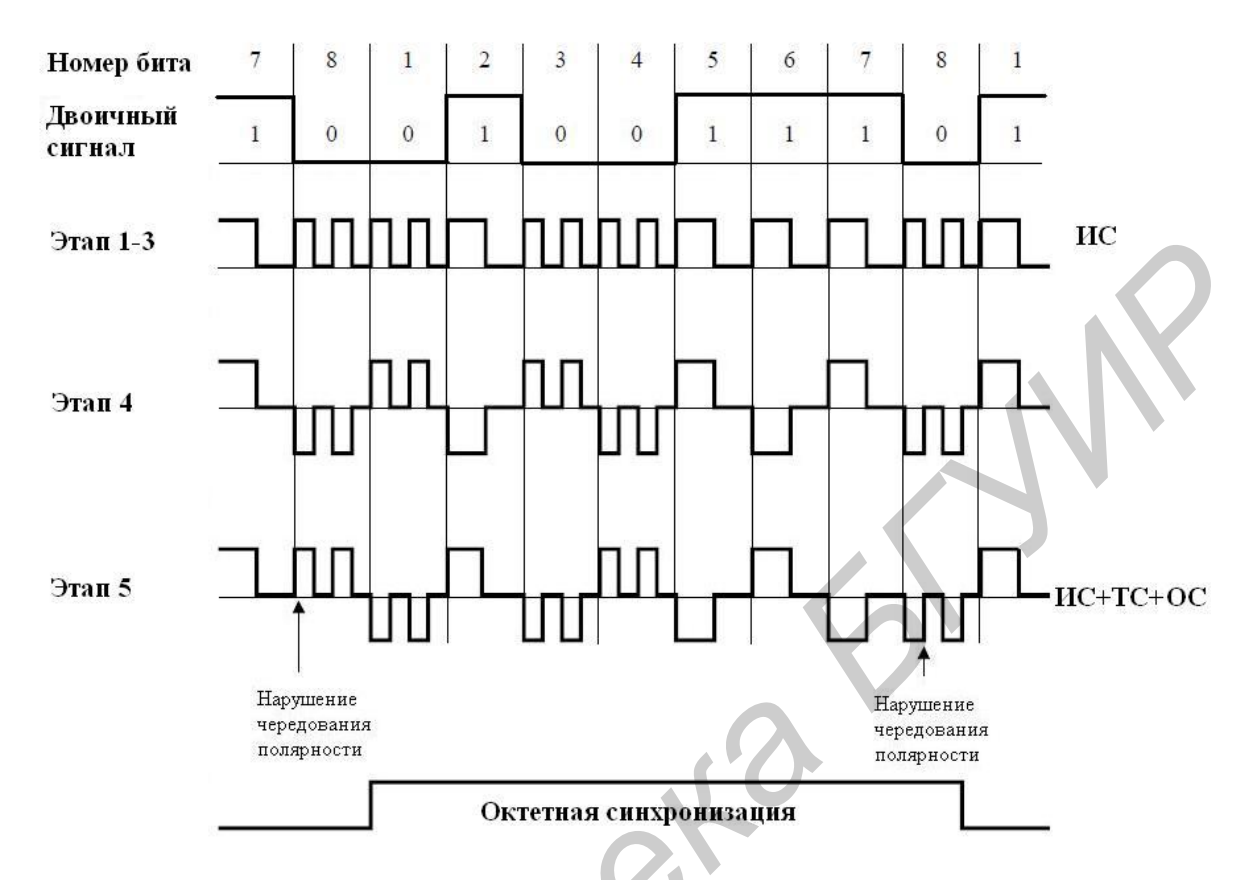

Рисунок 2.5 – Алгоритм формирования линейного сигнала на выходе ОЦК (сонаправленный стык)

ТС и ОС от ведущей аппаратуры к ведомой могут быть несинфазными в разных направлениях. ИС должен быть всегда синфазен по отношению к сигналам ТС и ОС в определенном направлении.

При противонапрвленном стыке сигнал формируется по следующему алгоритму (рисунок  $2.6$ ):

1) ИС передается в коде АМІ со 100 % заполнением ТИ;

2) сигналы ТС и ОС передаются в коде АМІ с 50 % заполнением ТИ с нарушением правила чередования полярности на 8-м бите октета.

Параметры выходных портов сонаправленного стыка 64 кбит/с соответствуют требованиям, приведенным в таблице 2.2.

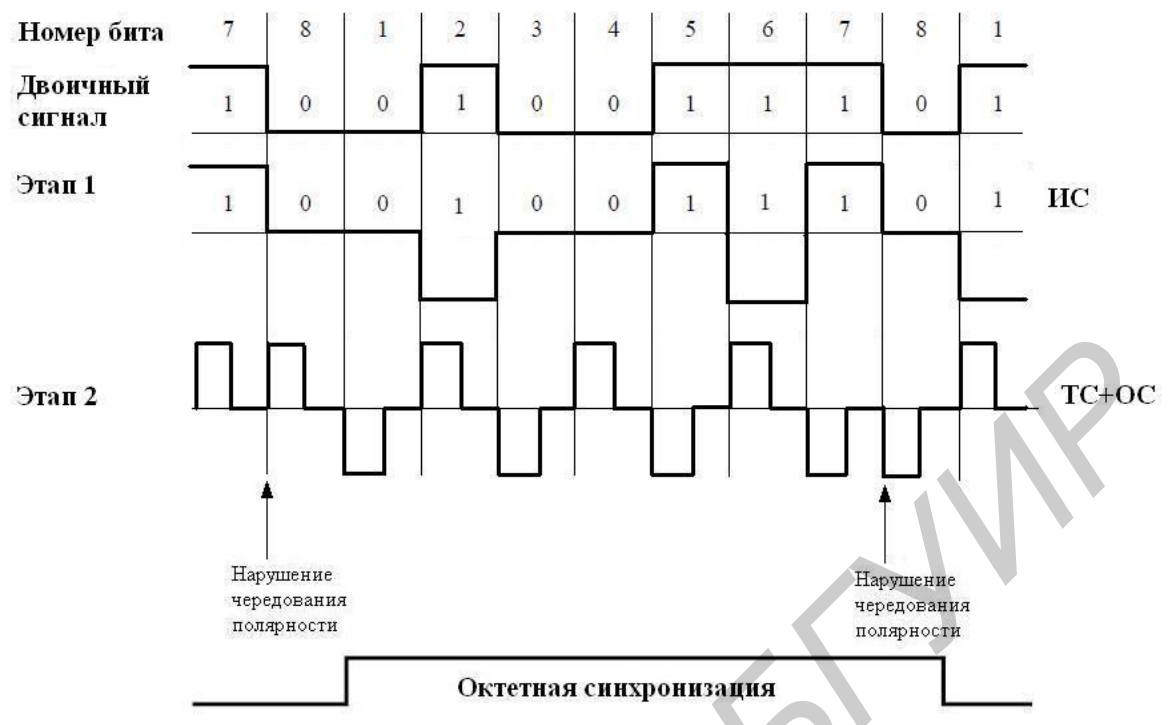

Рисунок 2.6 - Алгоритм формирования линейного сигнала на выходе ОЦК (противонаправленный стык) Z

 $\mathcal{L}$ 

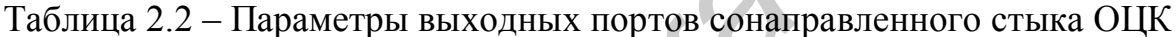

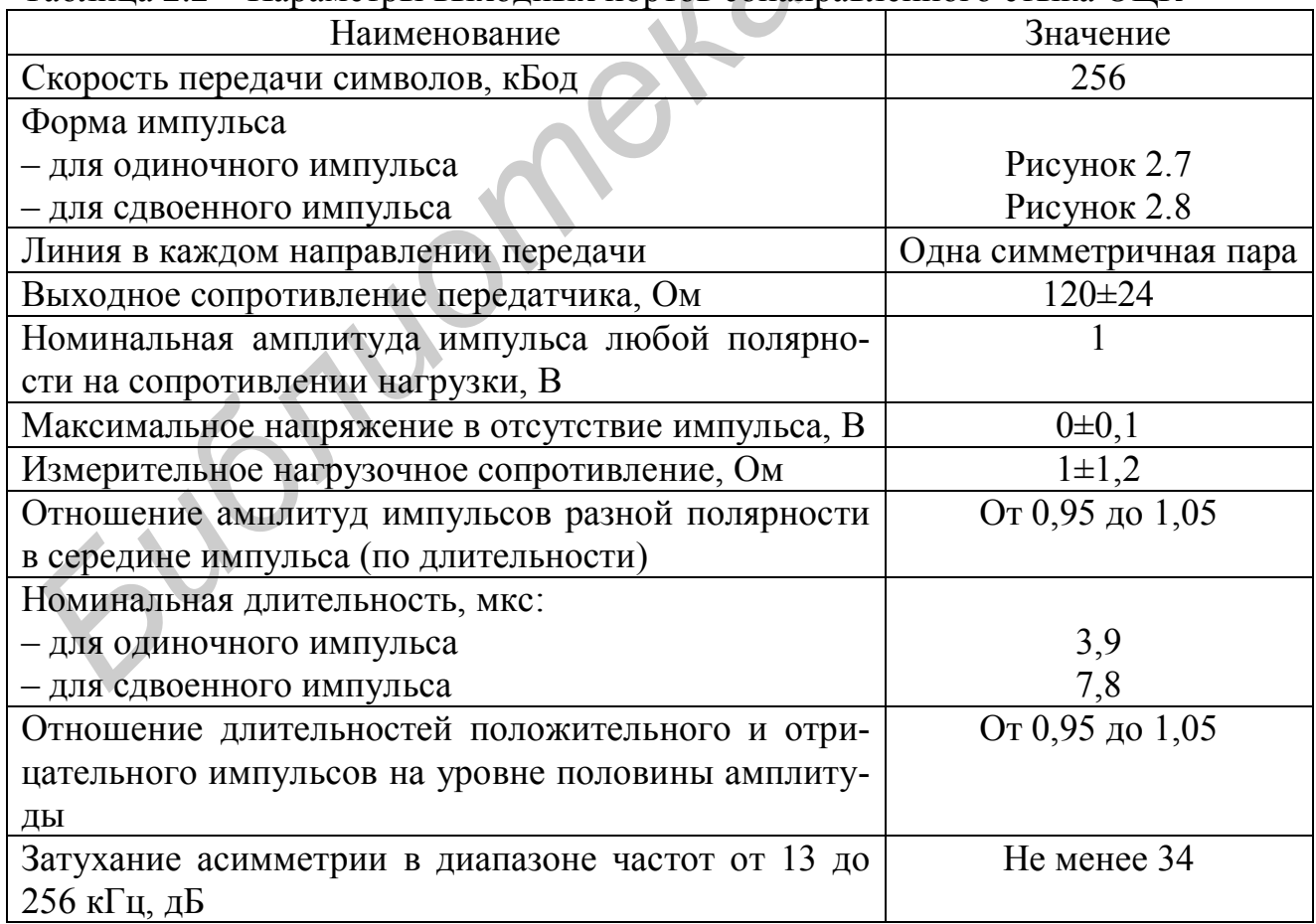

Продолжение таблицы 2.2

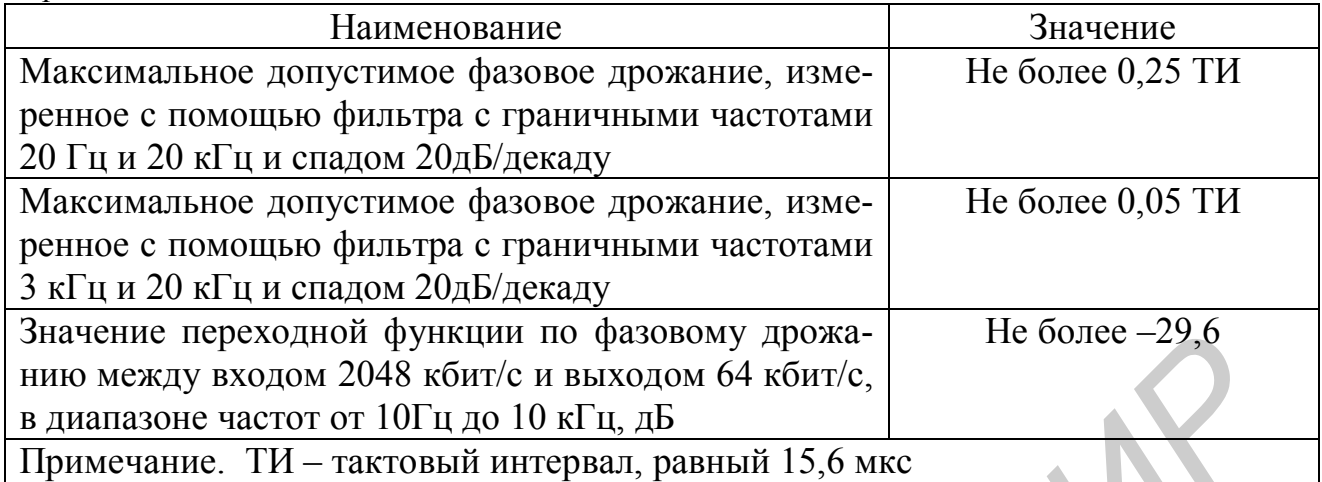

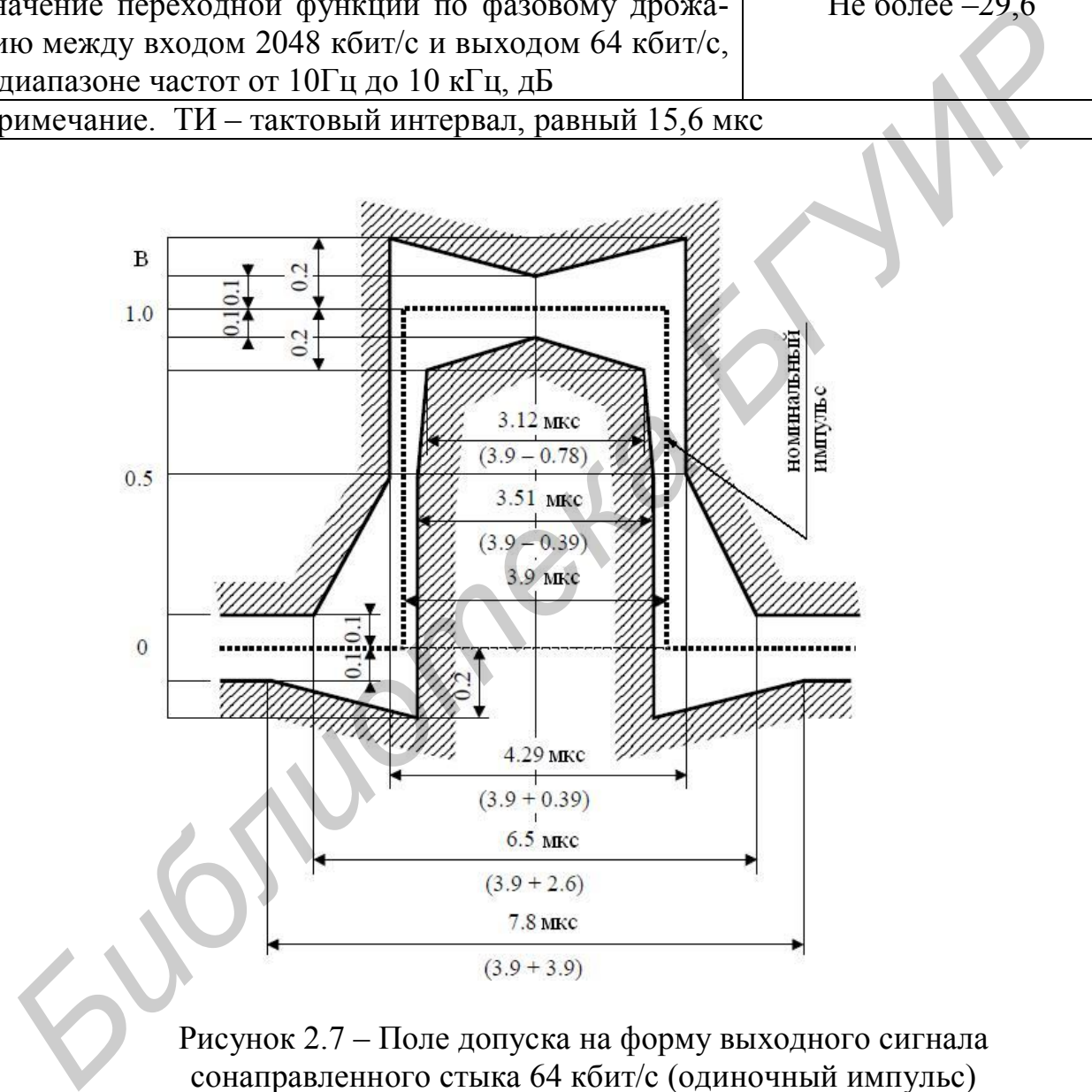

Рисунок 2.7 – Поле допуска на форму выходного сигнала сонаправленного стыка 64 кбит/c (одиночный импульс)

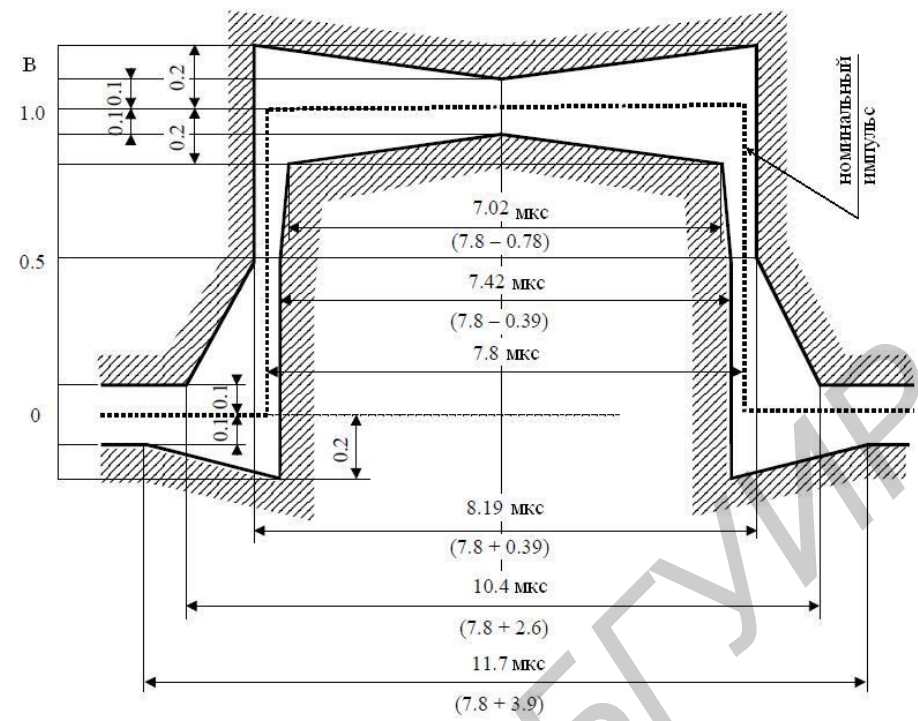

Рисунок 2.8 - Поле допуска на форму выходного сигнала сонаправленного стыка 64 кбит/с (сдвоенный импульс)

Параметры входных портов сонаправленного стыка 64 кбит/с соответствуют требованиям, приведенным в таблице 2.3.

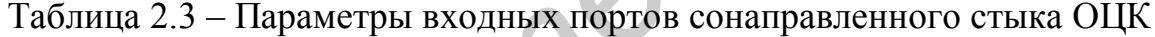

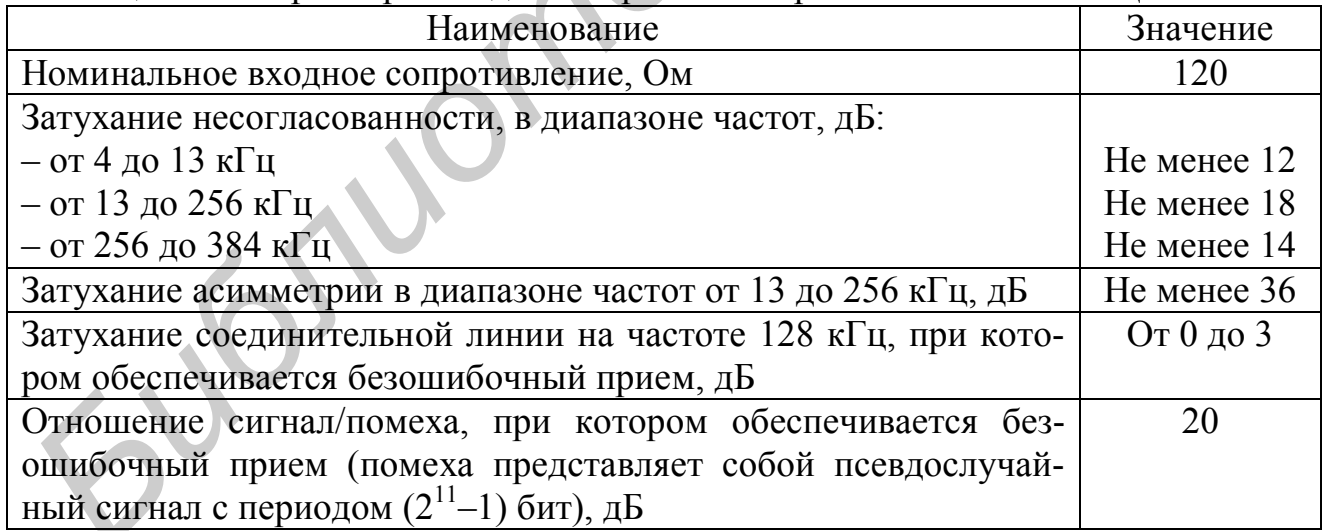

Затухание асимметрии вычисляется по следующей формуле:

$$
A_3 = 20 \lg \left| \frac{z_1 + z_2}{z_1 - z_2} \right|,
$$

где  $z_{13}$  и  $z_{23}$  – сопротивления между первой жилой и землей и второй жилой и землей соответственно.

# *Схема лабораторного стенда*

Для выполнения лабораторной работы используется следующее оборудование:

1 Первичный мультиплексор АГМ-32 с соответствующим набором интерфейсных плат;

2 Генератор/анализатор цифровых потоков АФК-3;

3 Цифровой осциллограф Tektronix TDS 2012B;

4 Персональный компьютер с соответствующим ПО.

Схема подключения оборудования при исследовании параметров ОЦК представлена на рисунке 2.9.

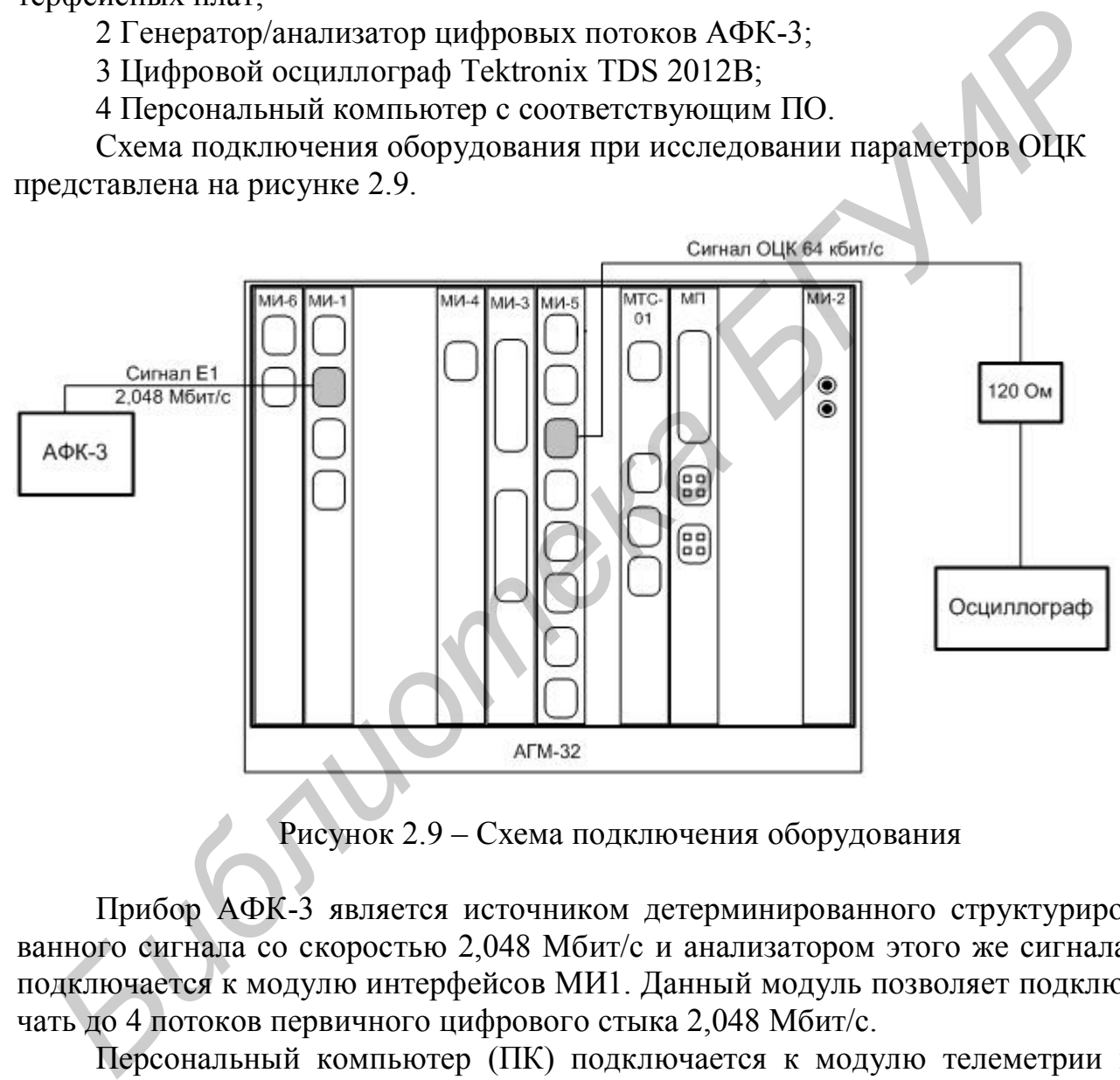

Рисунок 2.9 – Схема подключения оборудования

Прибор АФК-3 является источником детерминированного структурированного сигнала со скоростью 2,048 Мбит/с и анализатором этого же сигнала, подключается к модулю интерфейсов МИ1. Данный модуль позволяет подключать до 4 потоков первичного цифрового стыка 2,048 Мбит/с.

Персональный компьютер (ПК) подключается к модулю телеметрии и сигнализации МТС-01.

Цифровой осциллограф Tektronix TDS 2012B подключается к модулю интерфейсов МИ5. Данный модуль позволяет подключать до 8 ОЦК с сонаправленным стыком.

*Внимание! Порты на платах нумеруются с «0».*

### *Выполнение лабораторной работы*

В ходе лабораторной работы необходимо сконфигурировать первичный мультиплексор таким образом, чтобы можно было, подав детерминированный сигнал от АФК-3 на один из линейных портов платы МИ1, исследовать сигнал на одном из выходов ОЦК платы МИ5.

# *1 Настройка прибора АФК-3*

1.1 Включить АФК-3. После загрузки прибора в окне «Генератор» (рисунок 2.10) установить линейный код АМI и вызвать окно «Формирование потока».

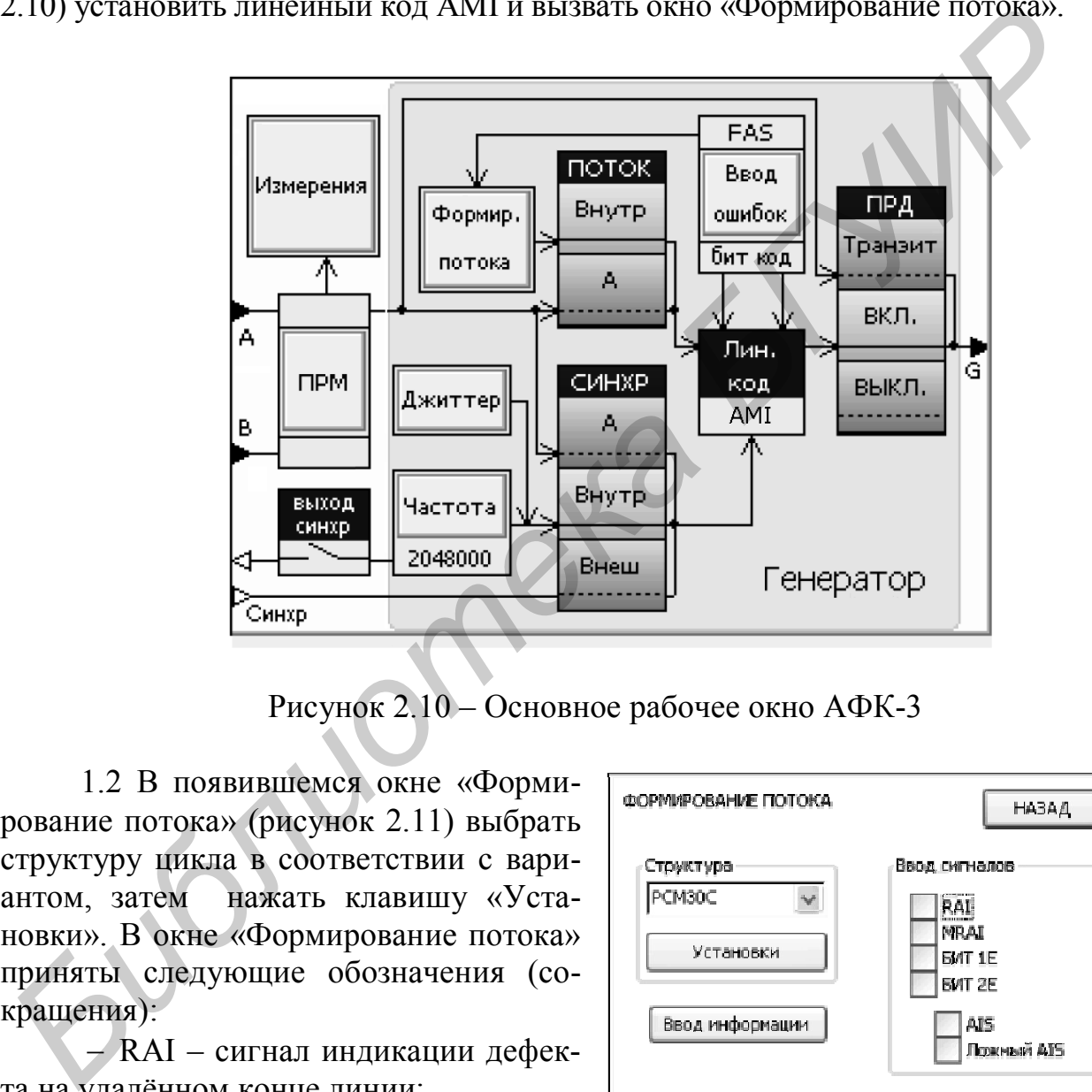

Рисунок 2.10 – Основное рабочее окно АФК-3

1.2 В появившемся окне «Формирование потока» (рисунок 2.11) выбрать структуру цикла в соответствии с вариантом, затем нажать клавишу «Установки». В окне «Формирование потока» приняты следующие обозначения (сокращения):

 RAI – сигнал индикации дефекта на удалённом конце линии;

 MRAI – сигнал индикации сбоя сверхцикловой синхронизации на удалённом конце линии;

 AIS – сигнал индикации аварийного состояния.

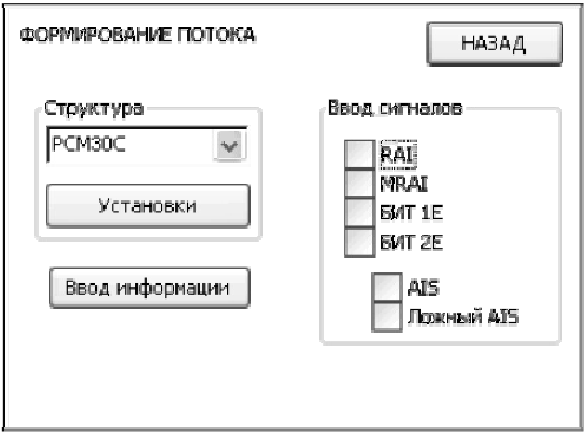

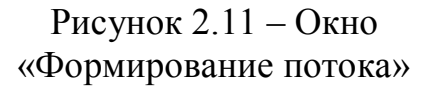

1.3 В поле TS окна «Установки» (рисунок 2.12) выставить значения заполнения канального интервала «0», нажать кнопку «Назад».

В окне «Установки» приняты следующие обозначения (сокращения):

 FAS – информация, передаваемая в КИ0 циклов, содержащих синхросигнал цикловой синхронизации;

 NFAS – информация, передаваемая в КИ0 циклов, не содержащих синхросигнал цикловой синхронизации;

 MFAS – информация, передаваемая в КИ16 циклов, содержащих синхросигнал сверхцикловой синхронизации;

 TS – информация, передаваемая в речевых КИ всех циклов;

 abcd – информация, передаваемая в общих тетрадах КИ16 циклов, не содержащих синхросигнал сверхцикловой синхронизации;

1.4 В окне «Формирование потока» нажать «Ввод информации».

В появившемся окне «Ввод информации» (рисунок 2.13) в поле «Вводимая информация» выбрать «const». Заполнить поле «const» последовательностью в соответствии с вариантом. Нажать кнопку «КИ».

В появившемся окне «Выбор канального интервала» (рисунок 2.14) выбрать канальные интервалы в соответствии с вариантом, вернуться назад и нажать кнопку «Цикл».

1.5 В появившемся окне «Выбор цикла» нажать кнопку «Выбрать все» (рисунок 2.15). Рисунок 2.14 – Окно «Выбор *Б*

Указанные настройки позволяют в заданных КИ всех циклов сигнала Е12 передавать кодовую последовательность, соответствующую информации поля «const».

| TS:   |    |        | 0101010101 |              |    |                |        |  |  |
|-------|----|--------|------------|--------------|----|----------------|--------|--|--|
| FAS:  | 11 | $\cap$ |            | 0111         |    | $\overline{0}$ | 111    |  |  |
| NFAS: |    |        | U          | $\mathbf{1}$ |    |                |        |  |  |
| MFAS: |    |        |            | $\sqrt{a}$   | 11 | U              | 1 1    |  |  |
| abcd: |    |        |            |              |    | $\overline{1}$ | $\Box$ |  |  |

Рисунок 2.12 – Окно «Установки»

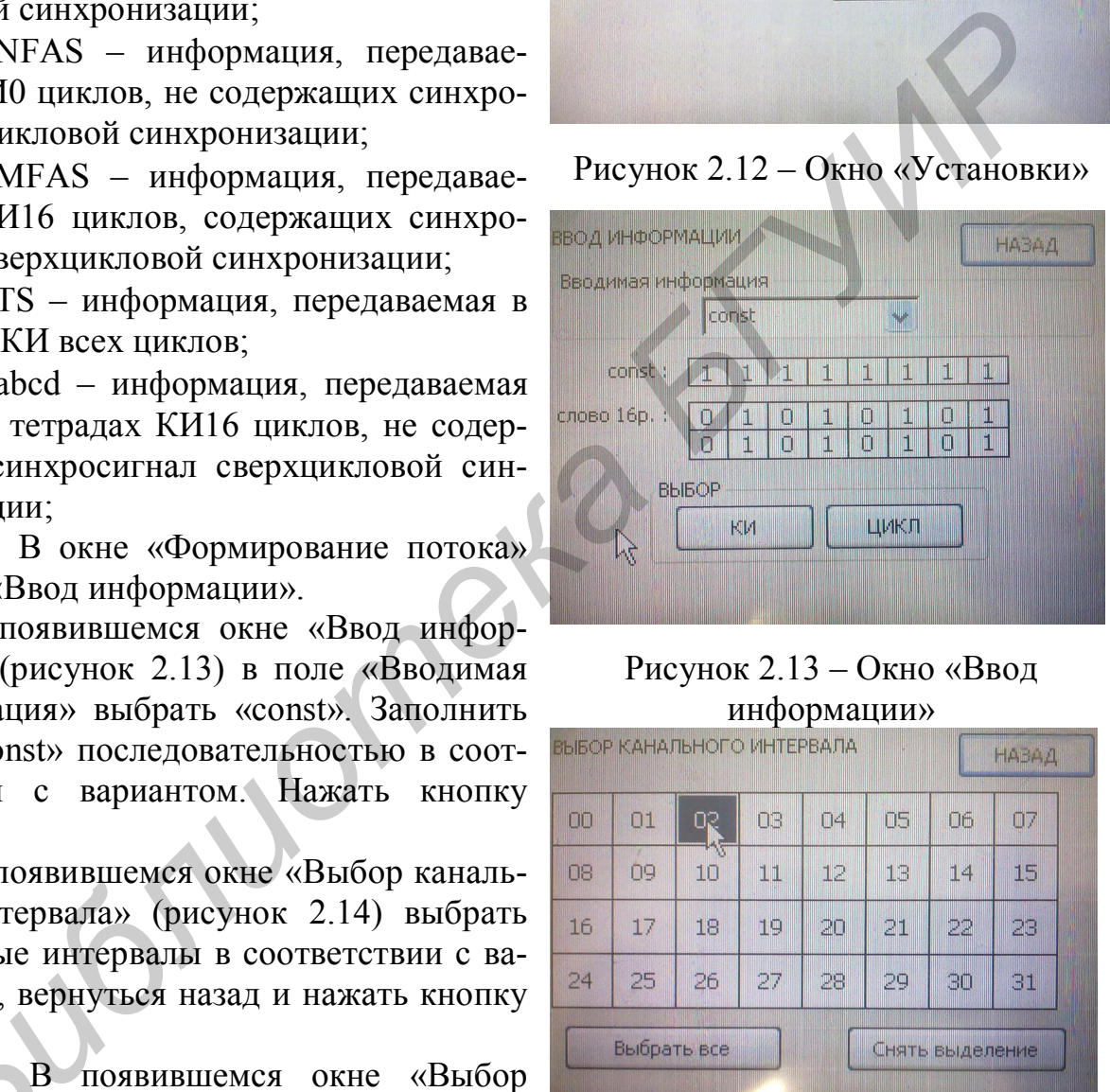

Рисунок 2.13 – Окно «Ввод информации»

|           | ГАБОР КАНАЛЬНОГО ИНТЕРВАЛА |    | <b>НАВАД</b> |    |    |                 |     |  |
|-----------|----------------------------|----|--------------|----|----|-----------------|-----|--|
| <b>DD</b> | 01                         | 02 | O3           | 04 | ms | 06              | 07  |  |
| 08        | 09                         | 10 | 11           | 12 | 13 | 14              | il5 |  |
| 16        | 17                         | 18 | 19           | 20 | 21 | 22              | 23  |  |
| 24        | 25                         | 26 | 27           | 28 | 29 | ЗD              | 31  |  |
|           | Выбрать все                |    |              |    |    | Снять выделение |     |  |

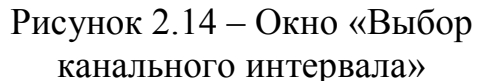

1.6 Подключить выход АФК-3 к осциллографу, зафиксировать осциллограмму масштабе цикла, отметить начало цикла, длительность цикла, загруженные канальные интервалы.

1.7 Установить в окне «Генератор» (см. рисунок 2.10) линейный код HDB-3.

# *2 Настройка АГМ-32*

Для выполнения лабораторной работы необходимо сконфигурировать АГМ-32 так,

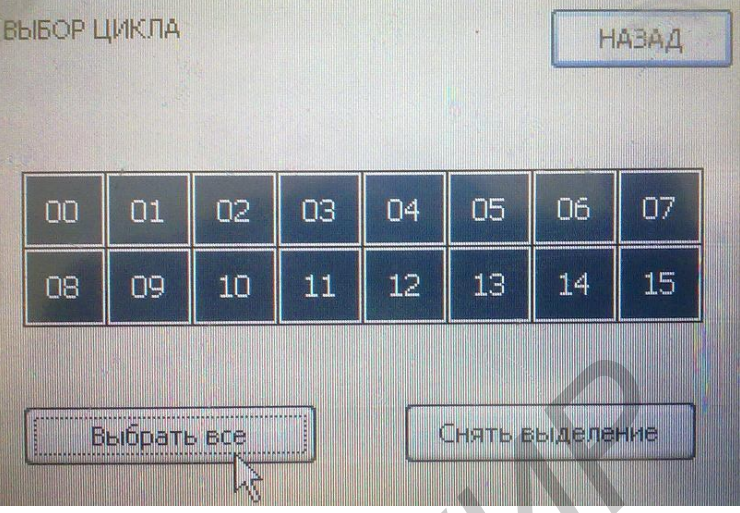

Рисунок 2.15 – Окно «Выбор цикла»

чтобы установить двунаправленное соединение между канальным интервалом в соответствии с вариантом порта 1 модуля МИ1, установленного в позицию (card) 5, и портом 2 модуля МИ5, установленного в позицию (card) 9. Для этого необходимо выполнить следующие операции.

Подключить порт Ethernet ПК к соответствующему порту платы МТС-01 мультиплексора АГМ-32. В присутствии преподавателя или инженера лаборатории включить питание мультиплексора и ПК.

Открыть программу OkbView.exe (ярлык на рабочем столе ПК). Появляется окно «Telecommunication Manager» (рисунок 2.16). Мультиплексор, к плате МТС-01 которого подключен ПК, окрашен красным цветом.

Чтобы получить доступ к управлению мультиплексором, в появившемся окне «Telecommunication Manager» (рисунок 2.17) в пункте меню «Файл» выбрать строку «Войти». В открывшемся окне «Войти в систему» в соответствующей строке ввести пароль **321456,** нажать кнопку «ОК».

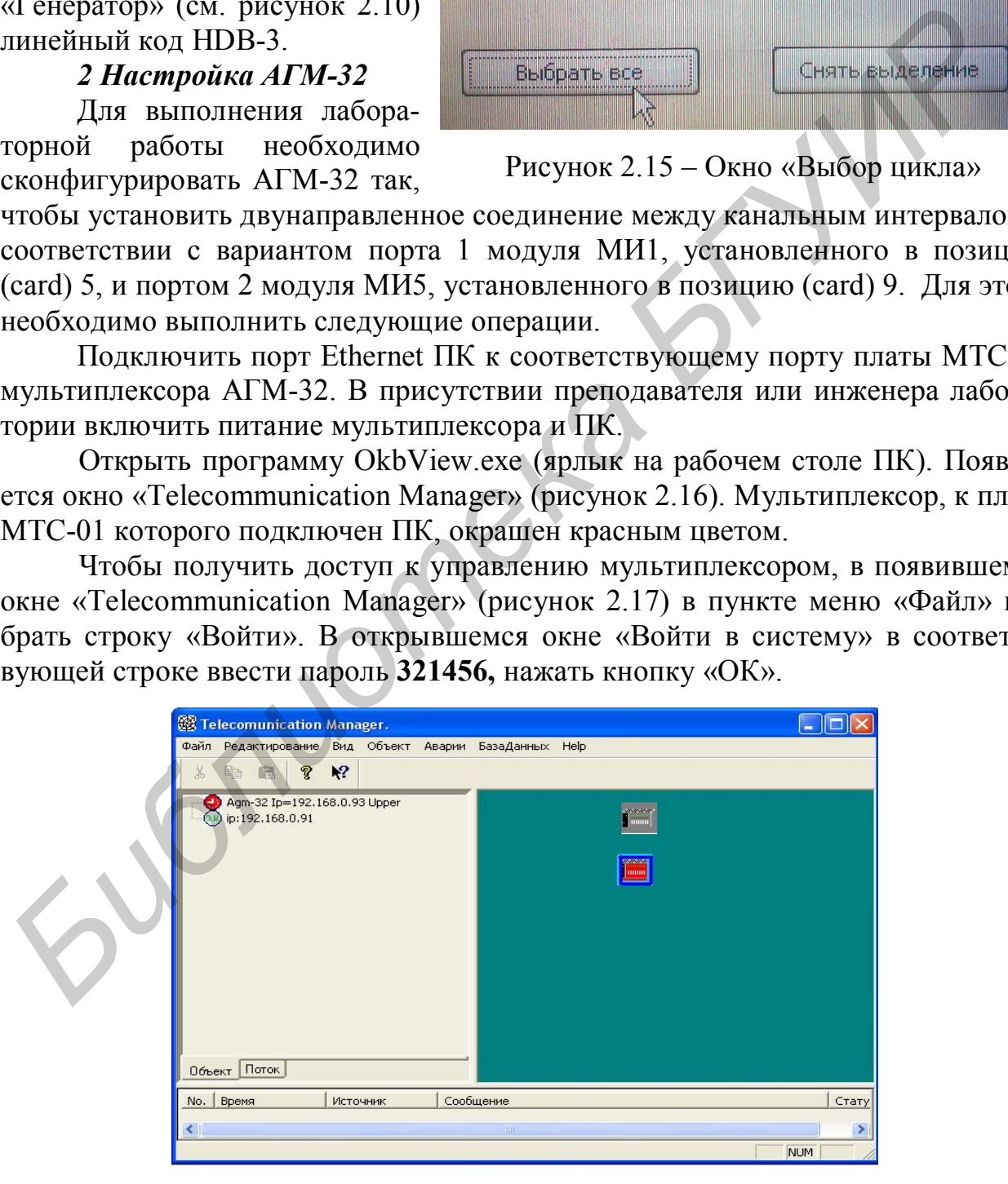

Рисунок 2.16 – Окно «Telecommunication Manager»

Для работы с мультиплексором двойным щелчком кликнуть по иконке исследуемого мультиплексора. Появляется окно «Agm-32 192.168.0.93» (рисунок 2.17), которое отображает состав мультиплексора: занятые позиции (Card) и установленные на этих позициях платы.

Двойным кликом по изображению платы МИ1 необходимо активизировать окно «Dialog», в котором содержатся настройки платы МИ1 мультиплексора.

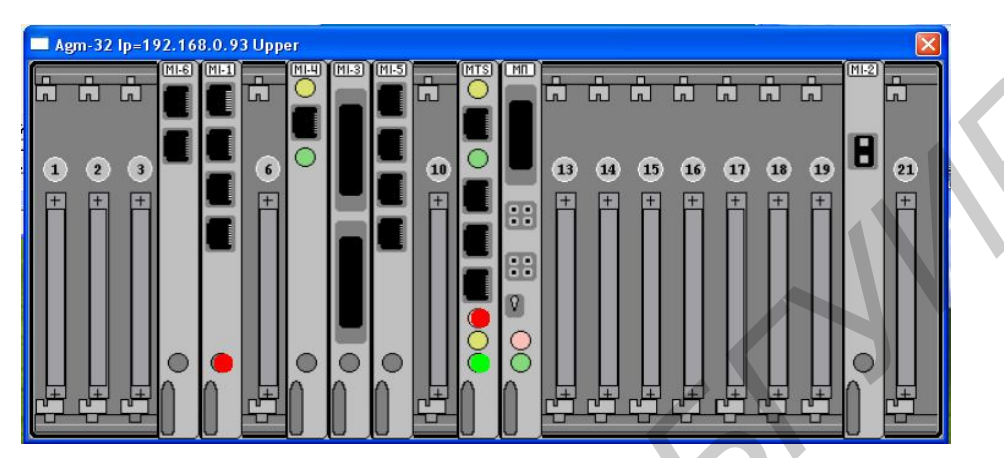

Рисунок 2.17 – Состав мультиплексора

Для активизации портов (каналов) плат МИ1 и МИ5 необходимо в соответствующих окнах «Dialog» (рисунки 2.18, 2.19), в каналах, определенных вариантом задания, осуществить соответствующие настройки. Незадействованные каналы (порты) должны быть выключены. По завершении установок следует нажать кнопку «ОК».

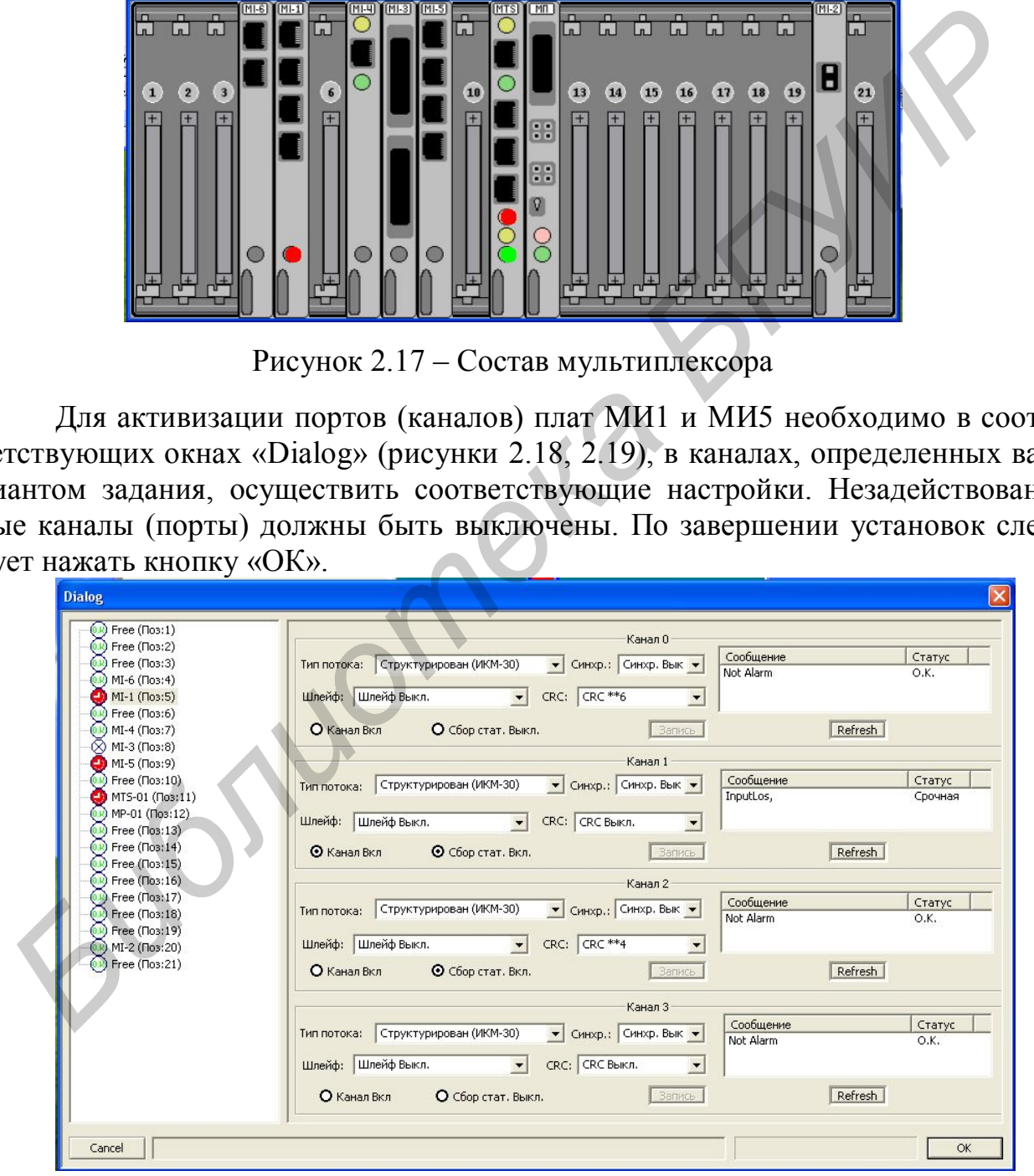

Рисунок 2.18 – Окно платы МИ1

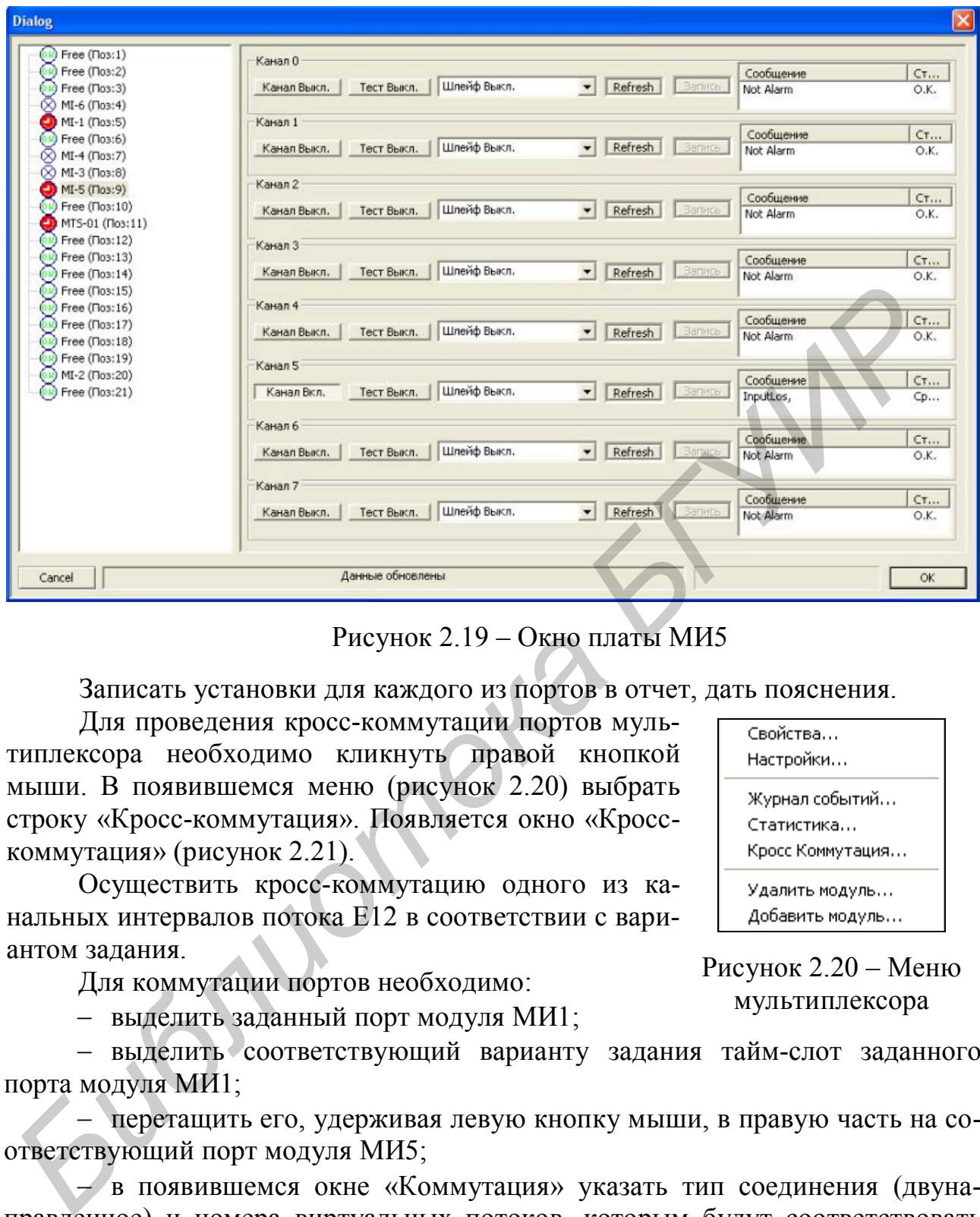

Рисунок 2.19 – Окно платы МИ5

Записать установки для каждого из портов в отчет, дать пояснения.

Для проведения кросс-коммутации портов мультиплексора необходимо кликнуть правой кнопкой мыши. В появившемся меню (рисунок 2.20) выбрать строку «Кросс-коммутация». Появляется окно «Кросскоммутация» (рисунок 2.21).

Осуществить кросс-коммутацию одного из канальных интервалов потока Е12 в соответствии с вариантом задания.

Для коммутации портов необходимо:

выделить заданный порт модуля МИ1;

 выделить соответствующий варианту задания тайм-слот заданного порта модуля МИ1;

 перетащить его, удерживая левую кнопку мыши, в правую часть на соответствующий порт модуля МИ5;

 в появившемся окне «Коммутация» указать тип соединения (двунаправленное) и номера виртуальных потоков, которым будут соответствовать сигналы основного и вспомогательного портов;

нажать кнопку «Запись»;

 дождаться, пока не обновится диалог и в строке состояния не появится надпись, подтверждающая запись и обновление.

Рисунок 2.20 – Меню мультиплексора

Таким образом, при перетаскивании, к примеру, TS 10 порта 1 модуля МИ1 в правую часть на порт 2 модуля МИ5, двунаправленный цифровой поток Е0, соответствующий 10 канальному интервалу порта 1 модуля МИ1, будет скоммутирован на порт 2 модуля МИ5.

После этого мультиплексор готов к проведению измерений.

# *3 Подключение и настройка осциллографа Tektronix TDS 2012B*

Соединить кабелем с согласованной нагрузкой (120 Ом) соответствующий порт платы МИ5 со входом «ch1» осциллографа. Включить осциллограф. После его загрузки нажать копку «АВТОУСТ». После того как автоматическая настройка закончится, нажать «ОДИНОЧН ЗАПУСК». Ручкой «СЕК/ДЕЛ» увеличить развертку до необходимого значения.

Если все настройки выполнены верно, на экране осциллографа появится осциллограмма, соответствующая последовательности, введенной в заданный КИ от генератора АФК-3, в формате сонаправленного стыка ОЦК.

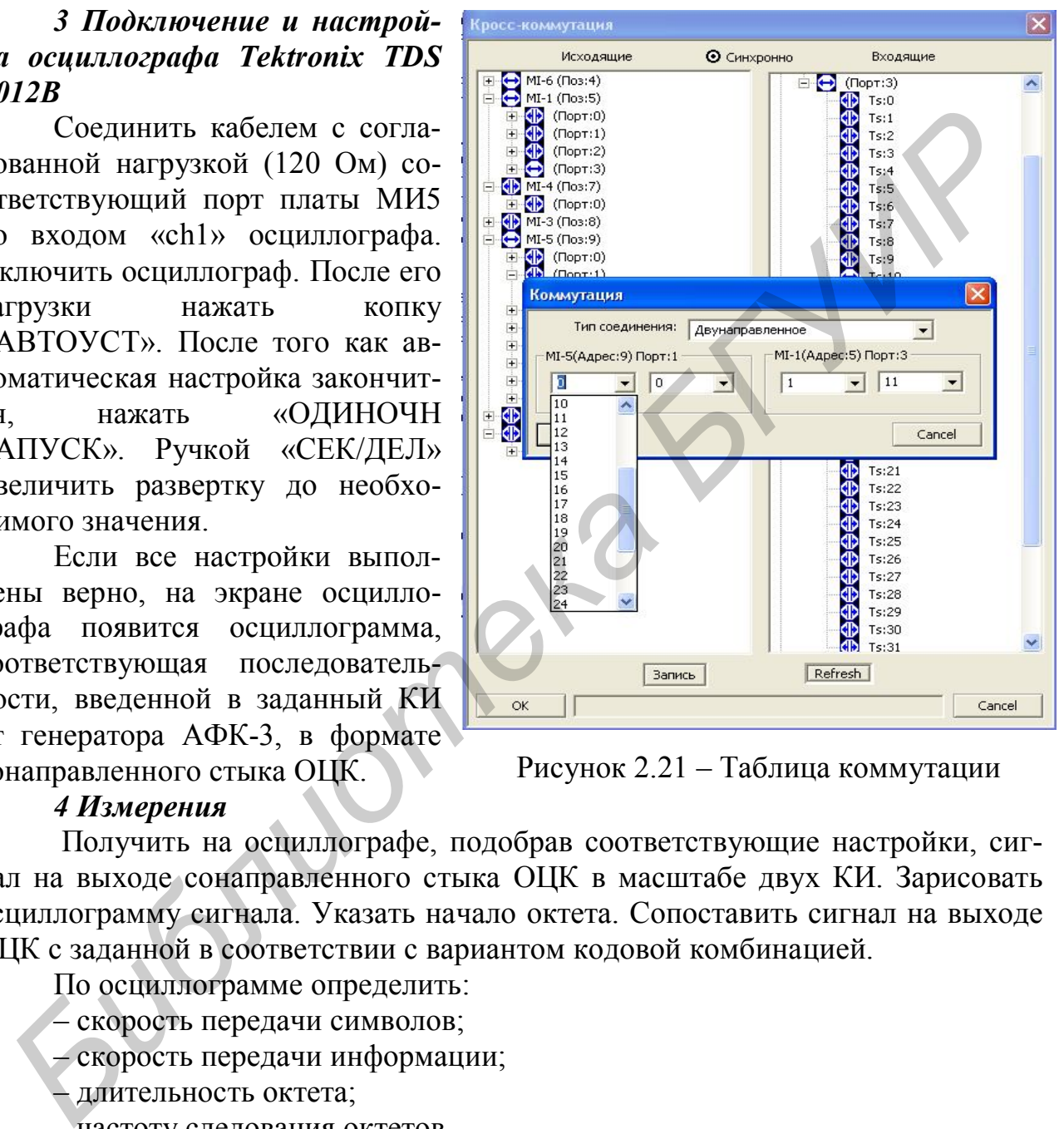

Рисунок 2.21 – Таблица коммутации

### *4 Измерения*

Получить на осциллографе, подобрав соответствующие настройки, сигнал на выходе сонаправленного стыка ОЦК в масштабе двух КИ. Зарисовать осциллограмму сигнала. Указать начало октета. Сопоставить сигнал на выходе ОЦК с заданной в соответствии с вариантом кодовой комбинацией.

По осциллограмме определить:

– скорость передачи символов;

– скорость передачи информации;

– длительность октета;

– частоту следования октетов.

Получить осциллограмму сигнала в масштабе одного разрядного интервала. Зафиксировать ее. Сравнить форму импульса с нормативными требованиями. Определить длительность одиночного и сдвоенного импульсов.

Сделать выводы по полученным измерениям.

### Содержание отчета

1 Цель лабораторной работы.

2 Структурная схема лабораторного макета.

3 Основные требования к параметрам сонаправленного стыка ОЦК.

4 Настройки плат первичного мультиплексора.

5 Результаты измерений по по пунктам 1 и 4.

6 Выводы о соответствии параметров сигнала нормативным требованиям.

# Контрольные вопросы

Дайте определение термину стык, для чего используется стыковая 1  $\mu$ епь?

2 Когда применяется сонаправленный стык ОЦК?

3 Когда применяется противонаправленный стык ОЦК?

4 Что такое тактовая синхронизация, для чего используется, как реализована в стыке ОЦК?

5 Что такое октетная синхронизация, для чего используется, как реализована в стыке ОЦК?

6 Приведите алгоритм формирования сигнала в сонаправленном стыке ОЦК.

7 Приведите алгоритм формирования сигнала в противонаправленном стыке ОЦК.

8 Что такое входные фазовые дрожания, как они нормируются?

9 Что такое выходные фазовые дрожания, как они нормируются?

10 Какие преобразования претерпевает сигнал от АФК до осциллографа в соответствии со схемой подключения, приведенной на рисунке 2.9?

11 Что такое затухание асимметрии и зачем его контролировать?

12 Что такое затухание стыковой цепи и на какой частоте оно измеряется для сонаправленного и противонаправленного стыков ОЦК и почему?

13 Зачем при формировании стыкового сигнала используется преобразование в квазитроичный сигнал?

14 Поясните алгоритм кодирования HDB-3.

15 В чем основные отличия сигналов в кодах АМІ и HDB-3?

# **ЛАБОРАТОРНАЯ РАБОТА №3 ИССЛЕДОВАНИЕ ОСНОВНЫХ ХАРАКТЕРИСТИК РЕГЕНЕРАТОРА ЦИФРОВОЙ СИСТЕМЫ ПЕРЕДАЧИ**

# *Цель работы*

1 Изучить принципы построения регенераторов цифровых систем передачи.

2 Изучить структурную схему регенератора и последовательность обработки сигнала в регенераторе.

3 Исследовать основные характеристики регенератора и их влияние на эффективность регенерации цифрового сигнала.

### *Краткие теоретические сведения*

В цифровых системах передачи для передачи группового цифрового сигнала используется цифровой линейный тракт, который включает в себя совокупность устройств и среды распространения. Если средой распространения является медный кабель, то цифровой сигнал передается обычно в виде видеоимпульсов, если используются радиорелейные линии, то передаются радиоимпульсы, по волоконно-оптическим линиям связи цифровой сигнал передается в виде световых импульсов. Проходя по линии связи, цифровой сигнал ослабляется, искажается и подвергается действию различного рода помех. Для устранения указанных факторов в цифровом тракте на определенных расстояниях устанавливают регенерационные пункты (регенераторы), которые восстанавливают амплитуду, форму и временное положение каждого из импульсов цифрового сигнала. 2 Изучить структурную схему регенератора и последовательность обрим за исплада в региератора и их влияние при<br>*БИЗИР и вестератора с светератии инфрового сигнала.*<br>*Краткие теоретические сведения*<br>*Библионах истеолахи пер* 

Упрощенная структурная схема регенератора приведена на рисунке 3.1. Цифровой сигнал, прошедший линию связи, поступает, пройдя предварительный усилитель, на вход решающего устройства (РУ) и на вход выделителя тактовой частоты (ВТЧ). Последний выделяет сигнал тактовой синхронизации с периодом, равным длительности тактового интервала входного цифрового сигнала. Решающее устройство в момент прихода синхронизирующего импульса (в момент стробирования) принимает решение о виде передаваемого в данный момент цифрового сигнала. Если мгновенное значение входного сигнала превышает определенный порог *U*пор, то принимается решение о наличии входного сигнала (сигнал «1»), в противном случае – решение об отсутствии сигнала (сигнал «0»). Решающее устройство вырабатывает короткие импульсы сигнала «1», запускающие формирователь импульсов. Последний формирует импульсы «1» требуемой формы, стандартной амплитуды и длительности.

При безошибочной работе каждому входному импульсу «1» соответствует стандартный импульс «1» на выходе регенератора, а каждому пробелу на входе («0») – пробел на выходе («0»). Однако из-за наличия на входе РУ различных помех, а также несовершенства устройств тактовой синхронизации в процессе регенерации возможны появления сбоев (ошибок), выражающиеся в преобразовании «1» на входе в «0» на выходе и наоборот. Качество регенерации характеризуется вероятностью появления ошибок

$$
P_{\scriptscriptstyle ou} = M_{\scriptscriptstyle ou} / M_{\scriptscriptstyle \Sigma},\tag{3.1}
$$

где  $M_{\text{out}}$ и  $M_{\text{s}}$  – число ошибочно принятых и общее число символов, принятых за определенный (обычно достаточно большой) промежуток времени.

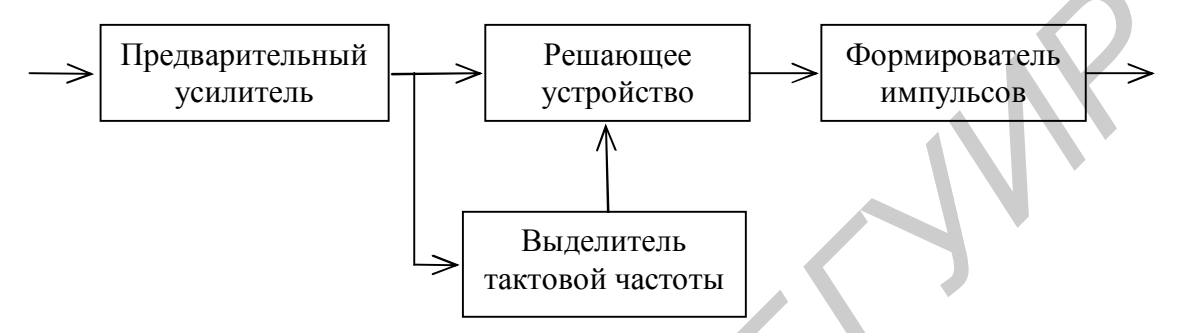

Рисунок 3.1 – Обобщенная структурная схема регенератора

Регенератор, структурная схема которого представлена на рисунке 3.1, относится к классу регенераторов с внутренней синхронизацией. В регенераторах с внутренней синхронизацией колебания тактовой частоты выделяются непосредственно из входного сигнала.

Наличие в однополярном цифровом сигнале постоянной составляющей вызывает затруднения при передаче совместно с сигналом постоянного тока дистанционного питания при работе по электрическому кабелю. Применение же разделительных цепей (трансформаторов, конденсаторов) приводит к искажениям цифрового сигнала и возрастанию вероятности ошибок. Одним из возможных выходов из этого положения является использование преобразования двоичного сигнала в код с чередованием полярностей импульсов (ЧПИ или AMI). Осциллограмма сигнала, поясняющая алгоритм кодирования, приведена на рисунке 3.2.

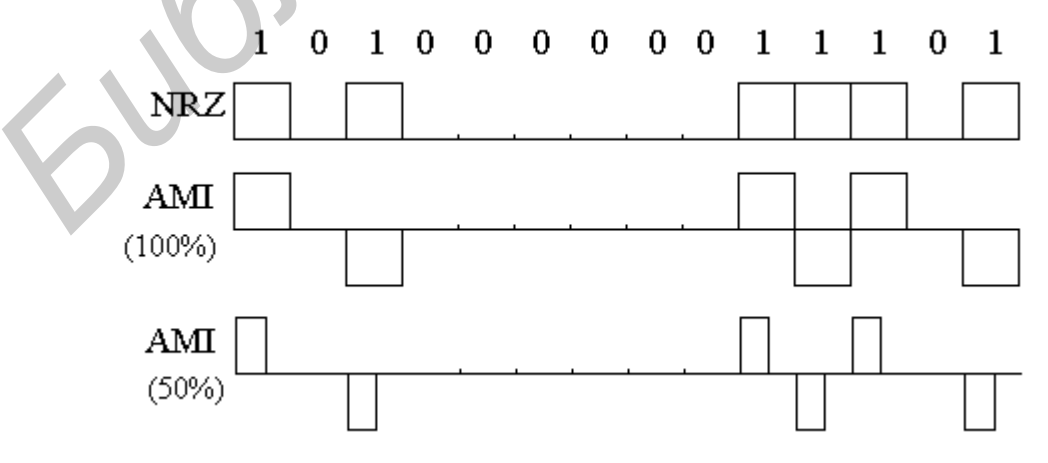

Рисунок 3.2 - Сигнал в коде AMI

Цифровой сигнал в квазитроичном коде не имеет постоянной составляющей, что является достоинством этого преобразования, однако в спектре такого сигнала отсутствуют дискретные составляющие с частотами, кратными тактовой частоте  $F_T$ . Для выделения тактовой частоты квазитроичный сигнал предварительно подвергают нелинейному преобразованию, например с помощью двухтактного безынерционного выпрямителя, а затем подают на полосовой фильтр.

В некоторых регенераторах синхронизация по тактовой частоте осуществляется с помощью местного генератора тактовой частоты, который синхронизируется тактовой частотой, выделяемой из цифрового сигнала, путем захвата частоты или с помощью схемы фазовой автоподстройки частоты.

Основными факторами, определяющими вероятность ошибки при регенерации цифрового сигнала, являются:

1) уменьшение максимального размаха импульса на входе регенератора за счет затухания в линии связи (при этом уменьшается соотношение сигнал- $HlyM);$ 

2) растягивание импульсов во времени и частичное перекрытие соседних импульсов за счет ограничения полосы пропускания линии связи в области верхних частот (это приводит к межсимвольным переходным помехам первого рода);

3) переходные помехи от других пар кабеля при работе на симметричных линиях связи.

Указанные факторы влияют как непосредственно на процесс принятия решения, так и косвенно, нарушая работу системы выделения тактовой частоты.

Рассмотрим механизм возникновения ошибок с целью определения соотношения между отношением сигнал/шум на входе РУ и коэффициентом (вероятностью) ошибки.

Рассмотрим случай, когда цифровой сигнал представляется последовательностью случайных двоичных символов с разрешенными состояниями  $U_0$  и  $U_1$ , отстоящими друг от друга на величину  $U_m$  (рисунок 3.3). Детектирование на приеме реализуется путем установки порогового уровня  $U_{\text{non}}$  и принятия решения о наличии уровня  $U_1$  или  $U_0$  в зависимости от того, выше или ниже порога принятый сигнал. Такая идеальная ситуация изменяется при наличии помех и шумов и представлена на рисунке 3.4.

Действующие в цифровых трактах передачи тепловые и дробовые шумы, помехи, вызванные взаимными влияниями, имеют нормальное (гауссовское) распределение, для которого характерно нулевое среднее значение и  $\sigma_{m}$  среднеквадратическое отклонение, соответствующее действующему напряжению шума. При этом предполагается, что шум одинаково воздействует на оба уровня.

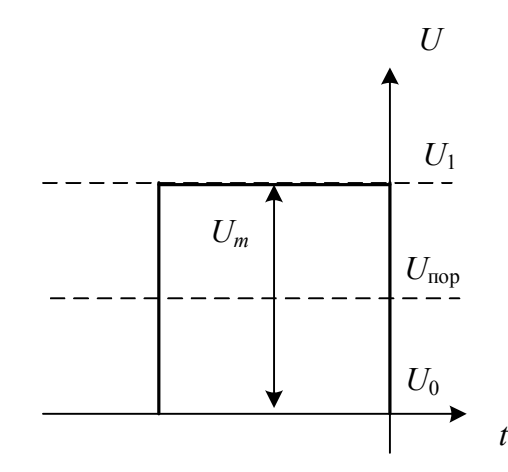

Рисунок 3.3 – Идеальный двухуровневый сигнал

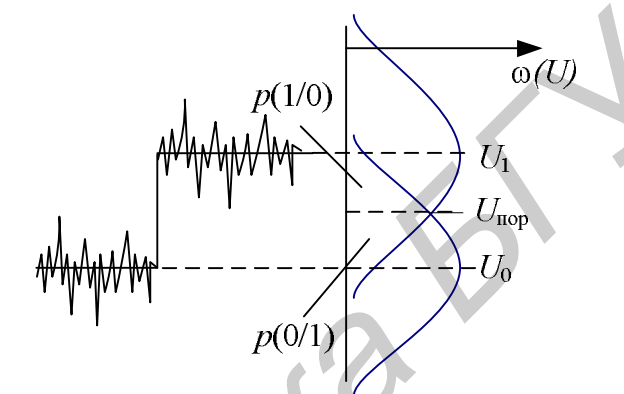

Рисунок 3.4 - Двухуровневый сигнал с шумами

Вероятность ошибки при приеме сигнала при наличии аддитивного белого гауссового шума (АБГШ) определяется выражением:

$$
p_{\text{out}} = p(1) \cdot p(0/1) + p(0) \cdot p(1/0), \tag{3.2}
$$

 $p(1) = p(0) = 0.5$  – вероятности появления символов «0» и «1»; где

 $p(0/1)$  - условная вероятность приема символа «0» при передаче символа «1»:

условная вероятность приема символа «1» при передаче  $p(1/0)$ символа «0».

С учетом того, что условные вероятности равны  $p(1/0) = p(0/1)$  между собой и равны вероятности ошибки, выражение (3.2) принимает вид

$$
p_{\text{out}} = p(1/0) = p(0/1). \tag{3.3}
$$

Плотность вероятностей распределения мгновенных значений сигналов при наличии белого гауссовского шума определяется выражениями:

- при приеме сигнала, соответствующего уровню  $U_1$ :

$$
\omega(u) = \frac{1}{\sqrt{2\pi}\sigma_{\rm m}} e^{-(u-U_1)^2/2\sigma_{\rm m}^2}.
$$
\n(3.4)

- при приеме сигнала, соответствующего уровню  $U_0$ :

$$
\omega(u) = \frac{1}{\sqrt{2\pi}\sigma_{\rm m}} e^{-(u-U_0)^2/2\sigma_{\rm m}^2}.
$$
\n(3.5)

Тогда условные вероятности будут равны соответственно

$$
p(0/1) = \frac{1}{\sqrt{2\pi}\sigma_{\text{m}}} \int_{-\infty}^{U_{\text{nop}}} e^{-(x-U_1)^2/2\sigma_{\text{m}}^2} dx,
$$
 (3.6)

$$
p(1/0) = \frac{1}{\sqrt{2\pi}\sigma_{\text{m}}} \int_{U_{\text{nop}}}^{\infty} e^{-(x-U_0)^2/2\sigma_{\text{m}}^2} dx.
$$
 (3.7)

Учитывая, что дополнительная функция ошибок определяется как

$$
erfc(x) = 1 - erf(x) = \frac{2}{\sqrt{\pi}} \int_{x}^{\infty} e^{-x^2} dx,
$$
\n(3.8)

произведем интегрирование с заменой переменной и получим для выражений  $(3.6)$   $\mu$   $(3.7)$ :

$$
p(1/0) = \frac{\sqrt{2}\sigma_{\text{m}}}{\sqrt{2\pi}\sigma_{\text{m}}} \int_{\frac{U_{\text{nop}} - U_0}{\sqrt{2}\sigma_{\text{m}}}}^{\infty} dy = \frac{1}{2} erfc\left(\frac{U_{\text{nop}} - U_0}{\sqrt{2}\sigma_{\text{m}}}\right),
$$
(3.9)

$$
p(0/1) = \frac{\sqrt{2}\sigma_{\text{m}}}{\sqrt{2\pi}\sigma_{\text{m}}}\int_{\frac{-U_{\text{nop}} + U_{1}}{\sqrt{2}\sigma_{\text{m}}}}^{\infty} dy = \frac{1}{2} erfc\left(\frac{-U_{\text{nop}} + U_{1}}{\sqrt{2}\sigma_{\text{m}}}\right).
$$
(3.10)

Из условия равенства условных вероятностей  $p(1/0) = p(0/1)$ , определим оптимальное напряжение порога

$$
U_{\text{top}} - U_0 = -U_{\text{top}} + U_1,\tag{3.11}
$$

$$
U_{\text{top}} = (U_0 + U_1)/2. \tag{3.12}
$$

Тогда, с учетом того, что  $U_m = U_1 - U_0$ , получаем

$$
p_{\text{out}} = \frac{1}{2} \text{erfc}\left(\frac{U_m}{2\sqrt{2}\sigma_{\text{in}}}\right). \tag{3.13}
$$

Определим отношение сигнал/шум (ОСШ) на входе РУ как отношение амплитуды импульса к действующему напряжению шума  $\sigma_{_{\rm III}}$  $Q = \frac{U_m}{U}$ .

Тогда для униполярного сигнала, когда *U*<sup>1</sup> = *Um*, *U*<sup>0</sup> = 0, коэффициент ошибки определяется выражением

$$
p_{\text{out}} = \frac{1}{2} \text{erfc}\left(\frac{U_m}{2\sqrt{2}\sigma_{\text{in}}}\right). \tag{3.14}
$$

Для двухполярного (биполярного) сигнала, для которого выполняются соотношения *U*1 = *Um*, *U*<sup>0</sup> = *–Um*, коэффициент ошибки равен

$$
p_{\text{out}} = \frac{1}{2} \text{erfc}\left(\frac{U_m}{\sqrt{2}\sigma_{\text{in}}}\right). \tag{3.15}
$$

Выражения (3.14) и (3.15) позволяют рассчитать вероятность ошибки в зависимости от отношения сигнал/шум в точке принятия решения для сигнала в коде NRZ с пассивной и активной паузами соответственно, или оценить необходимое ОСШ в точке принятия решения при требуемой вероятности ошибки.

Оценим вероятность ошибки при приеме сигнала в квазитроичном коде. В этом случае при наличии АБГШ сигнал центрирован относительно *Um*, *U–m* и 0 со среднеквадратическим отклонением  $\sigma_{\text{m}}$  (рисунок 3.5).

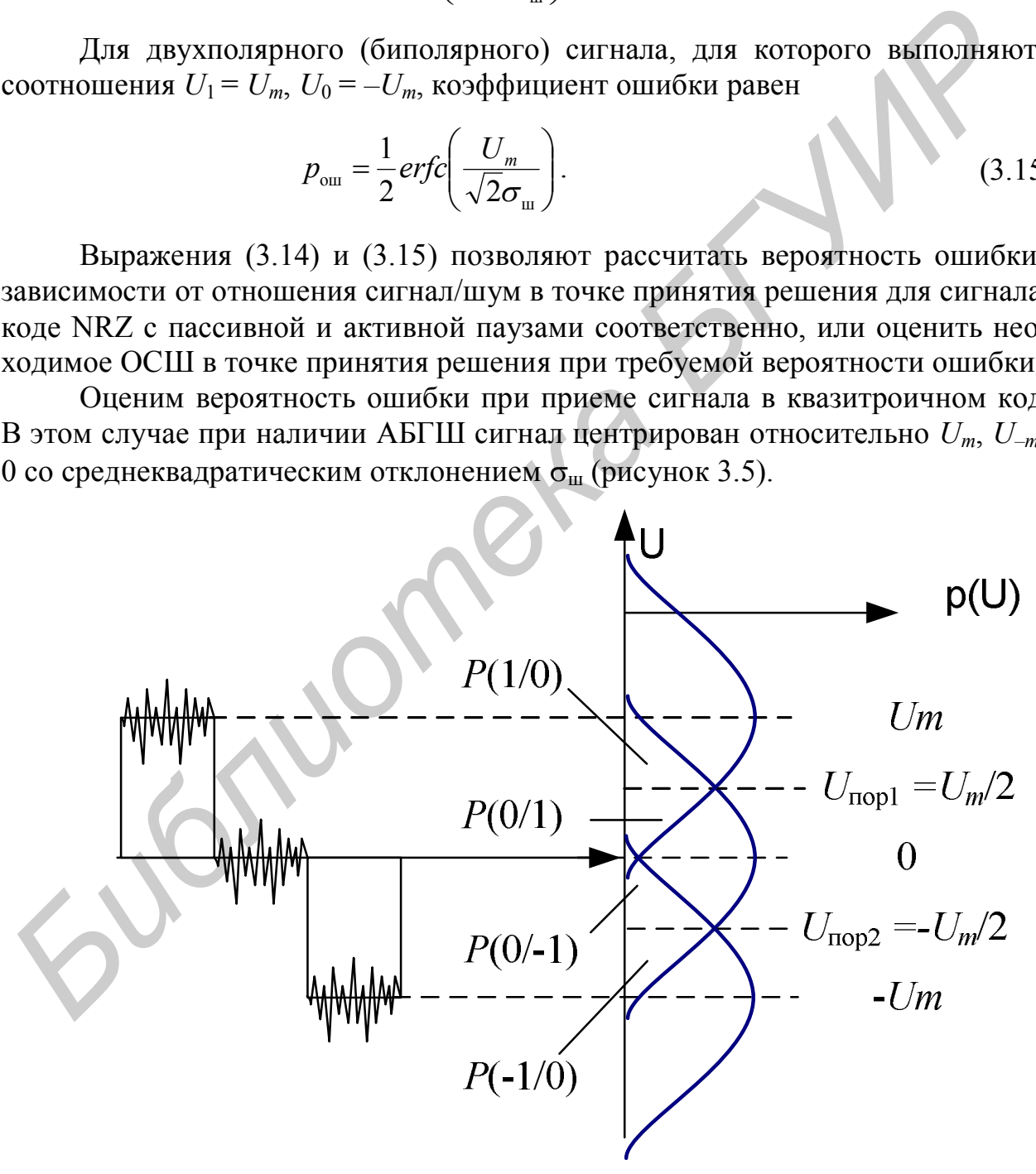

Рисунок 3.5 – Трехуровневый сигнал с шумами

Вероятность ошибки определяется соотношением:

$$
p_{\text{out}} = p(1)p(0/1) + p(0)p(1/0) + p(0)p(-1/0) + p(-1)p(0/1)
$$
\n(3.16)

 $p(0/1), p(0/1)$  – вероятности восстановления (регенерации) «0» при перегле даче «1» и «-1» соответственно:

 $p(1/0)$ ,  $p(-1/0)$  – вероятность ошибочной регенерации «1» или «-1» при передаче «0» соответственно.

При известной и одинаковой вероятности формирования символов «0» и «1» в исходном двоичном сигнале в коде NRZ  $(p(1) = p(0) = 0.5)$  вероятность формирования символов «0», «1» и «-1» в коде АМІ (ЧПИ) со 100 % заполнением будет равна  $p(0) = 0.5$ ,  $p(1) = p(-1) = 0.25$ .

Тогда в предположении, что  $p(1/0) = p(-1/0) = p(0/1) = p(0/-1) = p_{0}$ , можно записать, что вероятность ошибки при приеме сигнала в коде АМІ равна

$$
p_{\text{out}} = 0.25 p_{\text{out}}^* + 0.25 p_{\text{out}}^* + p_{\text{out}}^* = 1.5 p_{\text{out}}^*.
$$
 (3.17)

Произведя процедуру интегрирования с заменой переменной как в предыдущем случае, имеем

$$
p_{\text{om}} = \frac{1}{2} \text{erfc}\left(\frac{U_m}{2\sqrt{2}\sigma_{\text{m}}}\right),\tag{3.18}
$$

а напряжения порогов соответственно равны

$$
U_{\text{nop1}} = -U_m / 2, \tag{3.19}
$$

$$
U_{\rm nop2} = U_m/2. \tag{3.20}
$$

Зависимости вероятности ошибки от ОСШ в точке принятия решения для сигналов различных кодах приведены на рисунке 3.6. На рисунке приняты следующие обозначения:

- NRZ<sub> $\pi$ </sub> сигнал в коде NRZ с пассивной паузой;
- NRZ<sub>a</sub> сигнал в коде NRZ с активной паузой;
- $AMI CHTHATB$  коле ЧПИ:
- $\rightarrow$  nBmT сигнал в трехуровневом коде;
- nBmQ сигнал в четырехуровневом коде;

- nBmOi - сигнал в пятиуровневом коде.

Величина вероятности ошибки в линейном тракте, содержащем М регенераторов, связана с вероятностью ошибки одном регенераторе  $p_{\text{out}}$  соотношением

$$
p_{\text{out } \text{rp}} = p_{\text{out}} \cdot M,\tag{3.21}
$$

 $p_{\text{out}}$ <sub>тр</sub> – допустимая вероятность ошибки на весь линейный тракт; где  $M$  – число регенераторов в тракте.

При передаче речевых сигналов допустимая вероятность ошибки в условном эталонном тракте протяженностью 27500 км не должна превышать  $p_{\text{out}}$ <sub>rn</sub> $\leq 10^{-6}$ .

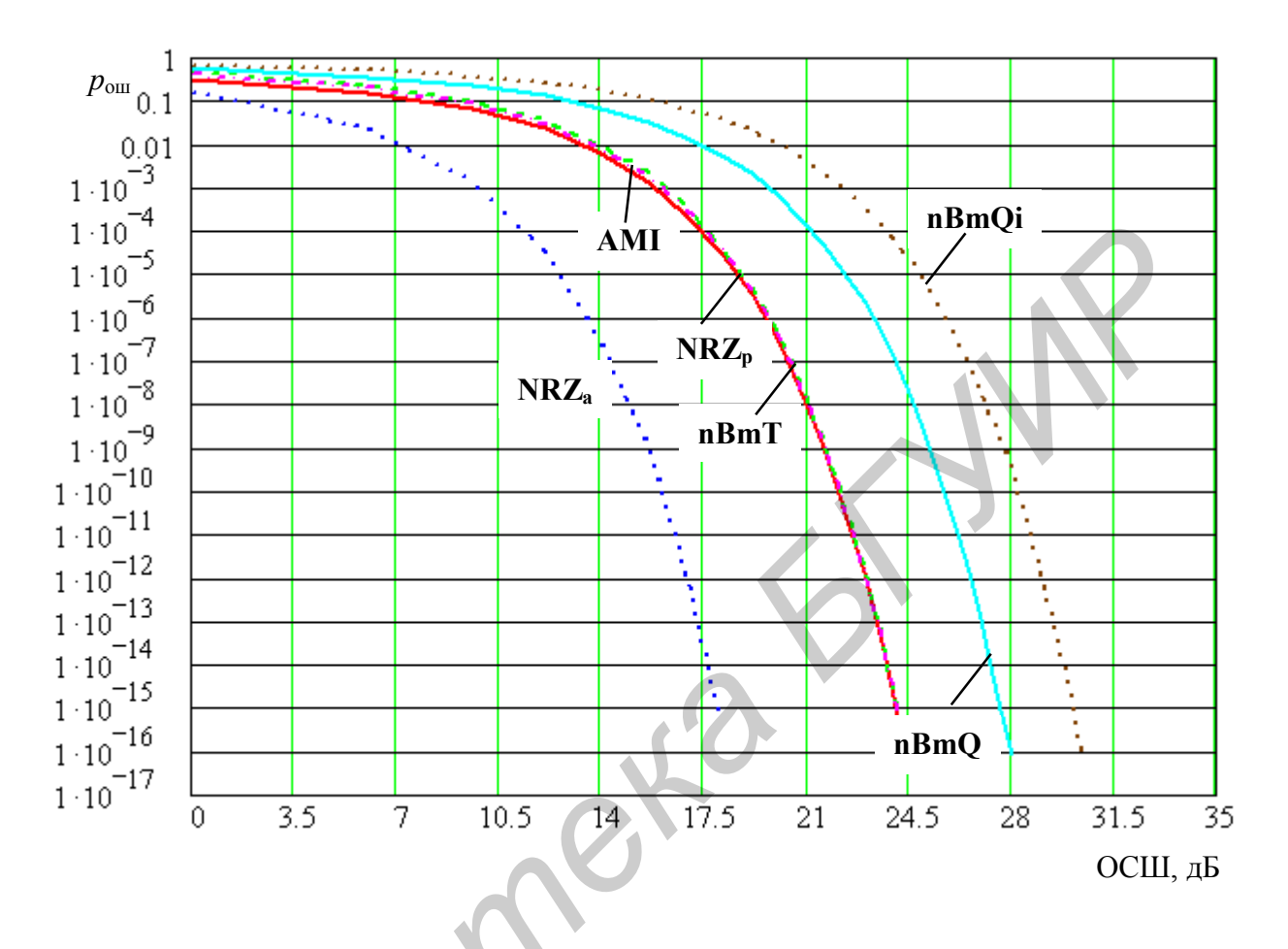

Рисунок 3.6 - Зависимость вероятности ошибок от ОСШ в точке принятия решения

# Описание виртуального лабораторного стенда

Структурная схема виртуального лабораторного стенда представлена на рисунке 3.7. Генератор импульсов генерирует последовательность с тактовой частотой 2,048 МГц, при этом оператор может выбрать случайную или детерминированную последовательность заданной структуры. Для случайной импульсной последовательности имеется возможность изменять вероятность формирования «0» и «1». Преобразователь кода осуществляет преобразование импульсной последовательности в квазитроичный код ЧПИ (AMI).

Линия связи смоделирована фильтром нижних частот с регулируемой частотой среза.

Генератор АБГШ генерирует АБГШ с заданным средним значением и среднеквадратичным отклонением.

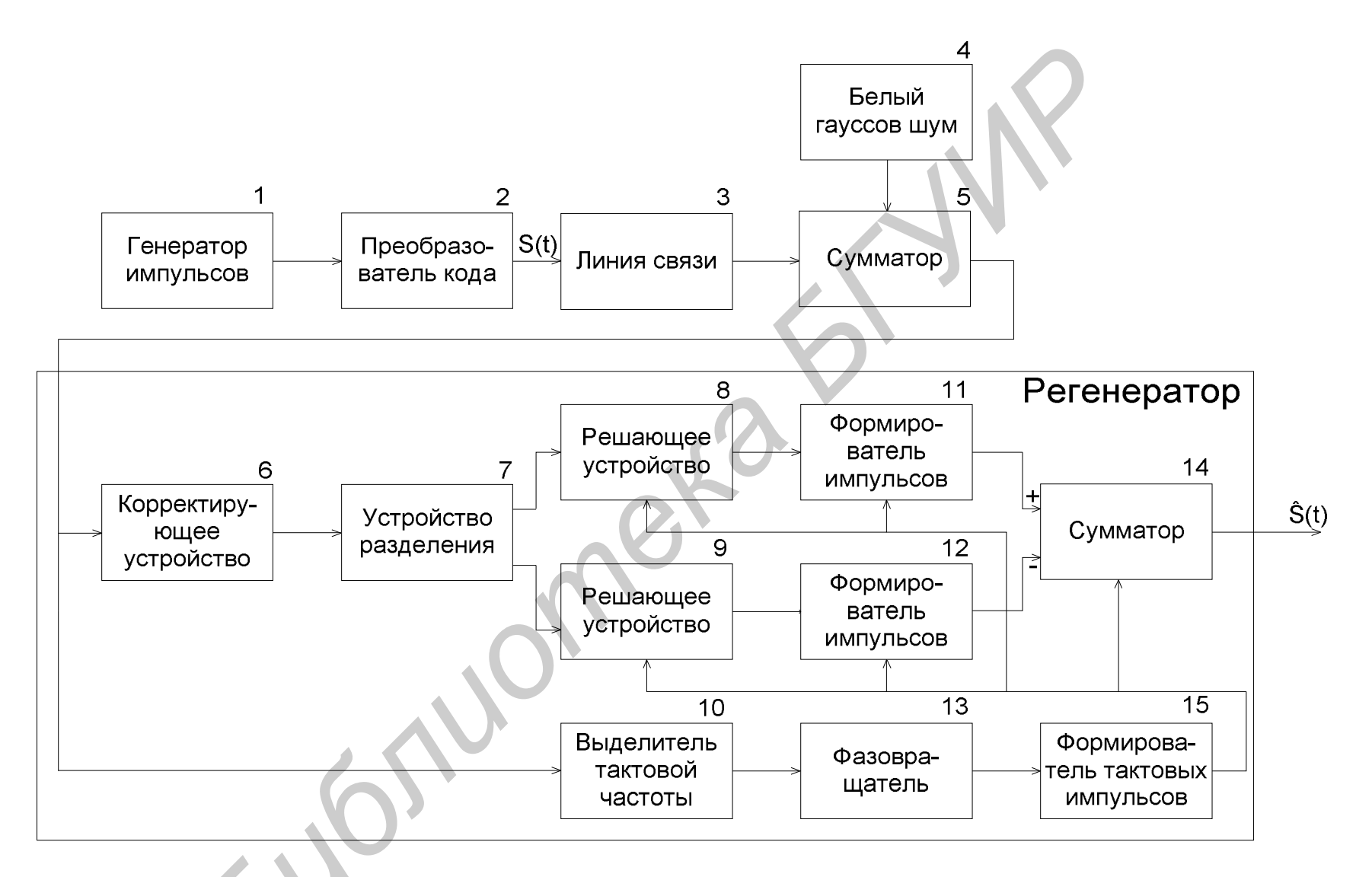

Рисунок 3.7 – Структурная схема виртуального лабораторного макета

Корректирующее устройство путем низкочастотной фильтрации подавляет высокочастотные пульсации сигнала. В лабораторной работе предусмотрена возможность изменять как форму амплитудно-частотной характеристики корректирующего устройства, так и верхнюю частоту среза.

Устройство разделения разделяет сигнал на импульсы положительной и отрицательной полярностей. Выделитель тактовой частоты выделяет тактовую частоту сигнала. Решающее устройство принимает решение об амплитудном значении импульса. Сумматор складывает импульсы, полученные на выходах решающих устройств, с соответствующими знаками.

Требования к пользователю, выполняющему лабораторную работу: прохождение инструктажа на технике безопасности при работе с ПЭВМ; базовые навыки и умения работы с программным обеспечением, работающим под управлением ОС Windows. Лица, не прошедшие инструктаж по технике безопасности, не могут быть допущены к работе.

# Порядок проведения лабораторной работы

Ознакомиться со структурной схемой виртуального лабораторного  $\mathbf{1}$ макета.

Включить ПК и открыть файл «regenerator.exe», расположенный в папке  $\mathcal{D}_{\mathcal{L}}$ «Regenerator» (папка может быть другой).

Проследить прохождение сигнала по линейному тракту цифровой систе-3 мы передачи.

Для этого в главном окне программы нажать кнопку «Контр. точка 1» на  $\overline{4}$ выходе генератора тактовых импульсов. В появившемся окне «Испытательный сигнал» выбрать вид сигнала (случайный или детерминированный), для случайного испытательного сигнала указать вероятность появления единиц. Нажав кнопки «Строить» и «Спектр», зафиксировать осциллограмму и спектрограмму сигнала на выходе генератора импульсов. Закрыть окно «Испытательный сигнал».

В главном окне программы «Регенератор» нажать кнопку «Контр. точ-5 ка 2» на выходе преобразователя кода. В открывшемся окне «Линейный сигнал» зафиксировать осциллограмму и спектрограмму сигнала в линейном коде. В качестве линейного используется код с чередованием полярности импульсов - АМІ. Закрыть окно «Линейный сигнал».

6 В основном окне программы нажать кнопку «Контр. точка 3» на выходе линии связи. В открывшемся окне «Линия связи» указать частоту среза ФНЧ, моделирующего участок кабельной линии связи. Зарисовать или сохранить осциллограммы и спектрограммы сигналов на выходе линии связи. Закрыть окно «Линия связи».

В главном окне программы нажать кнопку «Контр. точка 4» на выходе  $\tau$ генератора кнопку «Сигнал» на выходе генератора шума. В появившемся окне «АБГШ» задать параметры сигнала шума. Нажать кнопки «Строить» и «Спектр». Зарисовать и сохранить осциллограмму сигнала и его спектр. Закрыть окно «АБГШ».

8 В основном окне программы нажать кнопку «Контр. точка 5» на выходе сумматора. В открывшемся окне просмотреть и сохранить осциллограммы и спектрограммы сигналов в кодах RZ и AMI. Наблюдать глаз-диаграммы сигналов. Определить раскрыв глаз-диаграмм по вертикали.

9 В основном окне программы нажать кнопку «Контр. точка 6» на выходе корректирующего устройства. В открывшемся окне «Корректирующее устройство» ввести характер АЧХ КУ и частоту среза КУ.

10 В основном окне программы последовательно, нажимая соответствующие кнопки «Контр. точка 9, 10», наблюдать сигнал на выходе ВТЧ и выходах РУ.

11 Нажмите кнопку «Контр. точка 11» на входе вычитающего устройства. Запишите количество ошибок, соответствующее всем введенным вами параметрам. Проанализируйте таблицу распределения принятых, распознанных и оригинальных значений. Сделайте вывод. Вернитесь в основное окно программы.

12 Нажмите кнопку «сигнал» на выходе вычитающего устройства. Зарисуйте полученный график. Вернитесь в основное окно программы.

13 Исследовать зависимость коэффициента ошибок от параметров цифрового сигнала, параметров шумового напряжения, полосы пропускания линейного тракта, параметров корректирующего устройства. Систематизировать полученные результаты. Сделать выводы. Зависимость количества ошибок от всех введенных параметров свести в таблицу.

# *Содержание отчета по проделанной лабораторной работе*

- 1 Титульный лист.
- 2 Цель лабораторной работы.
- 3 Блок-схема виртуального лабораторного макета.

4 Осциллограммы, иллюстрирующие основные моменты прохождения сигнала по линейному тракту с различными параметрами.

- 5 Графики, отражающие результаты исследований по пункту 13.
- 6 Выводы и заключение по лабораторной работе.

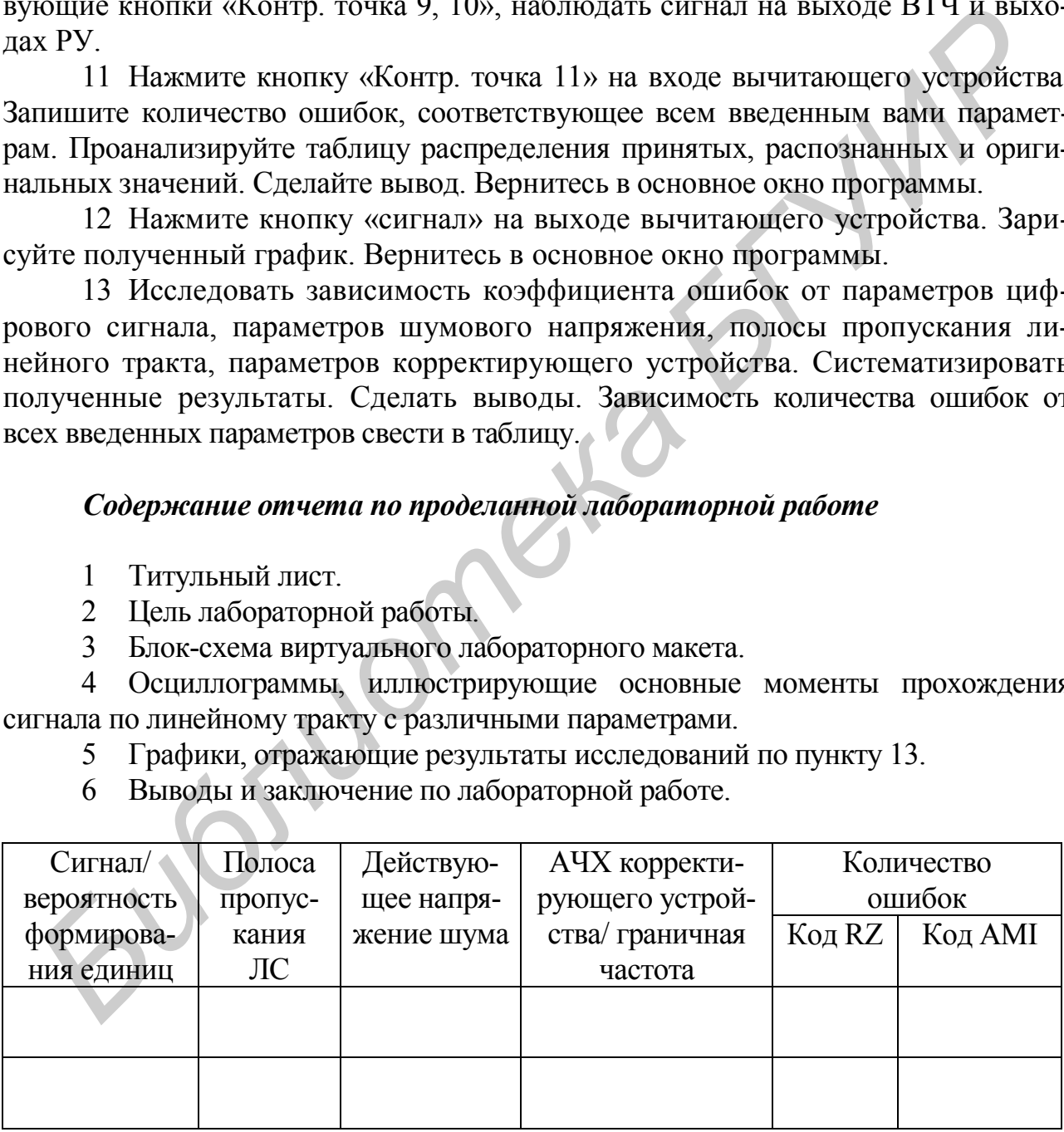

# Контрольные вопросы

 $1$ Нарисуйте осциллограммы сигнала в конкретных точках РГ.

Какими параметрами характеризуется работа корректирующего уси- $2^{\circ}$ лителя, каким образом можно измерить эти параметры?

3 Каким параметром оценивается качество работы РГ?

4 Какие факторы влияют на помехозащищенность РГ?

Нарисуйте структурную схему РГ и объясните назначение отдельных  $\mathcal{F}$ блоков

6 Поясните назначение и основные функции регенератора.

 $\tau$ Какой из методов линейного кодирования подходит для передачи по электрическим кабелям и почему?

При работе в каком коде NRZ или mBnB, требуется большее ОСШ в 8 точке принятия решения при одинаковой вероятности ошибки регенератора?

9 Как изменяется значение коэффициента ошибок при увеличении скорости передачи информации, если сигнал передается в линейном коде NRZ?

10 Как изменяется значение коэффициента ошибок при увеличении скорости передачи информации, если сигнал передается в линейном коде АМІ?

11 Что такое ОСШ, как оно рассчитывается и как его значение влияет на коэффициент ошибки регенератора?

12 Какое максимальное значение коэффициента ошибки регенератора может быть при передаче сигнала в коде NRZ? Пояснить.

13 Какое максимальное значение коэффициента ошибки регенератора может быть при передаче сигнала в коде RZ? Пояснить.

14 Какое максимальное значение коэффициента ошибки регенератора может быть при передаче сигнала в коде АМІ? Пояснить.

58

Supply of

### **ЛИТЕРАТУРА**

1 Телекоммуникационные системы и сети : учеб. пособие / под ред. В. П. Шувалова. – Новосибирск : Наука, 1998. – 300 с.

2 Рекомендация МСЭ-Т G.703 (2001) Физические/электрические характеристики интерфейсов цифровой иерархии. – 62 с.

3 Тарченко, Н. В. Временное группообразование в ЦСП : учеб. пособие по дисц. «Многоканальные системы передачи» для студ. спец. «Многоканальные системы телекоммуникаций». – Минск : БГУИР, 2002. – 47 с.

4 Гордиенко, В. Н. Многоканальные телекоммуникационные системы / В. Н. Гордиенко, М. С. Тверецкий – М. : Горячая линия – Телеком, 2005. – 416 с.

5 Слепов, Н. Н. Современные технологии цифровых оптоволоконных сетей связи / Н. Н. Слепов. – М. : Радио и связь, 2000. – 468 с.

*Библиотека БГУИР*

Св. план 2012, поз. 61

*Учебное издание*

**Синкевич** Виктор Иванович **Тарченко** Надежда Владимировна **Урядов** Владимир Николаевич

# **МНОГОКАНАЛЬНЫЕ СИСТЕМЫ ПЕРЕДАЧИ. ЛАБОРАТОРНЫЙ ПРАКТИКУМ Библио Владимир Николаевич**<br> **МНОГОКАНАЛЬНЫЕ СИСТЕМЫ ПЕРЕДАЧИ.**<br> **БИБОРАТОРНЫЙ ПРАКТИКУМ**<br>
В 2-х частых<br>
Часть 2<br>
УЧЕБНО-МЕТОДИЧЕСКОЕ ПОСОБИЕ<br>
Редактор И. П. Острикова Корректор А. *В. Бас*<br> **PERINTOP И. Н. Острикова**<br>
К

В 2-х частях

Часть 2

УЧЕБНО-МЕТОДИЧЕСКОЕ ПОСОБИЕ

Редактор *И. П. Острикова* Корректор *А. В. Бас*

Подписано в печать 04.01.2013. Формат 60х84 1/16. Бумага офсетная. Гарнитура «Таймс». Отпечатано на ризографе. Усл. печ. л. 3,6. Уч.-изд. л. 3,4. Тираж 100 экз. Заказ 167.

Издатель и полиграфическое исполнение: учреждение образования «Белорусский государственный университет информатики и радиоэлектроники» ЛИ №02330/0494371 от 16.03.2009. ЛП №02330/0494175 от 03.04.2009. 220013, Минск, П. Бровки, 6